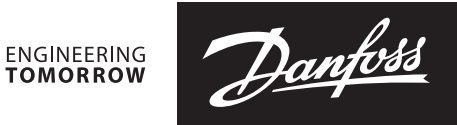

Fișă tehnică

# NovoCon<sup>®</sup> S, M, L și XL<br>Servomotoare digitale

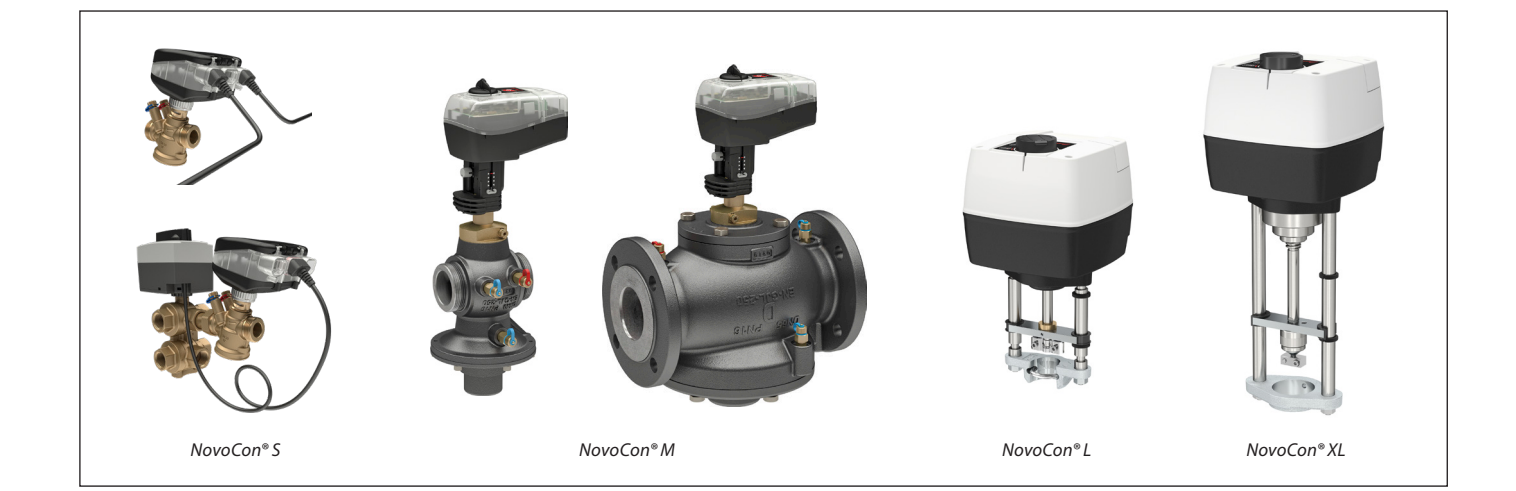

**Cuprins** 

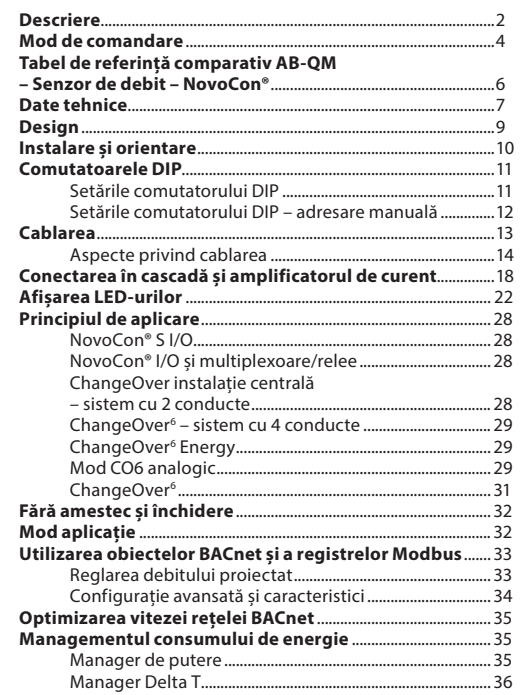

#### Punerea în funcțiune/conectarea senzorului

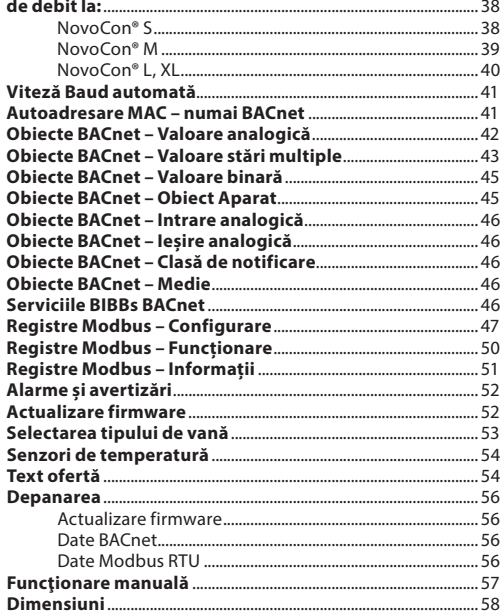

**NovoCon® S**

**Descriere NovoCon®** S este un servomotor multifuncțional de înaltă precizie, cu magistrală de comunicații, conceput special pentru a fi utilizat în combinație cu vana de reglare independentă de presiune de tip AB-QM în dimensiunile DN 10 – 32. Debitul este controlat prin modulație de vana de reglare independentă de presiune AB-QM pentru a evita debitul excesiv și scăderea eficienței cazanului și/sau răcitorului.

> Servomotorul cu AB-QM este utilizat pentru a controla alimentarea cu apă la ventiloconvectoare, grinzile de răcire, unitățile de inducție, preîncălzitoarele mici, răcitoare, unitățile de tratare a apei și la alte unități terminale pentru controlul zonal, în care apa încălzită/ răcită este agentul de lucru controlat. Datorită preciziei, funcțiilor la distanță și caracteristicilor de indicare a fluxului, acest produs contribuie la accelerarea procesului de punere în funcțiune, este ușor de întreținut, crește confortul interior, reduce consumul de energie și permite alocarea corectă a costurilor pentru energia de încălzire/răcire.

NovoCon® S poate fi utilizat ca indicator de debit, datorită preciziei înalte a servomotorului și vanei AB-QM independente de presiune, cu caracteristică liniară. Configurarea servomotorului și a parametrilor vanei se realizează prin magistrala de comunicație. Controlul se realizează prin intermediul magistralei de comunicație sau prin intrările analogice ale NovoCon® S.

#### **Aplicațiile tipice sunt:**

- Panouri radiante de tavan, alimentate de 4 conducte (tur și retur încălzire, tur și retur răcire).
- Ventiloconvectoare, cu o singură serpentină alimentată de 4 conducte (tur și retur încălzire, tur și retur răcire).

#### **Caracteristici generale:**

- Caracteristici de punere în funcțiune de la distanță/presetare/spălare
- Citire debit, emisii de putere și energie
- Rezoluție înaltă și precizie
- Algoritmi de management al consumului de energie
- Aplicații ChangeOver conductă 4/2
- Aplicații de I/O
- Bară cu LED-uri de indicare a stării și alarmelor
- Nu sunt necesare scule pentru montaj
- Nu necesită întreținere pe întreaga durată de viață
- Proces de poziționare automată
- Funcționare cu emisie redusă de zgomot
- Cabluri de conectare fără halogeni
- Autoadresare MAC pentru BACnet
- Detectare viteză Baud automată
- Raportare intrinsecă a alarmelor pentru BACnet
- Alarmă de blocare a vanei
- Detectarea cablurilor defecte la controlul analogic și la semnalul de împământare
- Opțiune între BACnet MS/TP sau Modbus RTU în cadrul aceluiași produs
- Protecție la cablare incorectă pe orice cablu până la 30 V

#### **Caracteristici CO6:**

- Servomotorul NovoCon® S + ChangeOver<sup>6</sup> reprezintă doar UN aparat din rețeaua magistralei de comunicație, care nu necesită I/O fizic
- Fără debit încrucișat între încălzire și răcire
- Conexiuni și control simplu de realizat
- Feedback pentru starea și alarmele de poziție
- Funcționare silențioasă și sigură
- Fără întreținere
- Etanșare de teflon și obturator sferic din crom finisat pentru prevenirea blocării vanei
- Alarmă de blocare a vanei
- Control manual
- 

Împreună cu servomotorul NovoCon® ChangeOver<sup>6</sup>, NovoCon® S oferă o soluție unică pentru a controla atât vana AB-QM, cât și robinetul cu obturator sferic cu 6 porturi motorizate, care realizează o funcție de distribuție între două circuite de apă în cadrul sistemelor de comutare cu 4 conducte.

Funcția de distribuție, utilizată în special pentru panourile radiante, permite creșterea capacității de răcire și încălzire a ventiloconectorului pentru aceeași dimensiune compactă comparativ cu modelul cu două serpentine, unde circuitele de apă de încălzire și răcire dispun fiecare de propria serpentină.

Vana de distribuție cu 6 porturi și servomotorul funcționează în combinație cu vana AB-QM PIBCV și cu servomotorul NovoCon® S cu magistrală. Vana AB-QM echilibrează debitul, iar servomotorul NovoCon® S cu magistrală controlează debitul. De asemenea, NovoCon® S controlează servomotorul cu vană de distribuție cu 6 porturi, care comută între încălzire și răcire. Această funcție unică are următoarele caracteristici:

- Există o singură magistrală de comunicație și un singur cablu de alimentare conectate la servomotorul NovoCon® S. Acesta alimentează NovoCon® S și controlează servomotorul cu 6 porturi. În plus, se trimite feedback de la servomotorul cu 6 porturi către NovoCon® S.
- Servomotorul NovoCon® S detectează automat erorile comparând semnalele de poziție și control de 0 – 10 V; astfel, poate detecta dacă servomotorul cu 6 porturi este în modul de operare manuală, dacă este scos de pe vană sau dacă vana cu 6 porturi este blocată.
- Servomotorul NovoCon® S are două presetări pentru debitul proiectat: una pentru încălzire, cealaltă pentru răcire.
- Servomotorul NovoCon® S indică emisiile de putere și înregistrează în jurnal consumul de energie de încălzire și răcire pe baza debitului și a măsurătorilor de temperatură în conductele de tur și retur.
- În modul de întreținere, servomotorul cu 6 porturi are capacitatea de a închide complet vana și de a preveni pierderile de fluid, protejând astfel vanele de oprire.
- Programul logic din cadrul servomotorului NovoCon® S asigură acțiunea unui singur servomotor din fiecare pereche (NovoCon® S și servomotorul vanei cu 6 porturi). În acest fel, 2 servomotoare din pereche nu vor acționa niciodată în același timp. Astfel, se reduc solicitările de amplificare a tensiunii în cadrul conexiunilor în cascadă.
- Servomotorul NovoCon® S detectează dacă este deconectat cablul servomotorului cu 6 porturi. Dacă da, se declanșează o alarmă.

<u>Danfoss</u>

**NovoCon® S** (continuare)

#### **Descriere** (continuare) **Energie caracteristici:**

- Măsurători de temperatură tur și retur
- Citiri de putere/emisii
	- Funcție de management al consumului de energie pentru încălzire și răcire, de ex., managementul Delta T minim
- Jurnal de energie pentru încălzire și răcire

#### **I/O caracteristici:**

• Conectare la alte aparate și prezentarea acestora în magistrala de comunicație; de ex., termostat de cameră, contact de fereastră, senzor de CO₂, senzori de umiditate, controlul ventilatorului, servomotor de 0 – 10 V etc.

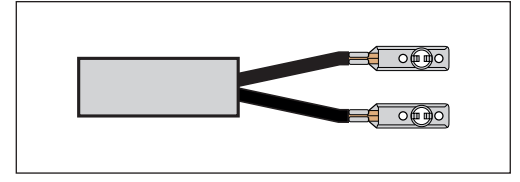

- Selectarea unităților de temperatură, Ohmi sau utilizare ca și contacte fără potențial. Circuit închis < 900 Ω, circuit deschis 100 kΩ. • Conexiuni disponibile: 1 ieșire analogică (V),
- 1 intrare analogică (V/mA) și 2 intrări pe bază de rezistență (°C/°F/Ohmi)

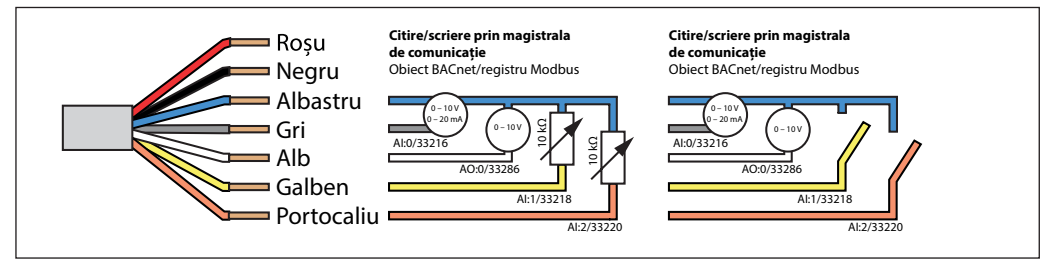

#### **NovoCon® M**

NovoCon® M este un servomotor multifuncțional de înaltă precizie, cu magistrală de comunicație, conceput special pentru a fi utilizat în combinație cu vana de reglare independentă de presiune AB-QM NovoCon®, cu dimensiunile DN 40 – 100; se folosește în centralele de tratare a aerului, răcitoare și stații de distribuție. NovoCon® M poate fi folosit ca indicator de debit, deoarece este un servomotor de mare precizie, prevăzut cu o vană AB-QM independentă de presiune, cu caracteristică liniară.

Configurarea servomotorului și a parametrilor vanei se realizează prin magistrala de comunicație. Controlul se realizează prin intermediul magistralei de comunicație sau prin intrările analogice ale NovoCon® M.

#### **Caracteristici generale:**

- Caracteristici de punere în funcțiune de la distanță/ presetare/spălare
- Citire debit, emisii de putere și energie
- Rezoluție înaltă și precizie
- Algoritmi de management al consumului de energie
- Intrări/Ieșiri
- 3x intrări de rezistență (Pt1000, PT500, PT100, NTC 10k Tip 2 și 3)
- 1x intrare analogică (0 10 V sau 0/4 20 mA), – 1x ieșire analogică (0 – 10 V)
- LED de indicare a stării și alarmelor
- Nu sunt necesare scule pentru montajul vanei
- Nu necesită întreținere pe întreaga durată de viață
- Funcționare cu emisie redusă de zgomot
- Autoadresare MAC pentru BACnet
- Detectare viteză Baud automată
- Raportare intrinsecă a alarmelor pentru BACnet
- Alarmă de blocare a vanei
- Opțiune între BACnet MS/TP sau Modbus RTU în cadrul aceluiași produs
- Protecție la cablare incorectă pe orice cablu până la 30 V

**NovoCon® L, XL** NovoCon® L/XL este un servomotor multifuncțional de înaltă precizie, cu magistrală de comunicație, conceput special pentru a fi utilizat în combinație cu vana de reglare independentă de presiune tip AB-QM, cu dimensiunile DN 125 – 250; se folosește în centralele de tratare a aerului, răcitoare și stații de distribuție. NovoCon® L/XL poate fi utilizat ca indicator de debit, datorită preciziei înalte a servomotorului și vanei AB-QM independente de presiune, cu caracteristică liniară. Configurarea servomotorului și a parametrilor vanei se realizează prin magistrala de comunicație. Controlul se realizează prin intermediul magistralei de comunicație sau prin intrările analogice ale NovoCon® L/XL.

#### **Caracteristici generale:**

- Caracteristici de punere în funcțiune de la distanță/ presetare/spălare
	- Citire debit, emisii de putere și energie
- Rezoluție înaltă și precizie
- Algoritmi de management al consumului de energie

#### • Intrări/Ieșiri

- 3x intrări de rezistență (Pt1000, PT500, PT100, NTC 10k Tip 2 și 3)
- 1x intrare analogică (0 10 V sau 0/4 20 mA), – 1x ieșire analogică (0 – 10 V)
- LED de indicare a stării și alarmelor
- Nu necesită întreținere pe întreaga durată de viață
- Funcționare cu emisie redusă de zgomot
- Autoadresare MAC pentru BACnet
- Detectare viteză Baud automată
- Raportare intrinsecă a alarmelor pentru BACnet
- Alarmă de blocare a vanei
- Opțiune între BACnet MS/TP sau Modbus RTU în cadrul aceluiași produs
- Protecție la cablare incorectă pe orice cablu până la 30 V

## Danfoss

### **Fișă tehnică Servomotoare digitale NovoCon® S, M, L și XL**

### **Mod de comandare Tip Cod**

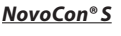

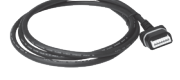

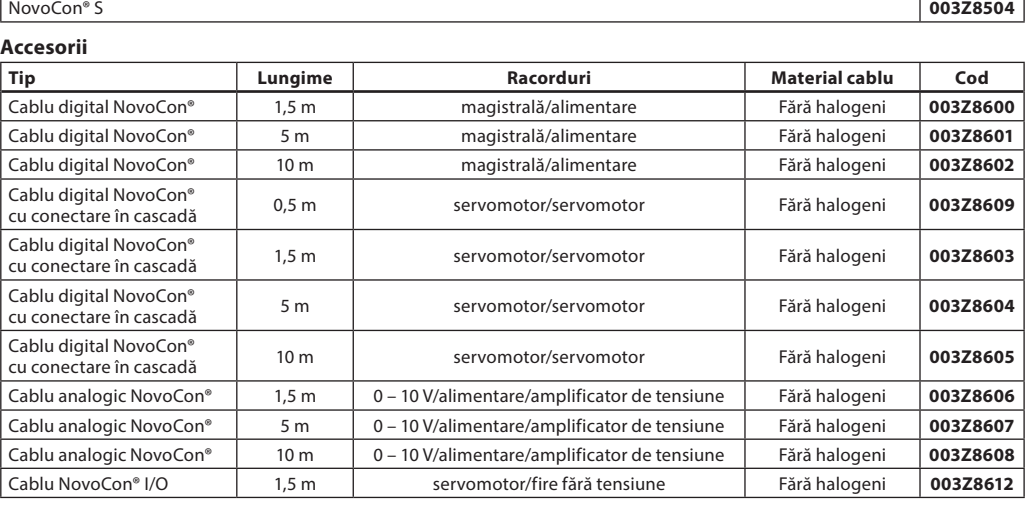

**Notă!** Cablurile nu sunt incluse în pachetul cu servomotor; trebuie comandate separat.

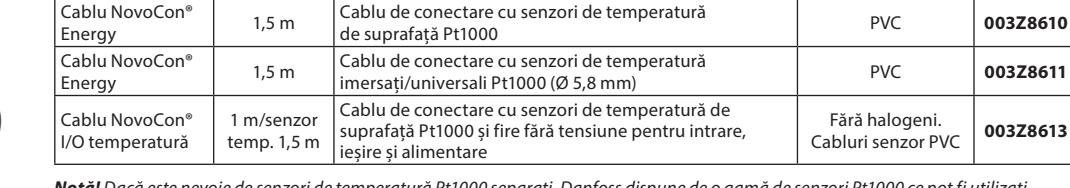

Energy 1,5 m Cablu de conectare cu senzori de temperatură imersați/universali Pt1000 (Ø 5,8 mm) PVC **003Z8611** Cablu de conectare cu senzori de temperatură de suprafață Pt1000 și fire fără tensiune pentru intrare, Fără halogeni. Cabluri senzor PVC **003Z8613**

**Notă!** Dacă este nevoie de senzori de temperatură Pt1000 separați, Danfoss dispune de o gamă de senzori Pt1000 ce pot fi utilizați cu NovoCon® S.

A se vedea senzorii Danfoss Pt1000 ESMT, ESM-10, ESM-11, ESMB-12, ESMC, ESMU și codul 187F3418.

#### **Servomotoare ChangeOver6**

Cablu NovoCon®

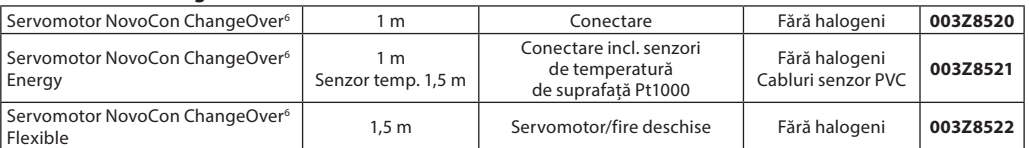

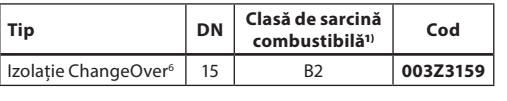

1**)** Conform cu D/N 4102

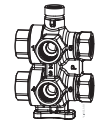

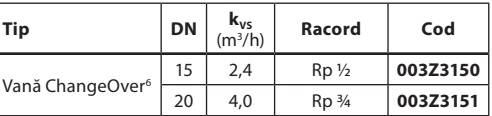

### **Set de service – combinație cu AB-QM vechi**

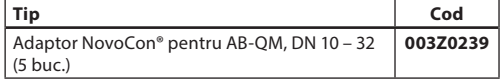

**Accesorii** (Cablu NovoCon® Energy)

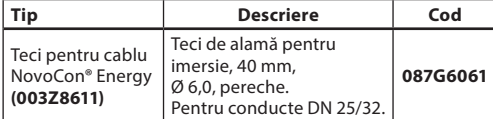

#### **Software-ul NovoCon® Configuration Tool**

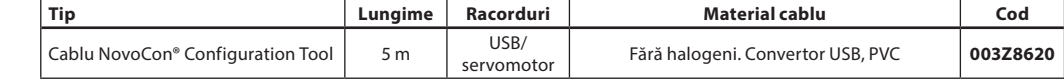

Este disponibil pe www.novocon.com

### **Senzori de temperatură**

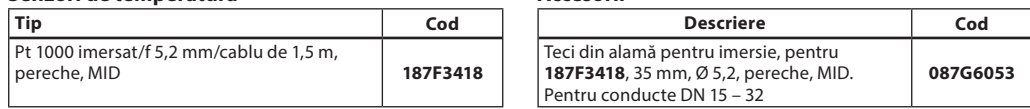

### **Accesorii**

Danfoss

# **Mod de comandare** *(continuare)* **Servomotor**<br> **NovoCon<sup>®</sup>M NovoCon<sup>®</sup>M**

**NovoCon® M**

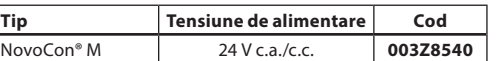

#### **Senzori de temperatură**

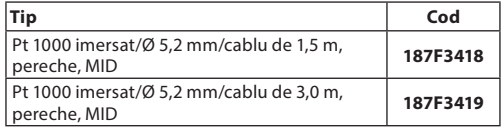

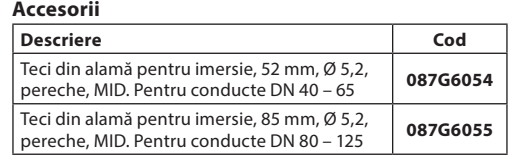

### **Vane**

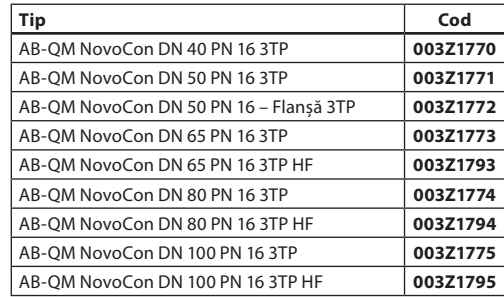

Notă: Vanele NovoCon AB-QM menționate mai sus trebuie să se utilizeze cu NovoCon® M.

#### **Software-ul NovoCon® Configuration Tool**

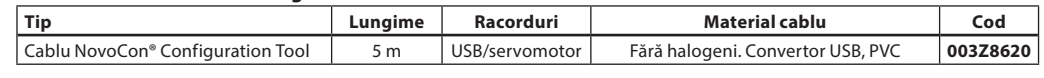

Este disponibil pe www.novocon.com

### **NovoCon® L, XL**

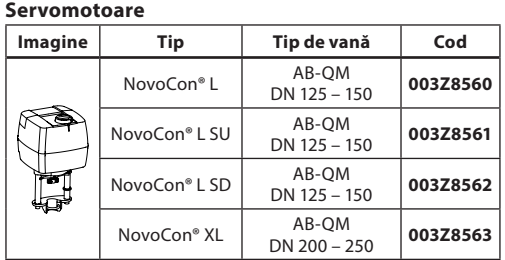

#### **Accesorii**

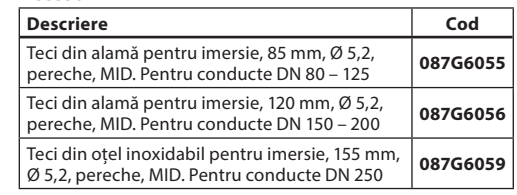

### **Senzori de temperatură**

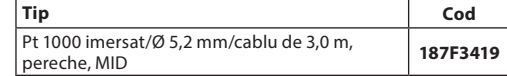

#### **NovoCon® Configuration Tool**

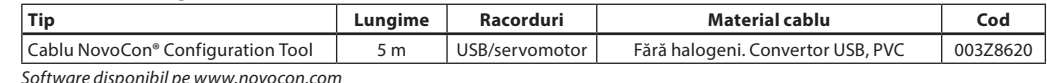

Software disponibil pe www.novocon.com

Danfoss

### **Tabel de referință comparativ AB-QM – Senzor de debit – NovoCon®:**

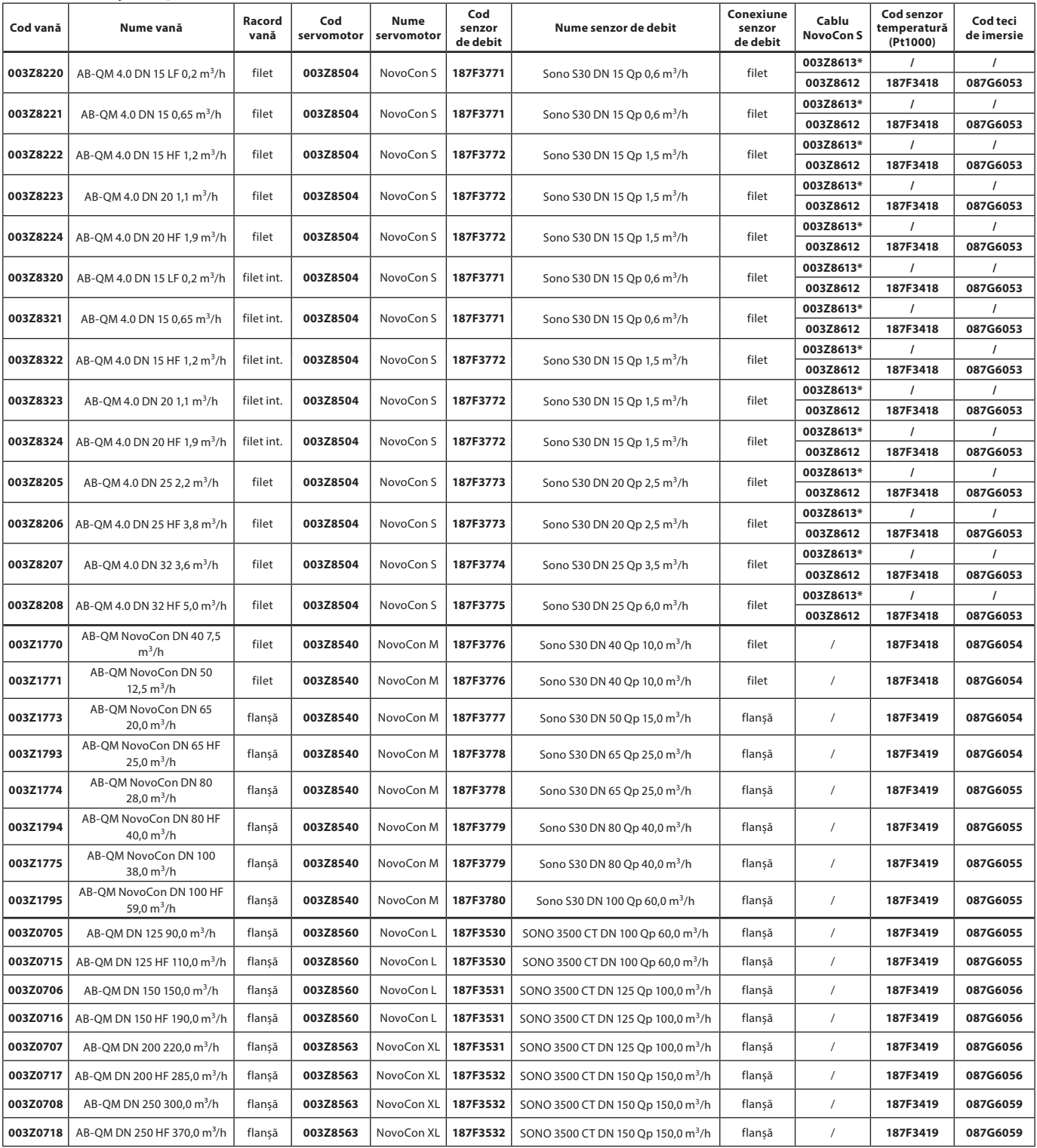

\* Cablu IO cu senzor de suprafață (Pt1000)

Danfoss

**NovoCon® S**

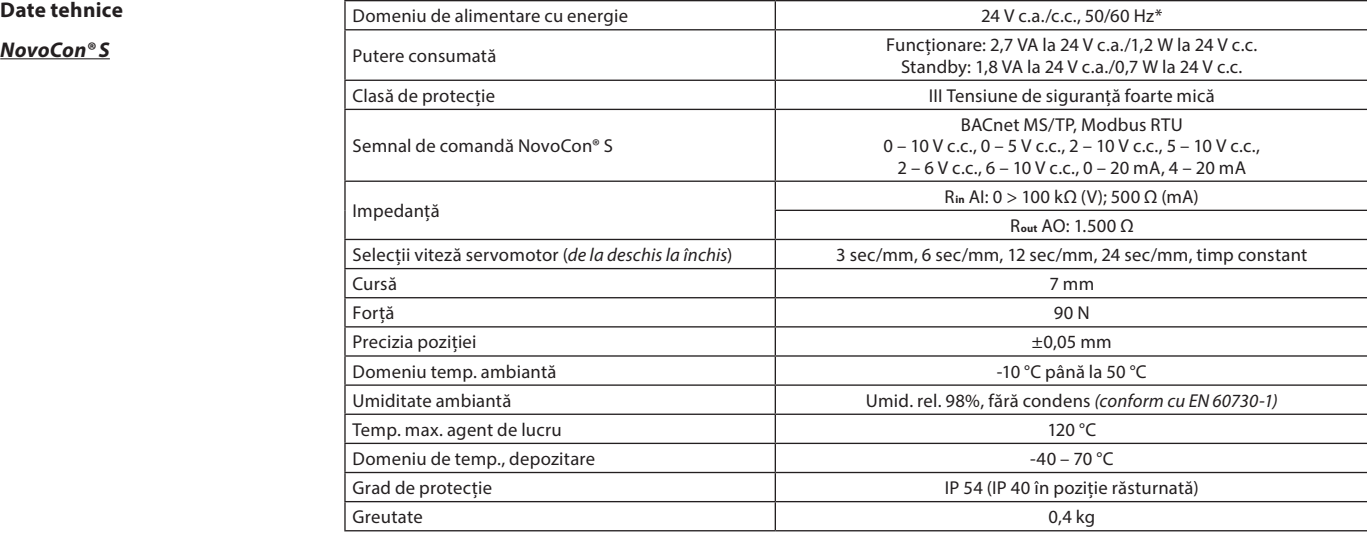

\* NovoCon® S este proiectat să funcționeze la deviații de putere de până la ±25%.

#### **Date BACnet**

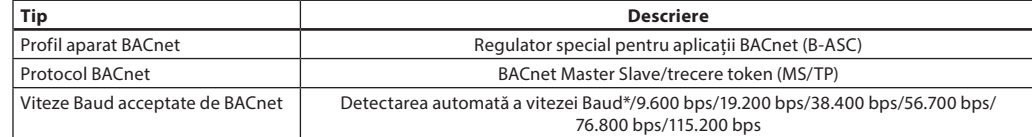

### **Date Modbus RTU**

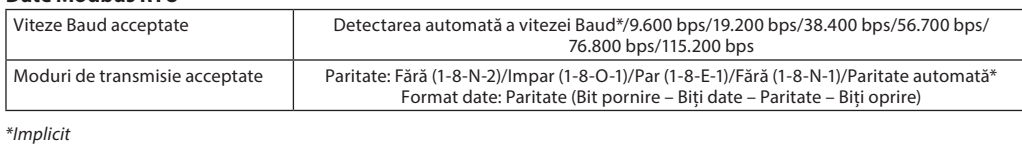

### **NovoCon® M**

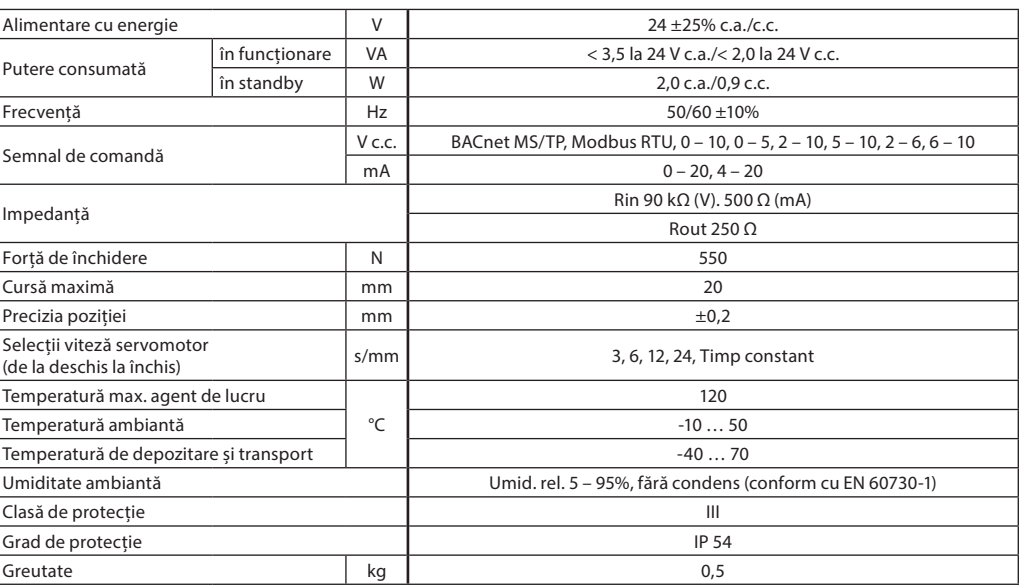

Danfoss

### **Date tehnice** (continuare)

**NovoCon® L, XL**

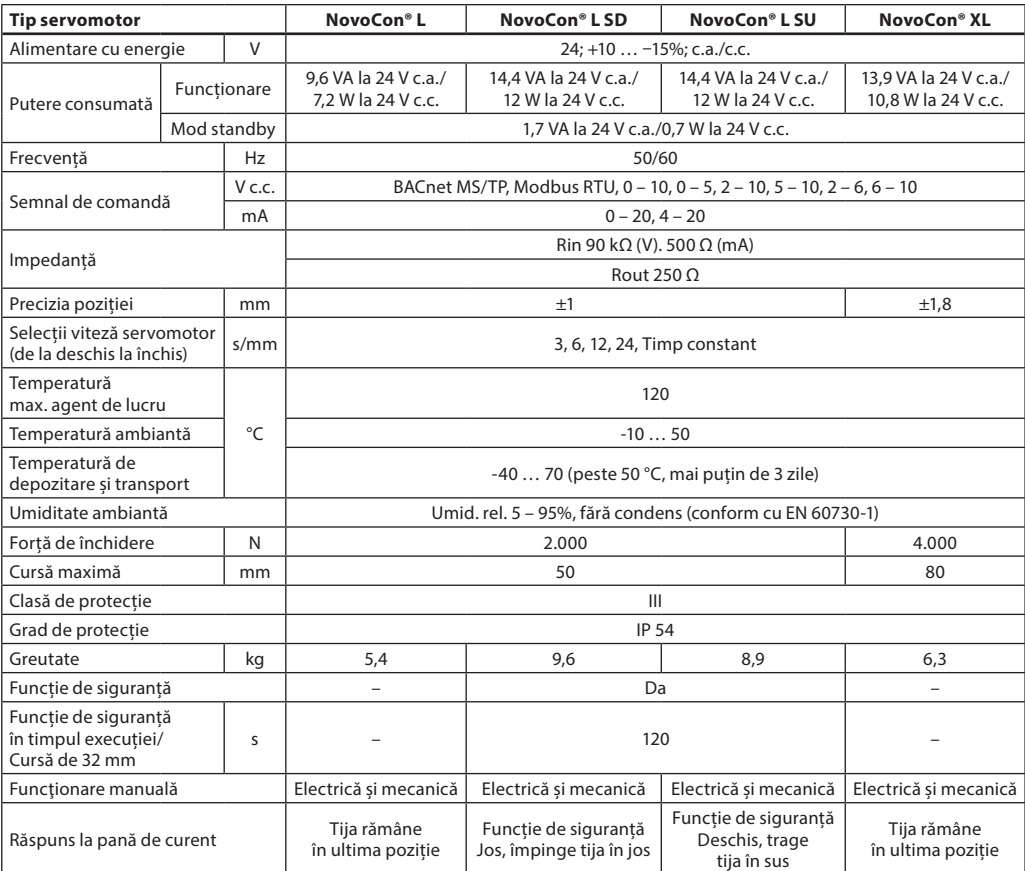

**NovoCon® S**

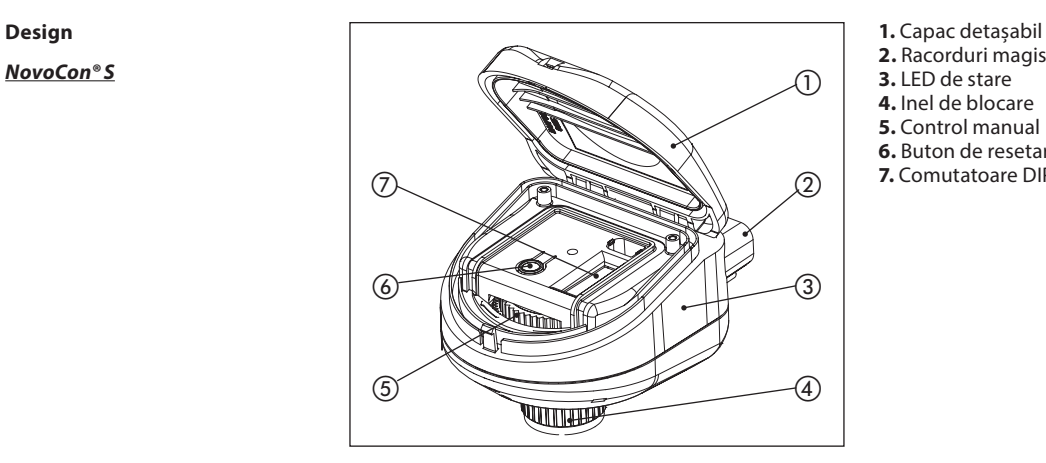

- 
- **2.** Racorduri magistrală și alimentare
- **3.** LED de stare
- **4.** Inel de blocare **5.** Control manual
- **6.** Buton de resetare
- **7.** Comutatoare DIP

#### **NovoCon® M**

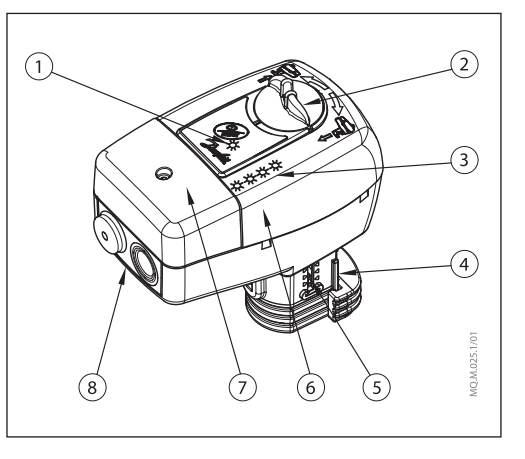

- **1.** LED comunicație
- **2.** Buton cu funcționare manuală
- **3.** Butoane și LED de stare
- **4.** Conector vană
- **5.** Indicator de poziție
- **6.** Comutatoare DIP (sub capac)
- **7.** Capac de service
- **8.** Suport demontabil presetupă

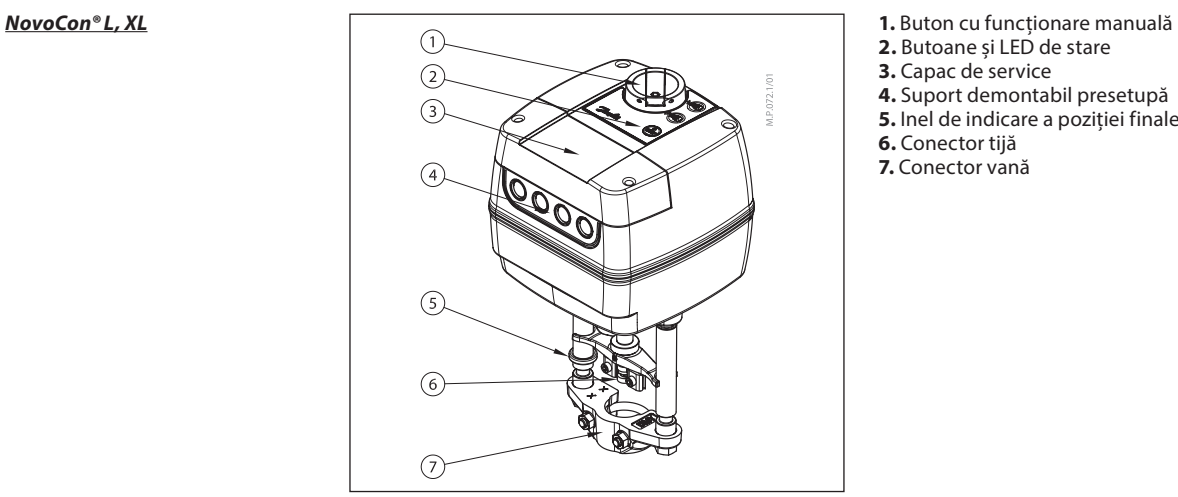

- 
- 2. Butoane și LED de stare
- **3.** Capac de service
- **4.** Suport demontabil presetupă
- **5.** Inel de indicare a poziției finale
- **6.** Conector tijă
- **7.** Conector vană

Danfoss

**NovoCon® S**

**Instalare și orientare** NovoCon® S poate fi montat în orice poziție. Însă, orientarea de montaj influențează clasa IP. Utilizarea NovoCon® S răsturnat în aplicațiile de răcire nu este recomandată din cauza lipsei de rezistență la pătrunderea lichidului (se poate obține numai IP40). Consultați imaginea.

#### **Notă!**

Clasificare IP valabilă numai atunci când cablul sau fișele sunt prezente în toate conexiunile.

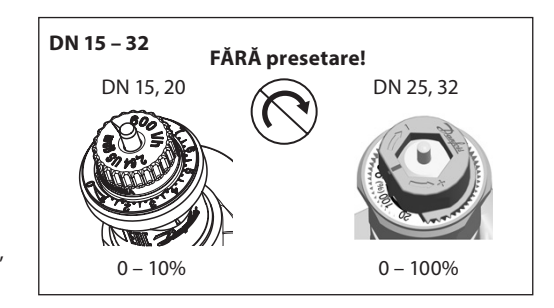

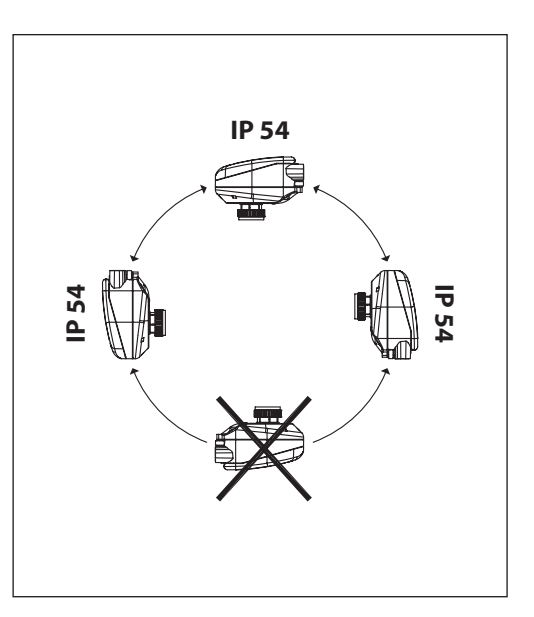

Nu trebuie efectuată nicio presetare pentru vanele AB-QM. Vana trebuie setată la poziția complet deschisă (10 = AB-QM 4,0,  $100% = AB-OM$ 

#### **NovoCon® M**

Pentru montarea servomotorului pe vană nu sunt necesare scule. Este permisă montarea vanei cu servomotorul în poziție orizontală sau orientată în sus. Nu este permisă montarea vanei cu servomotorul orientat în jos.

Servomotorul nu trebuie instalat într-o atmosferă explozivă, la o temperatură ambiantă mai mică de 0 °C sau mai mare de 50 °C. Nu trebuie supus jeturilor de aburi, de apă sau lichidului care picură.

**Notă:** Servomotorul poate fi rotit cu până la 360° față de tija vanei, prin slăbirea elementului de fixare. După ce servomotorul a fost amplasat, strângeți la loc elementul de fixare.

**Notă:** Cablul și presetupa/garnitura utilizată nu trebuie să compromită gradul de protecție IP al servomotorului. Nu trebuie să se formeze presiune mecanică pe conectori.

Garnitura de cauciuc pentru etanșarea cablului furnizată din fabrică nu compromite gradul de protecție IP, însă nu asigură eliberarea completă de tensiuni mecanice conform directivei pentru tensiuni joase (LVD).

Respectați regulile și reglementările locale.

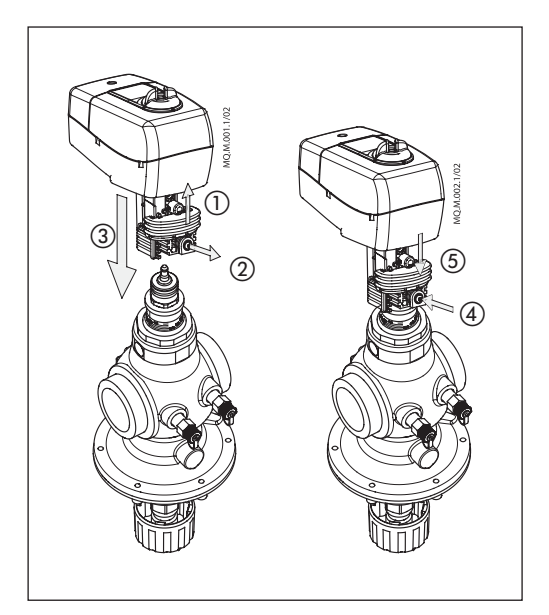

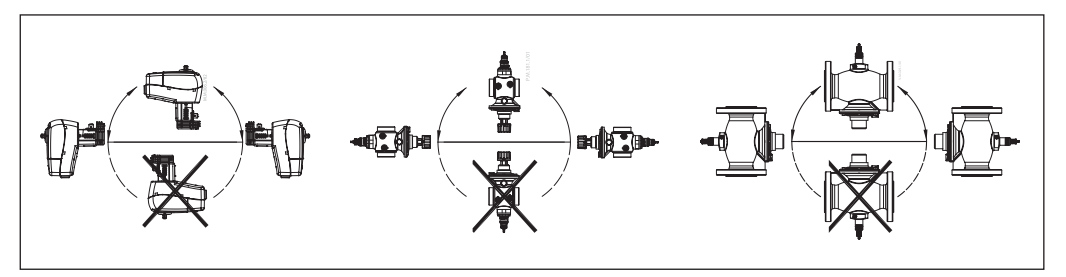

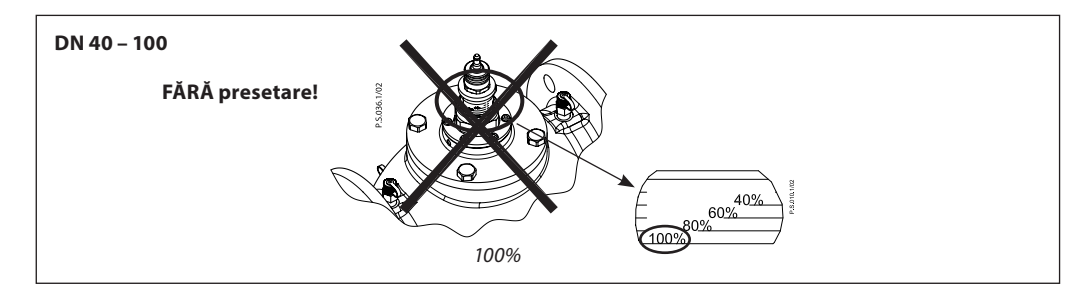

<u>Danfoss</u>

**Montarea** (continuare) **Mecanică** 

**NovoCon® L, XL**

Verificați pozițiile de instalare permise pentru vană și servomotor. Servomotorul poate fi instalat în toate pozițiile (a se vedea mai jos).

Instalarea ansamblului servomotorului este certificată pentru amplasare în interiorul plenului de aer. Pentru montarea servomotorului pe corpul vanei, utilizați o cheie imbus M8/SW13 (nu este inclusă). Lăsați spațiu suficient pentru efectuarea întreținerii. Pentru a conecta vana și tijele servomotorului, utilizați cheia imbus de 4 mm (nu este inclusă). Servomotorul este prevăzut cu inele de indicare a poziției, care trebuie apropiate înainte de conectarea electrică; după ciclul de calibrare, acestea indică pozițiile de capăt de cursă.

#### **Conexiuni electrice**

Conexiunile electrice pot fi accesate prin scoaterea capacului de service.

#### **NovoCon® L/XL**

Există patru intrări pentru cablu

- $-$  (1) M16x1,5
- $-$  (2) M20 $x1,5$
- (1) ½"

Notă: pentru a menține clasificarea carcasei, trebuie instalați conectori electrici corespunzători. Respectați regulile și reglementările locale.

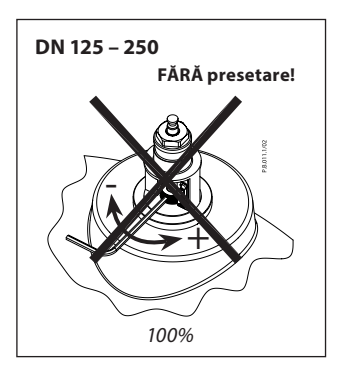

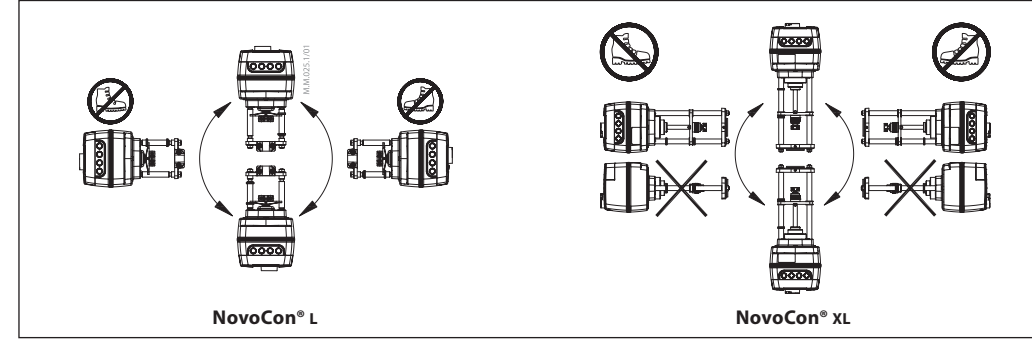

#### **Comutatoarele DIP**

Comutatoarele DIP situate sub carcasă se folosesc pentru atribuirea manuală a adresei. Șuntul electric de lângă conectori se folosește pentru setarea rezistorului bornei.

#### **NovoCon® S, L, XL**

**Setările comutatorului DIP** BACnet: Funcția autoadresare MAC este implicită. Pentru atribuirea manuală a adresei MAC, folosiți comutatoarele DIP.

Modbus: Atribuirea manuală a adresei MAC este implicită. Autoadresarea nu este disponibilă pentru Modbus. Cu toate acestea, dacă a fost atribuită o adresă în BACnet înainte de a comuta la Modbus, adresa va fi utilizată și în Modbus, în cazul în care comutatoarele DIP sunt lăsate în pozițiile implicite.

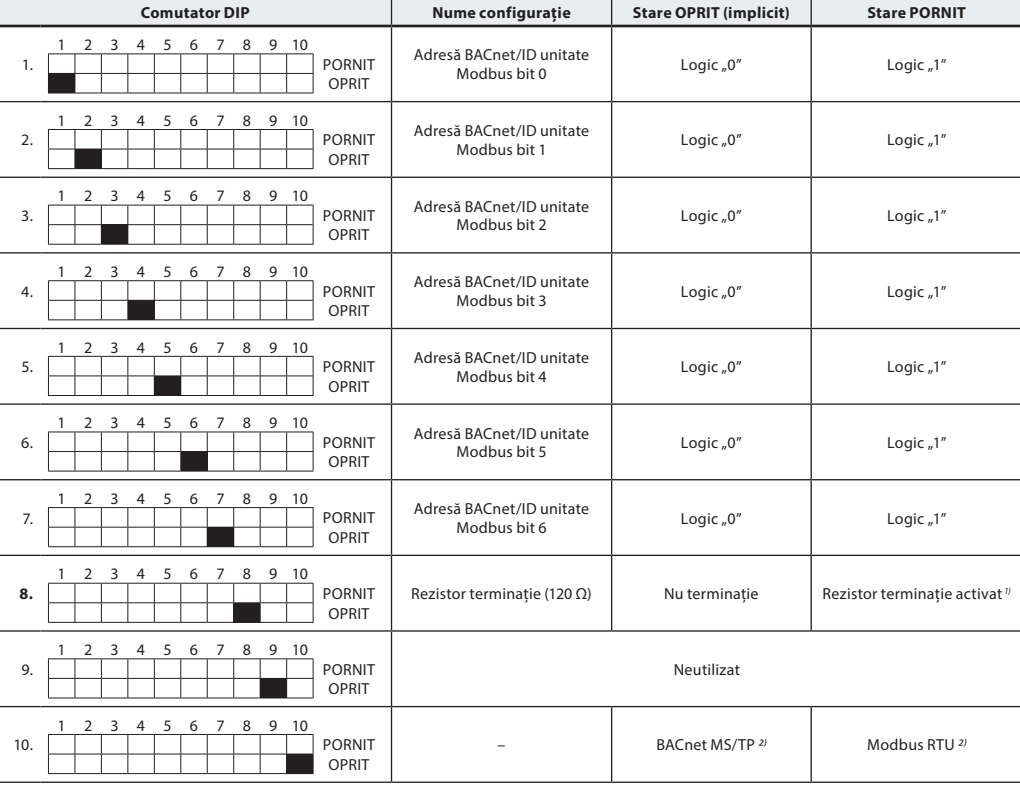

1) Servomotorul are un rezistor, comutatorul DIP nr. 8, care poate fi activat la ultimul servomotor al magistralei pentru terminația corectă a magistralei.

2) Dacă protocolul se schimbă pe comutatorul DIP nr. 10, este nevoie de un ciclu de putere pentru ca servomotorul să adopte protocolul nou selectat.

Danfoss

#### **Setările comutatorului DIP**  (continuare)

**NovoCon® M**

BACnet: Funcția autoadresare MAC este implicită. Pentru atribuirea manuală a adresei MAC, folosiți întrerupătoarele DIP.

Modbus: Atribuirea manuală a adresei MAC este implicită. Autoadresarea nu este disponibilă pentru Modbus. Cu toate acestea, dacă a fost atribuită o adresă în BACnet înainte de a comuta la Modbus, adresa va fi utilizată și în Modbus, în cazul în care comutatoarele DIP sunt lăsate în pozițiile implicite.

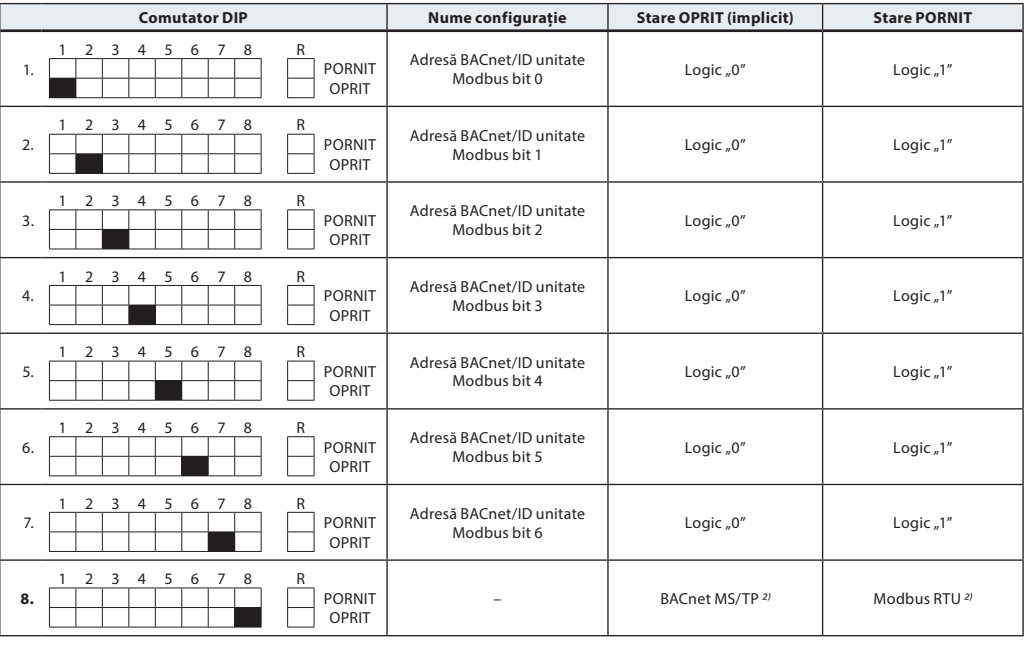

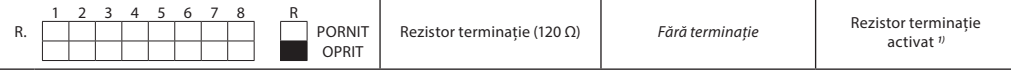

1) Servomotorul are un rezistor aflat între conectori, comutatorul DIP nr. 9 R pornit/oprit, care poate fi activat la ultimul servomotor al magistralei pentru terminația corectă a magistralei.

2) Dacă protocolul se schimbă pe comutatorul DIP nr. 8, este nevoie de un ciclu de putere pentru ca servomotorul să adopte protocolul nou selectat.

#### **Setările comutatorului DIP – adresare manuală**

Adresa MAC BACnet/ID-ul slave Modbus se setează de la comutatorul DIP 1 – 7.  $0 =$  OPRIT,  $1 =$  PORNIT

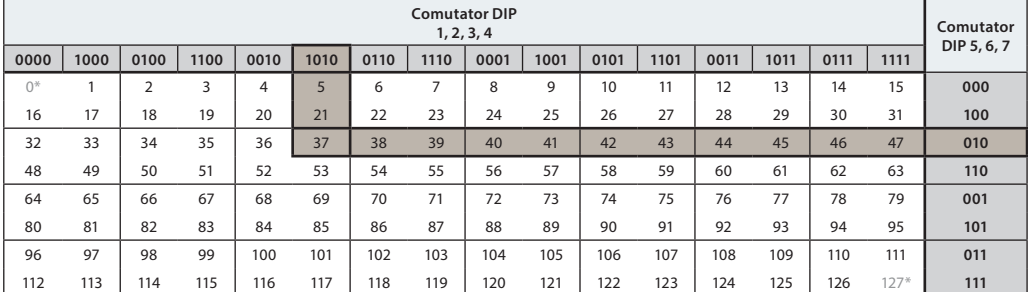

\* Adresele nr. 0 și 127 nu trebuie să fie utilizate.

#### **Exemplu**

Setarea adresei MAC la 37:

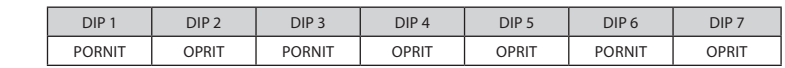

Danford

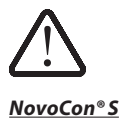

**Cablarea** Pentru BACnet MS/TP sau Modbus RTU (RS485) cablarea trebuie realizată în conformitate cu standardul aplicabil ANSI/TIA/EIA-485-A-1998. **Se va realiza separarea galvanică pentru segmentele care trec prin clădiri. Se va folosi o masă comună pentru toate aparatele din aceeași rețea, inclusiv routere, gateway-uri etc.**

> Toate conexiunile la magistrală din interiorul cablurilor sunt realizat cu fire răsucite.

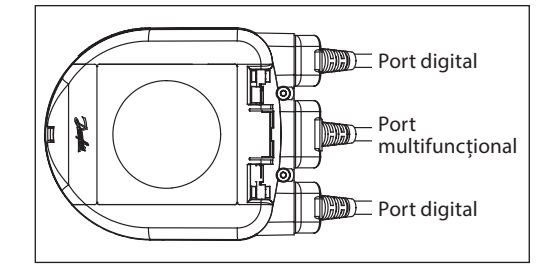

Tipul de cablu folosit pentru cablurile NovoCon® analogice, digitale și de I/O este AWG22/0,32 mm². Dacă se folosesc alte cabluri pentru a extinde lungimea, utilizați un cablu cu pereche de 2 fire răsucite pentru semnalul de magistrală și includeți un cablu de împământare pentru semnalul de magistrală. Tipul de cablu recomandat este AWG22/0,32 mm<sup>2</sup>. Pentru distanțe mari, folosiți un cablu AWG20/0,5 mm<sup>2</sup> sau AWG18/0,75 mm<sup>2</sup>. Caracteristica de impedanță a cablului va fi între 100 – 130 Ω. Capacitatea electrică între conductori va fi mai mică de 100 pf per metru.

Lungimea cablurilor influențează viteza de comunicare. Cablurile mai lungi au viteze Baud mai mici. Lungimea maximă totală a cablului permisă în rețea este de 1.200 m.

Lăsați o distanță de cel puțin 20 cm între cablurile de linie electrică de 110 V/230 V/400 V și cablurile magistralei. NovoCon® S deține protecție contra cablării incorecte de până la 30 V c.a./c.c. pentru toate cablurile, însă rețineți că, în cazul conectării unui cablu de 30 V c.a. la intrarea analogică, sursa externă de alimentare cu energie va considera acest lucru drept un scurtcircuit și va face să sară siguranța fuzibilă.

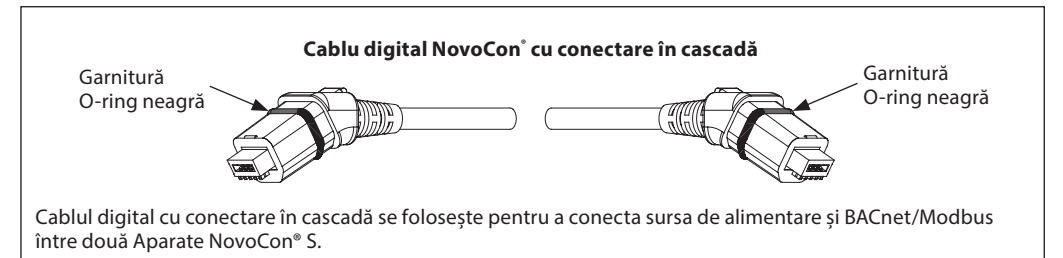

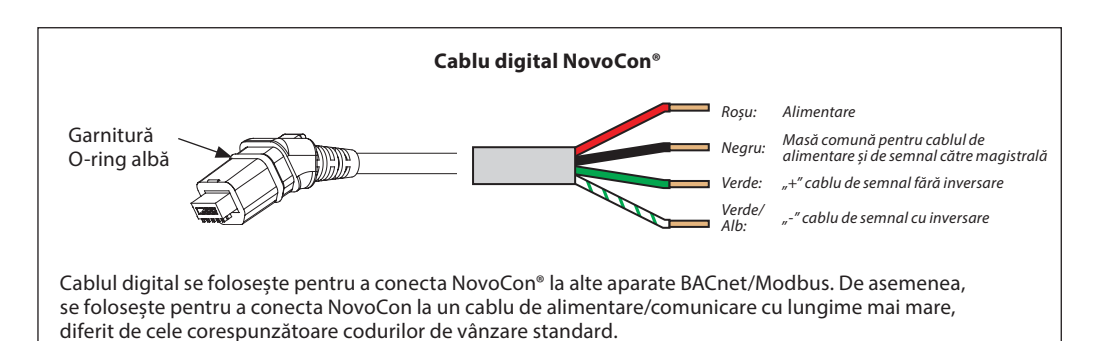

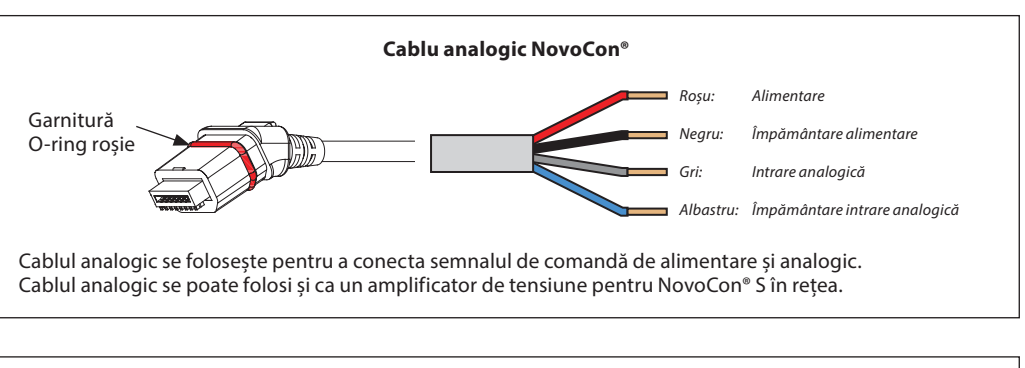

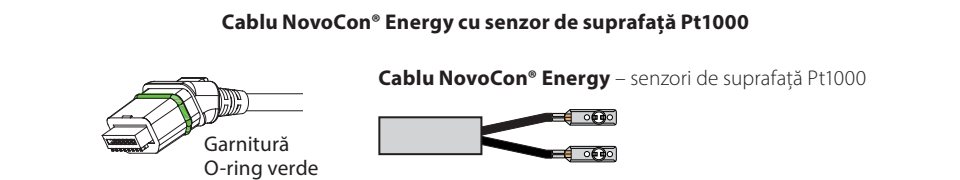

Danfoss

#### **Cablarea** (continuare)

**NovoCon® S** (continuare)

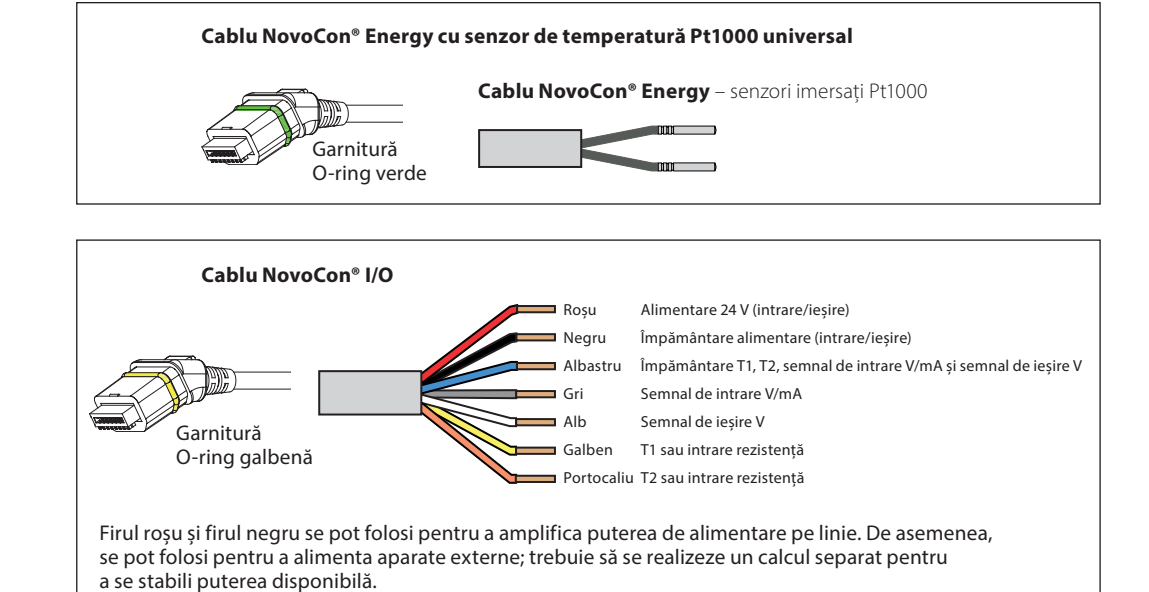

Pentru a evita scurtcircuitul electric, capetele libere ale cablului trebuie să fie **conectate sau izolate** înainte de a introduce conectorul de racord în servomotorul NovoCon® S.

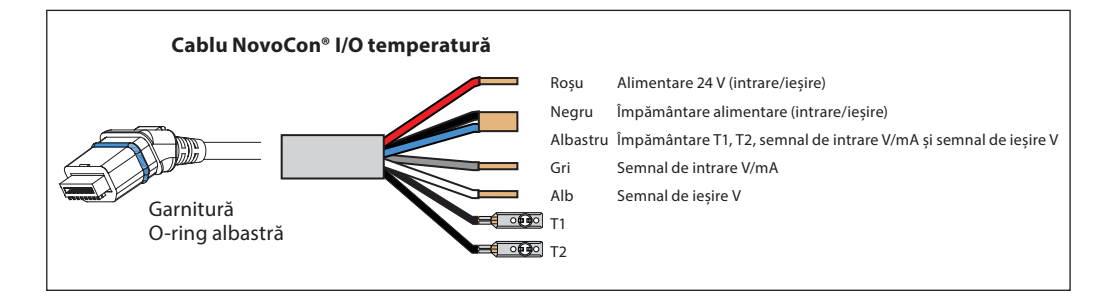

**NovoCon® S**

### **Aspecte privind cablarea Factorii importanți în acest caz sunt:**

– masa comună;

- se recomandă o sursă de alimentare cu energie de 24 V c.c.;
- dacă se folosesc mai multe surse de alimentare cu energie de 24 V c.a., separați sursele de alimentare de 24 V c.a., în cazul în care sursele de alimentare cu energie sunt diferite și/sau se folosesc faze diferite.

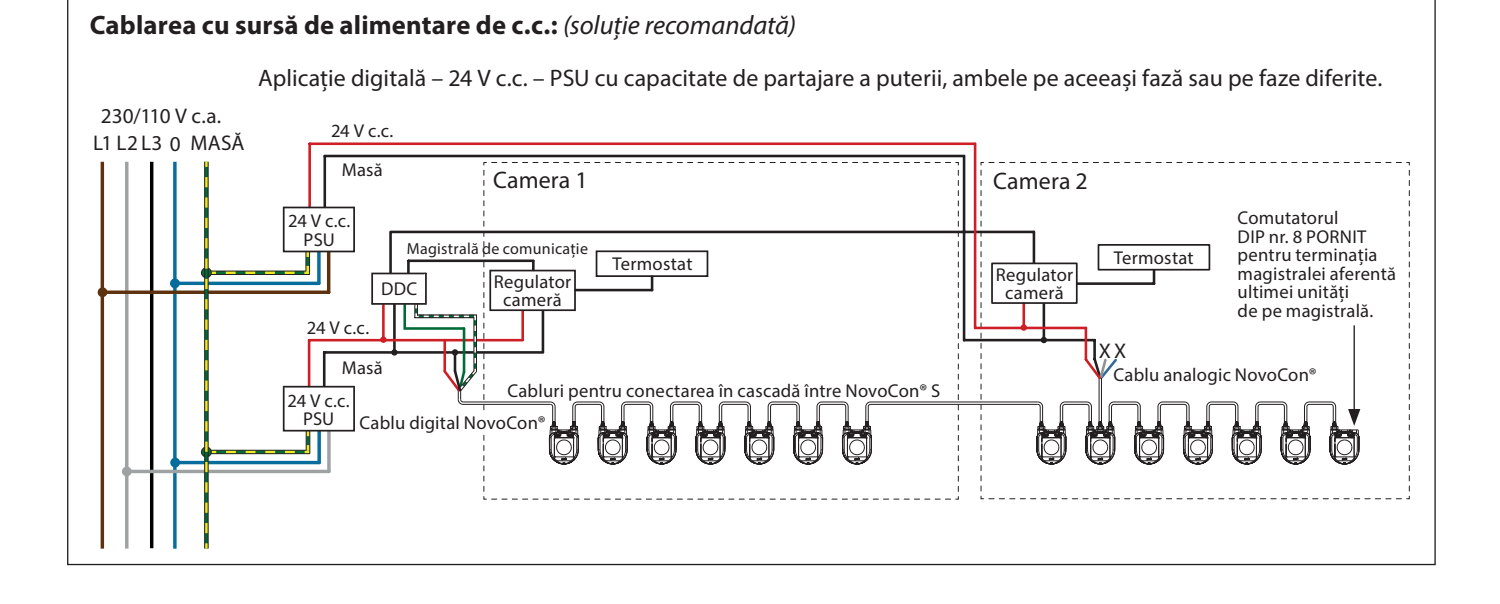

Danfoss

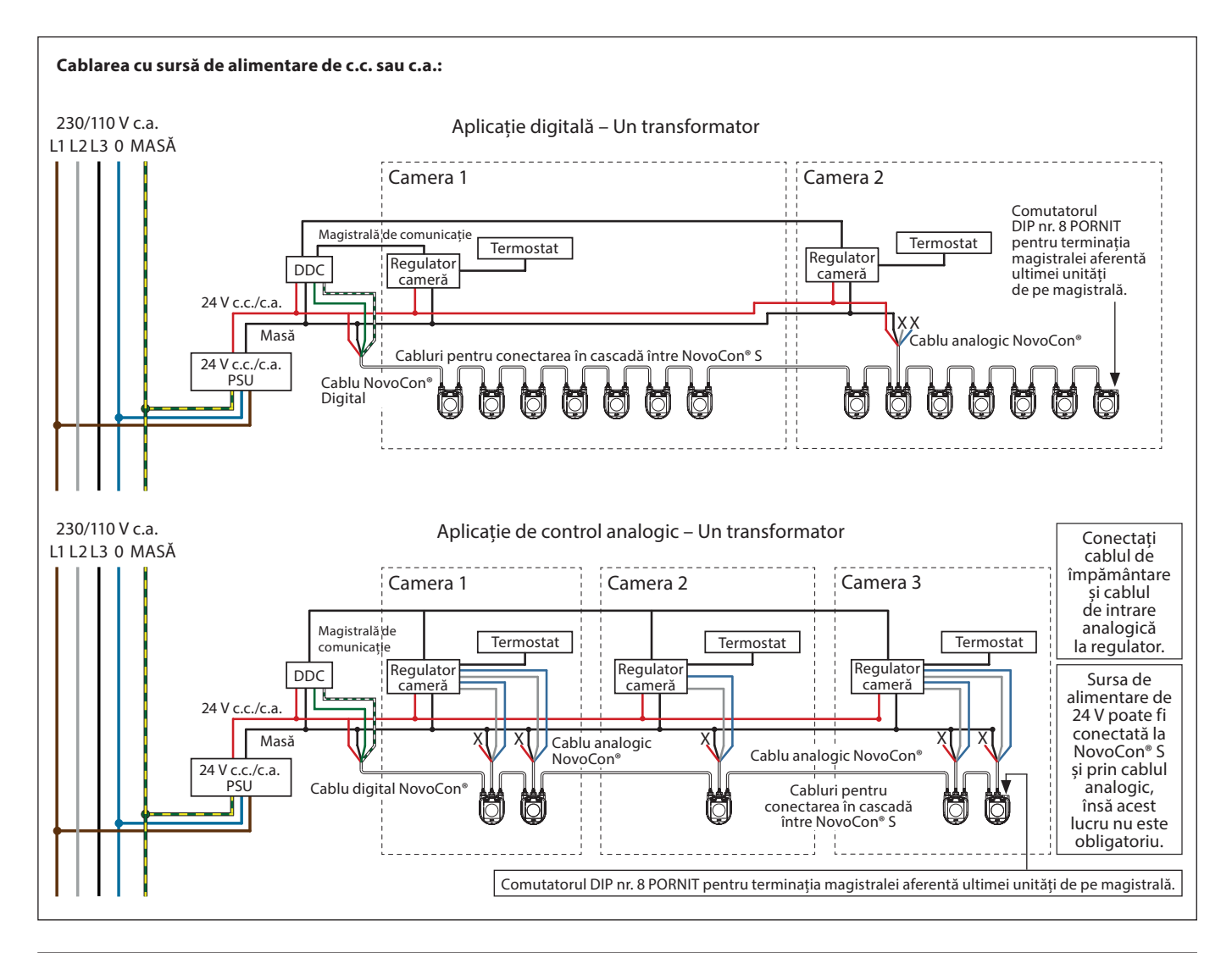

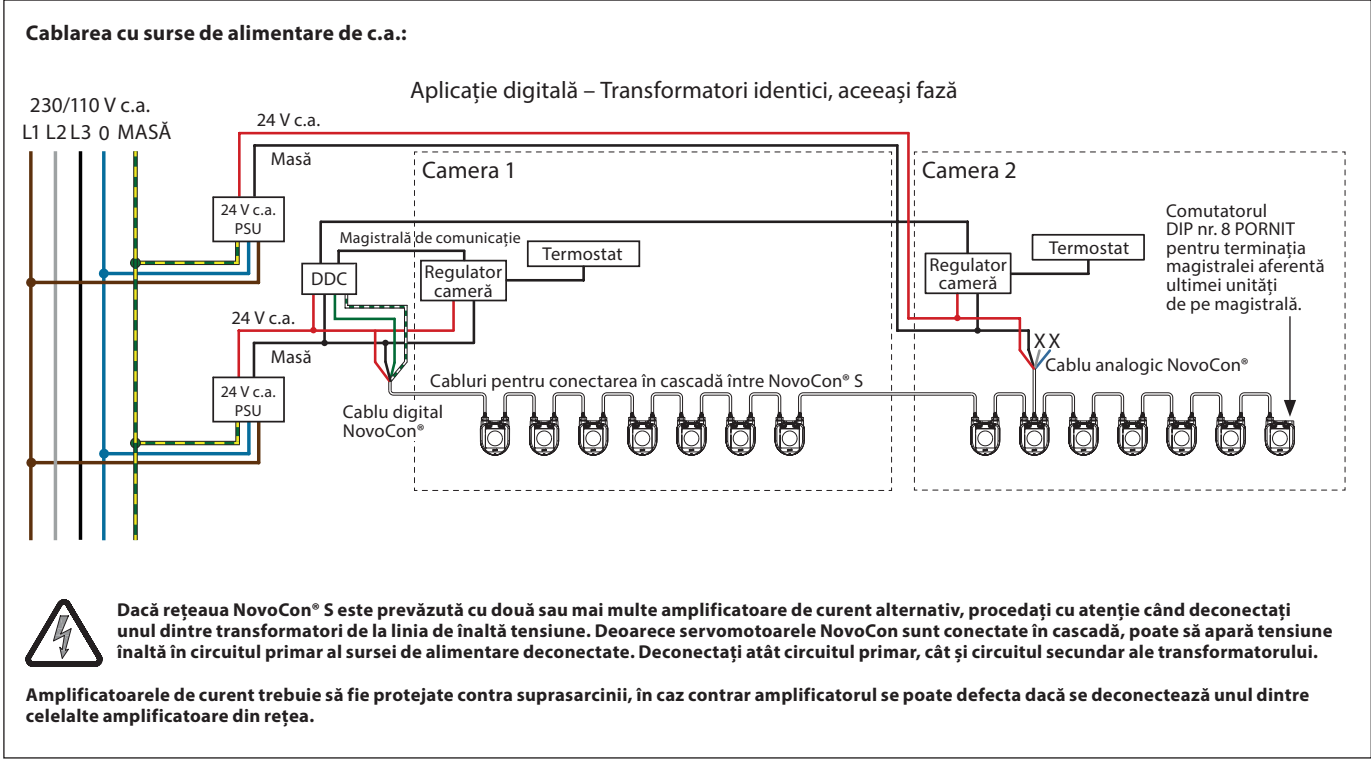

Firele care se termină în "X" trebuie să aibă o terminație corectă.

Danfoss

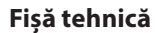

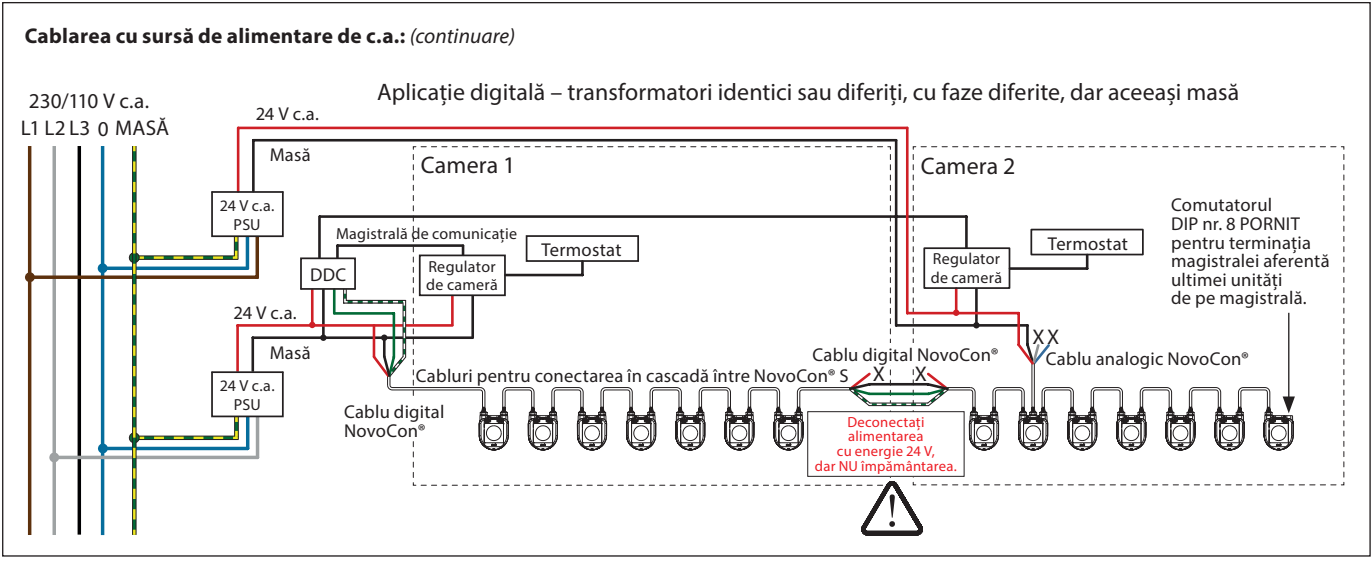

Firele care se termină în "X" trebuie să aibă o terminație corectă.

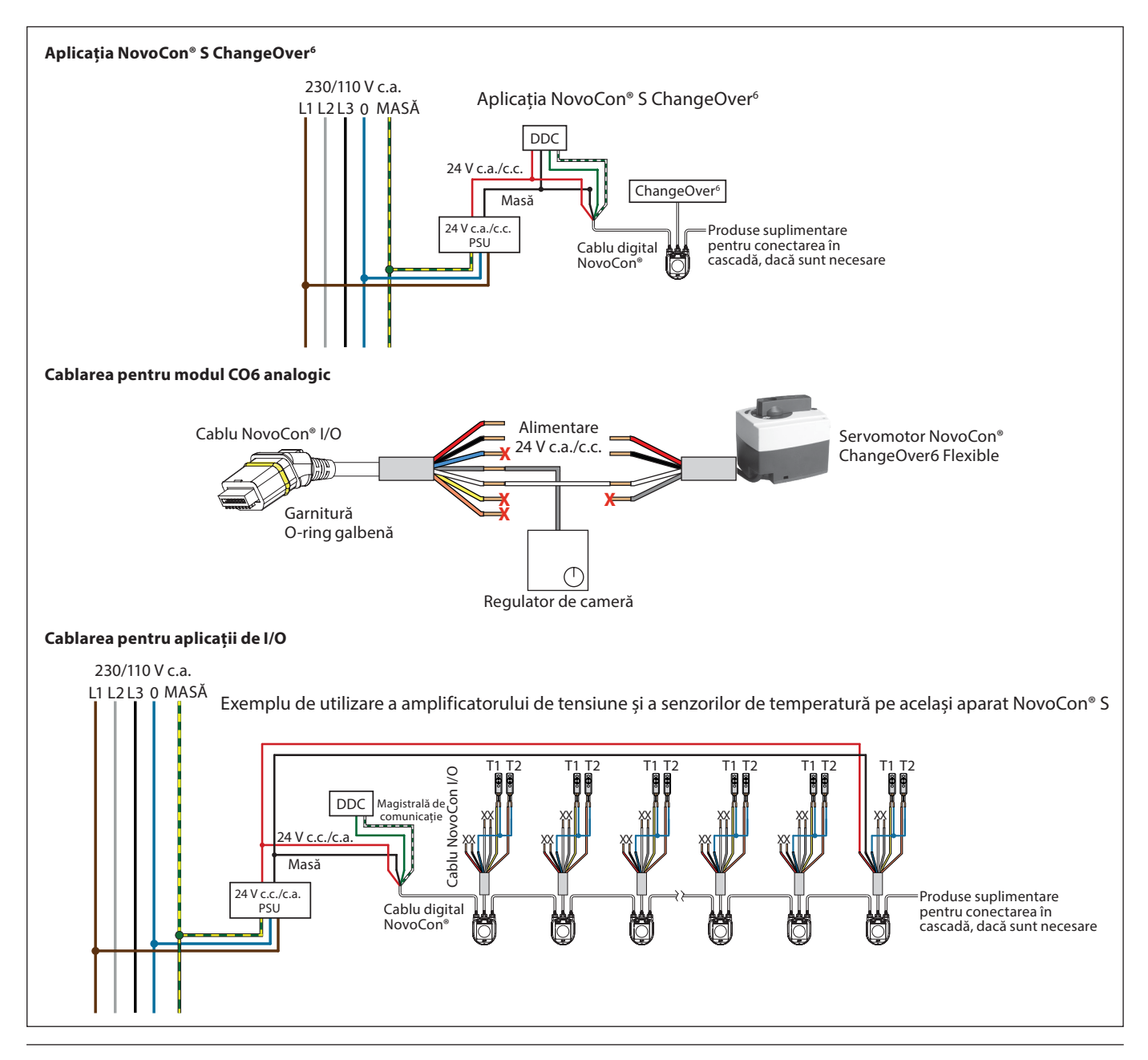

Danfoss

**Cablarea** (continuare)

**NovoCon® M**

Pentru BACnet MS/TP sau Modbus RTU (RS485) cablarea trebuie realizată în conformitate cu standardul aplicabil ANSI/TIA/EIA-485-A-1998. Se va realiza separarea galvanică pentru segmentele care trec prin clădiri. Conexiunea "A" la magistrală este conductorul cu semnal de neinversare, iar "B" este conductorul cu semnal de inversare.

Se va folosi o masă comună pentru toate aparatele din aceeași rețea, inclusiv routere, gateway-uri etc. Tipul de cablu recomandat este AWG22/0,32 mm<sup>2</sup> pereche cu 2 fire răsucite. Pentru distanțe mari, folosiți un cablu AWG20/0,5 mm<sup>2</sup> sau AWG18/0,75 mm<sup>2</sup>. Caracteristica de impedanță a cablului va fi între 100 – 130 Ω. Capacitatea electrică între conductori va fi mai mică de 100 pf per metru. Lungimea cablurilor influențează viteza de comunicare. Cablurile mai lungi au viteze Baud mai mici. Lungimea maximă total a cablului permisă în rețea este de 1.200 m.

Lăsați o distanță de separare de cel puțin 20 cm între cablurile de linie electrică de 110 V/230 V/400 V și cablurile magistralei. NovoCon® M deține protecție contra cablării incorecte de până la 30 V c.a./c.c. pentru toate cablurile, însă rețineți că, în cazul conectării unui cablu de 30 V c.a. la intrarea analogică, sursa externă de alimentare cu energie va considera acest lucru drept un scurtcircuit și va face să sară siguranța fuzibilă.

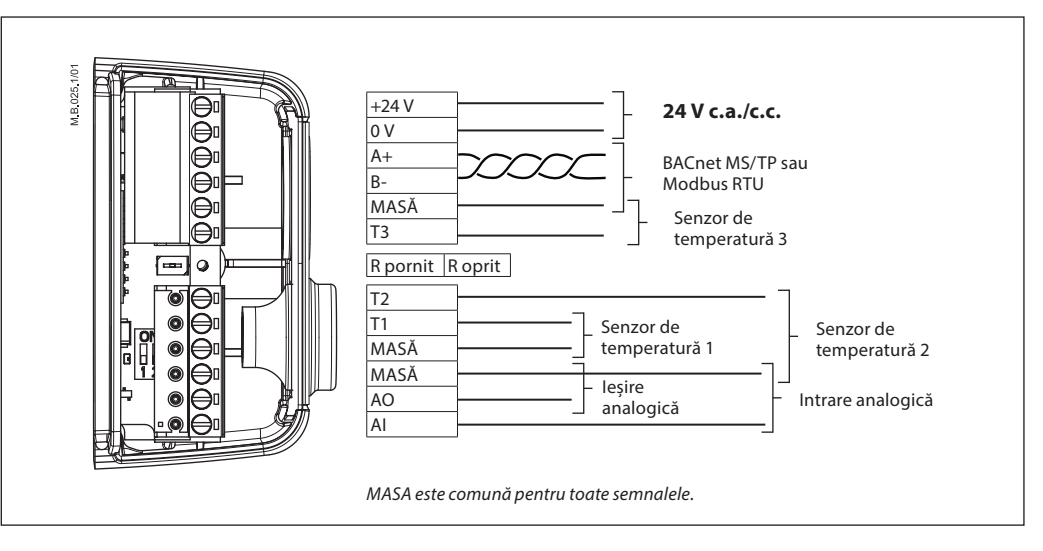

#### **Pentru performanțe optime, Danfoss recomandă folosirea NovoCon® M în cadrul propriei sale rețele secundare.**

#### **Cerințe și recomandări generale:**

- folosiți rezistorul de terminație (între 2 conectori) la capătul fiecărui cablu cu conectare în cascadă;
- În general, se preferă o singură sursă de alimentare cu energie; • dacă se folosesc două surse de alimentare cu energie, acestea trebuie să aibă aceeași polaritate
- și aceeași masă comună;
- se va folosi o masă comună pentru toate aparatele din aceeași rețea secundară, inclusiv routere și gateway-uri;
- se va realiza separarea galvanică pentru segmentele care trec prin clădiri;
- lungimea maximă totală a cablului rețelei secundare este de 1.200 m.

**NovoCon® L, XL** Pentru BACnet MS/TP sau Modbus RTU (RS485) cablarea trebuie realizată în conformitate cu standardul aplicabil ANSI/TIA/EIA-485-A-1998. Conexiunea "A" la magistrală este conductorul cu semnal de neinversare, iar "B" este conductorul cu semnal de inversare.

> NovoCon® L/XL are o sursă de alimentare separată galvanic, dar se recomandă utilizarea unei mase comune pentru toate aparatele din aceeași rețea, inclusiv routere, gateway-uri etc.

Caracteristica de impedanță a cablului pentru comunicare va fi între 100 – 130 Ω. Capacitatea electrică între conductori va fi mai mică de 100 pf pe metru. Lungimea cablurilor influențează viteza de comunicare. Cablurile mai lungi au viteze Baud mai mici. Lungimea maximă total a cablului permisă în rețea este de 1.200 m.

Lăsați o distanță de separare de cel puțin 20 cm între cablurile de linie electrică de 110 V/230 V/400 V și cablurile magistralei. NovoCon® L/XL deține protecție contra cablării incorecte de până la 30 V c.a./c.c. pentru toate cablurile, însă rețineți că, în cazul conectării unui cablu de 30 V c.a. la intrarea analogică, sursa externă de alimentare cu energie va considera acest lucru drept un scurtcircuit și va face să sară siguranța fuzibilă.

Danfoss

#### **Cablarea** (continuare)

**NovoCon® L, XL** (continuare)

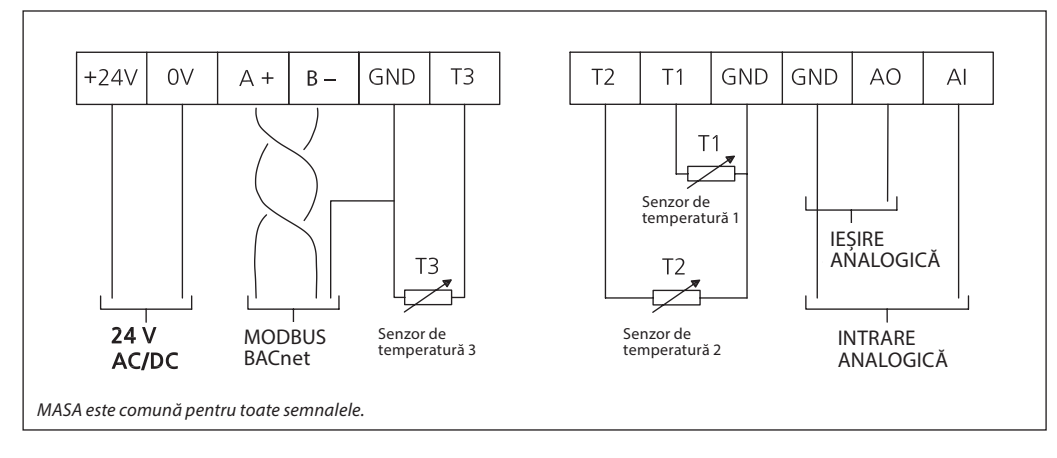

#### **Pentru performanțe optime, Danfoss recomandă folosirea NovoCon® L/XL în cadrul propriei sale rețele secundare.**

#### **Cerințe și recomandări generale:**

- Folosiți rezistorul de terminație (comutatorul DIP nr. 8) la capătul cablului de conectare în cascadă.
- Lungimea maximă totală a cablului rețelei secundare este de 1.200 m.

**Conectarea în cascadă și amplificatorul de curent**

#### **Racordurile în T**

Conexiunile prin racord în T (ramificații) nu sunt recomandate.

- În cazul în care se folosesc conexiuni prin racord în T, trebuie să se respecte următoarele limite:
- lungimea maximă a cablului de racord în T: 1,5 m (cel mai scurt cablu digital standard);
- lungimea maximă totală a rețelei: 640 m (+100 m lungime ramificații);
- viteza Baud maximă 76 kb/s 1);
- număr maxim de aparate în rețea: 64 1);
- cablul principal trebuie să fie standard RS485 pentru magistrală, cu pereche de 2 fire răsucite, grosime minimă AWG22/0,32 mm<sup>2</sup>.
- 1) Dacă folosiți mai puțin de 32 de aparate, puteți încerca să creșteți viteza la 115 kb/s.

#### **Topologie în stea**

Topologia în stea nu se realizează conform standardului RS485, de aceea, nu trebuie aplicată pentru NovoCon® S, M și L/XL.

#### **NovoCon® S**

#### **Sursă de alimentare cu energie de c.c. (recomandat)**

Când se realizează conectarea în cascadă cu 10 m de cablu NovoCon® și dacă se folosește o sursă de alimentare cu energie de 24 V c.c., este nevoie de amplificatoare de tensiune/surse de alimentare suplimentare dacă se depășesc 12 servomotoare NovoCon în serie. Consultați tabelul de mai jos.

#### **Sursa de alimentare de c.a.**

Când se realizează conectarea în cascadă cu 10 m de cablu NovoCon® și dacă se folosește o sursă de alimentare cu energie de 24 V c.a., este nevoie de amplificatoare de tensiune/surse de alimentare suplimentare dacă se depășesc 7 servomotoare NovoCon în serie. Consultați tabelul de mai jos. Important: Sursa de alimentare cu energie trebuie să poată livra cu 60% mai multă putere decât clasa nominală a NovoCon® S.

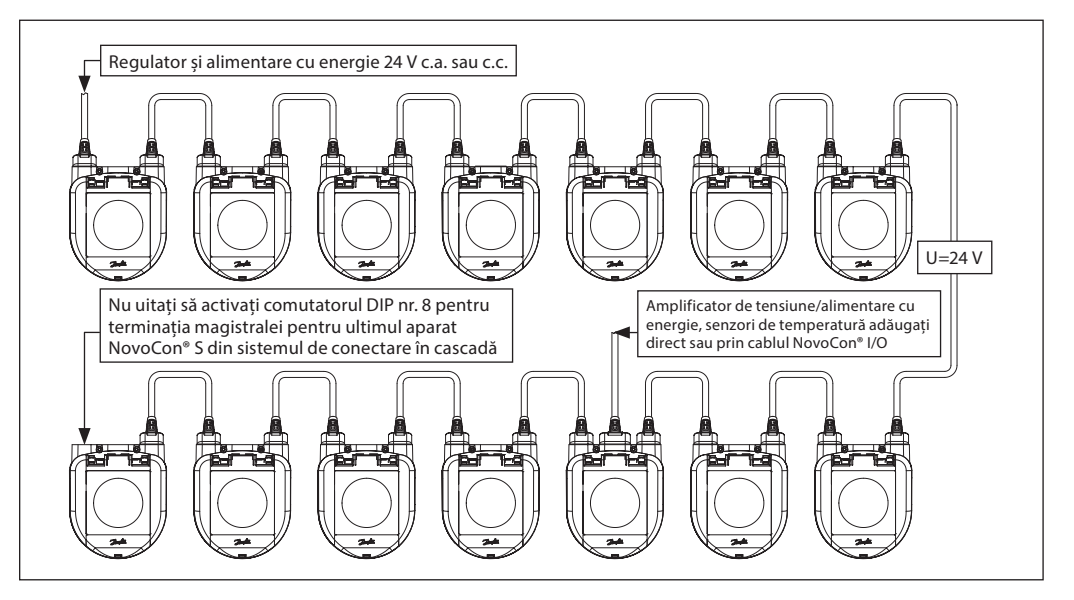

<u>Danfoss</u>

**Conectarea în cascadă și amplificatorul de curent** (continuare)

**NovoCon® S** (continuare)

Dacă toate aparatele din rețeaua secundară sunt NovoCon® S, consultați exemplele de mai jos pentru instrucțiuni.

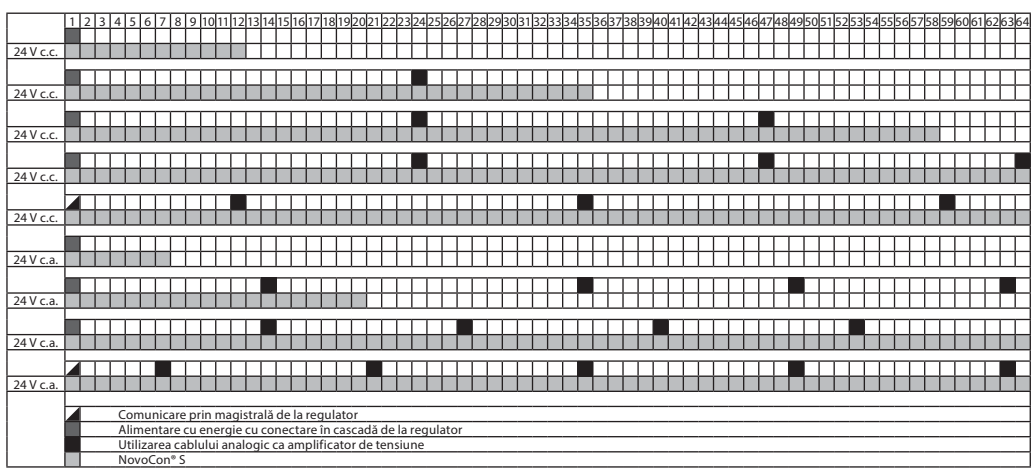

Dacă NovoCon® S este utilizat pentru a alimenta aparate externe, trebuie să se efectueze un calcul separat pentru a se stabili cantitatea și locația amplificatorului.

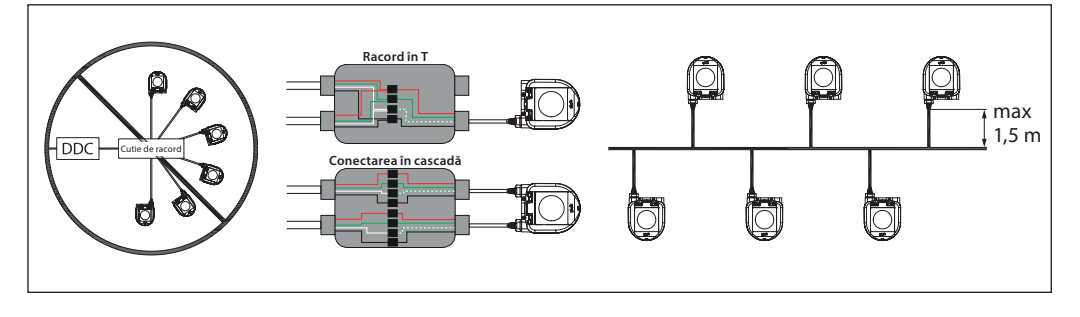

Dacă tensiunea de alimentare la primul aparat din sistemul de conectare în cascadă este mai mică de 24 V c.a./c.c. sau dacă se utilizează alte cabluri lungi, subțiri decât cablurile NovoCon®, este posibil ca și numărul de aparate din sistemul de conectare în cascadă să trebuiască să fie redus.

Numărul maxim recomandat de aparate NovoCon® S este 64 buc. într-un singur sistem de conectare în cascadă. Dacă se adaugă alte aparate BACnet cu NovoCon® S în același sistem de conectare în cascadă, Danfoss recomandă să se utilizeze maximum 32 de buc. pentru a se asigura o viteză suficientă în rețea.

Pentru performanțe optime, Danfoss recomandă folosirea NovoCon® S în cadrul propriei sale rețele secundare.

Cerințe și recomandări generale:

- folosiți cabluri Danfoss de conectare în cascadă pentru a racorda două aparate NovoCon® S;
- folosiți cabluri digitale Danfoss pentru a conecta NovoCon® S la un alt aparat BACnet;
- curentul din cabluri nu trebuie să depășească 3 Arms la 30 °C;
- folosiți rezistorul de terminație (comutatorul DIP nr. 8) la capătul cablului de conectare în cascadă;
- amplificarea tensiunii se poate face prin orice port;
- în general, se preferă o singură sursă de alimentare cu energie;
- dacă se folosesc două surse de alimentare cu energie, acestea trebuie să aibă aceeași polaritate și aceeași masă comună;
- se va folosi o masă comună pentru toate aparatele din aceeași rețea secundară, inclusiv routere și gateway-uri;
- se va realiza separarea galvanică pentru segmentele care trec prin clădiri;
- lungimea maximă totală a cablului rețelei secundare este de 1.200 m.

Danfoss

#### **Conectarea în cascadă și amplificatorul de curent** (continuare)

**NovoCon® M**

#### **Sursă de alimentare cu energie de c.c. (recomandat)**

Dacă se realizează conectarea în cascadă cu 10 m de cablu în pereche de 2 fire răsucite AWG20/0,5 mm<sup>2</sup> și dacă se folosește o sursă de alimentare cu energie de 24 V c.c., este nevoie de amplificatoare de tensiune/ surse de alimentare suplimentare dacă se depășesc 12 servomotoare NovoCon în serie.

#### **Sursa de alimentare de c.a.**

Dacă se realizează conectarea în cascadă cu un cablu în pereche de 2 fire răsucite AWG20/0,5 mm<sup>2</sup> și dacă se folosește o sursă de alimentare cu energie de 24 V c.a., este nevoie de amplificatoare de tensiune/surse de alimentare suplimentare dacă se depășesc 7 servomotoare NovoCon în serie. Important: Sursa de alimentare cu energie trebuie să poată livra cu 60% mai multă putere decât clasa nominală a NovoCon® M.

### **Asigurați:**

- Masă comună<br>• Se recomandă
- Se recomandă o sursă de alimentare cu energie de 24 V c.c.
- Dacă se folosesc mai multe surse de alimentare cu energie de 24 V c.a., separați sursele de alimentare de 24 V c.a., în cazul în care sursele de alimentare cu energie sunt diferite și/sau se folosesc faze diferite.

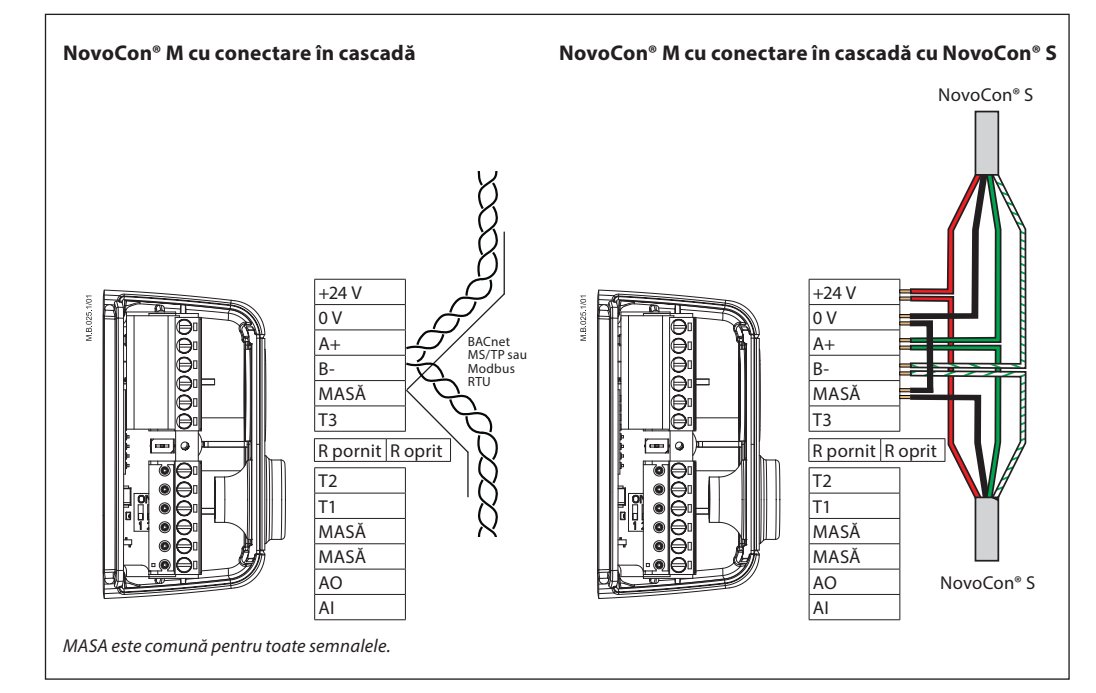

**Dacă rețeaua NovoCon® M este prevăzută cu două sau mai multe amplificatoare de curent alternativ, procedați cu atenție când deconectați unul dintre transformatori de la linia de înaltă tensiune. Deoarece servomotoarele NovoCon sunt conectate în cascadă, poate să apară tensiune înaltă în circuitul primar al sursei de alimentare deconectate. Deconectați atât circuitul primar, cât și circuitul secundar ale transformatorului. Amplificatoarele de curent trebuie să fie protejate contra suprasarcinii, în caz contrar amplificatorul se poate defecta dacă se deconectează unul dintre celelalte amplificatoare din rețea.**

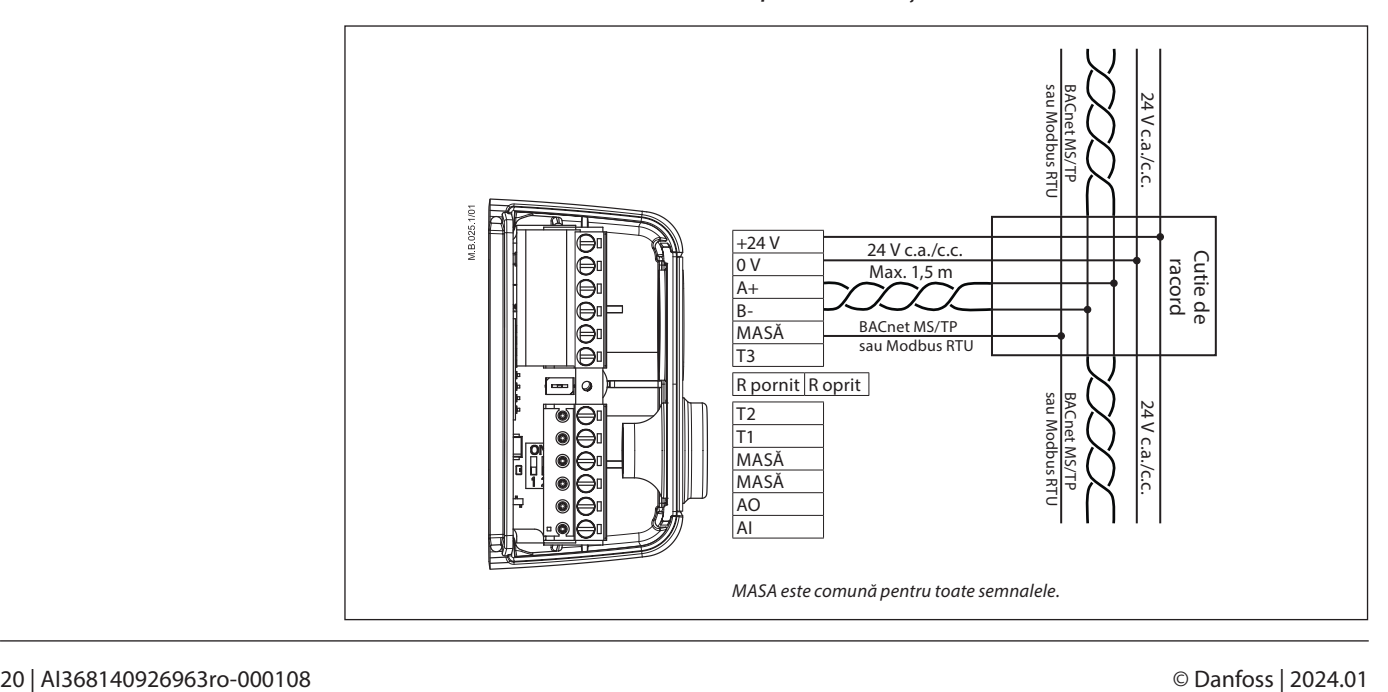

Danfoss

#### **Conectarea în cascadă și amplificatorul de curent** (continuare)

**NovoCon® L, XL**

#### **Sursa de alimentare de c.a.**

Important: Sursa de alimentare cu energie trebuie să poată livra cu 60% mai multă putere decât clasa nominală a NovoCon® L/XL.

#### **Asigurați:**

• Dacă se folosesc mai multe surse de alimentare cu energie de 24 V c.a., separați sursele de alimentare de 24 V c.a., în cazul în care sursele de alimentare cu energie sunt diferite și/sau se folosesc faze diferite.

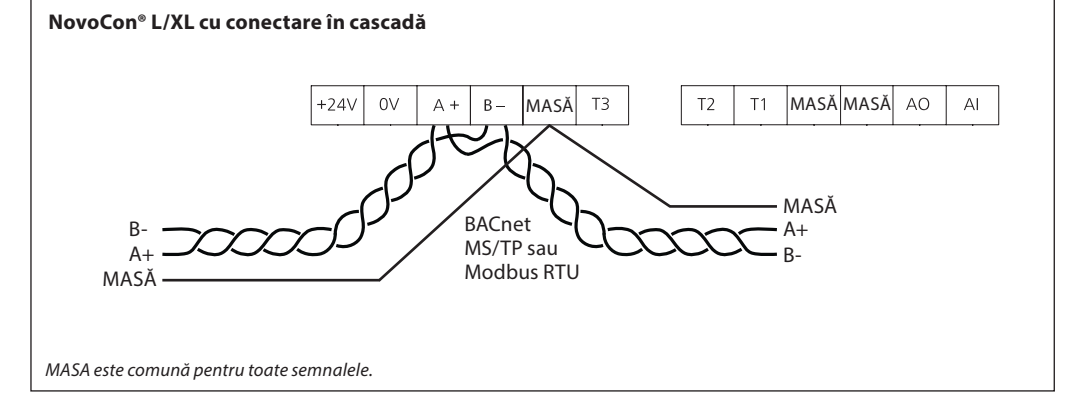

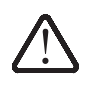

**Dacă rețeaua NovoCon® L/XL este prevăzută cu două sau mai multe amplificatoare de curent alternativ, procedați cu atenție când deconectați unul dintre transformatori de la linia de înaltă tensiune. Deoarece servomotoarele**  NovoCon sunt conectate în cascadă, poate să apară tensiune înaltă în circuitul primar al sursei de alimentare<br>deconectate. Deconectați atât circuitul primar, cât și circuitul secundar ale transformatorului. Amplificatoarel **de curent trebuie să fie protejate contra suprasarcinii, în caz contrar amplificatorul se poate defecta dacă se deconectează unul dintre celelalte amplificatoare din rețea.**

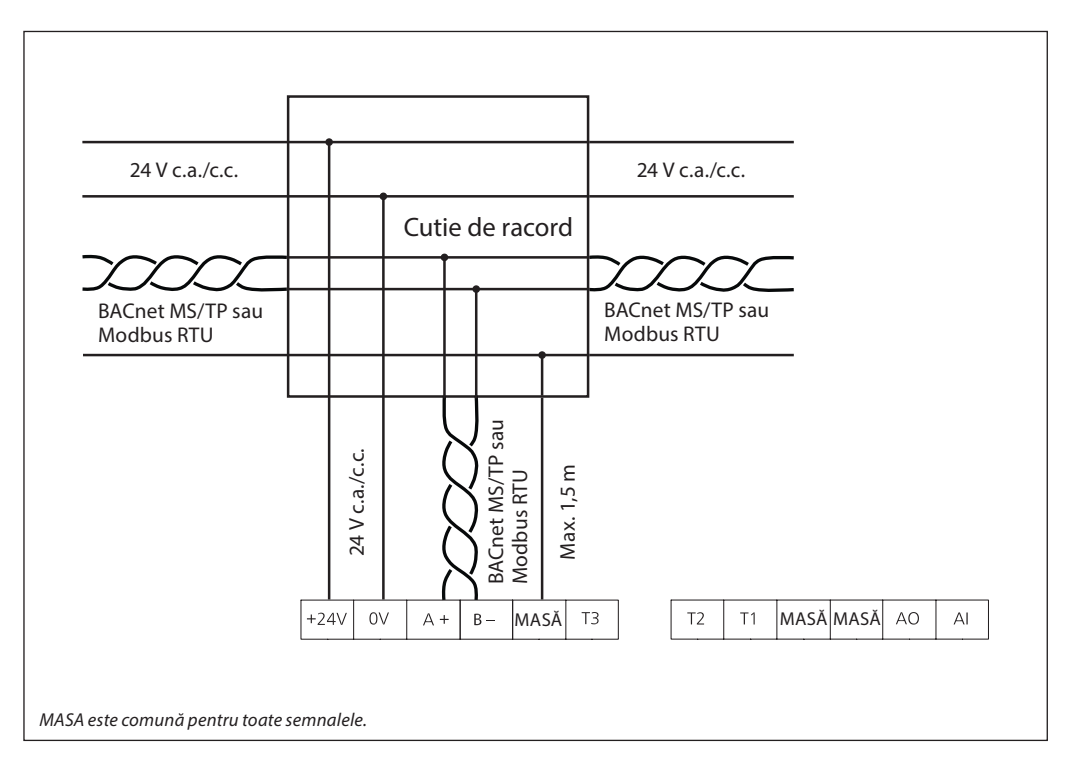

Danfoss

### **Afișarea LED-urilor**

**NovoCon® S**

#### **Activitate BACnet/Modbus (RS485)**

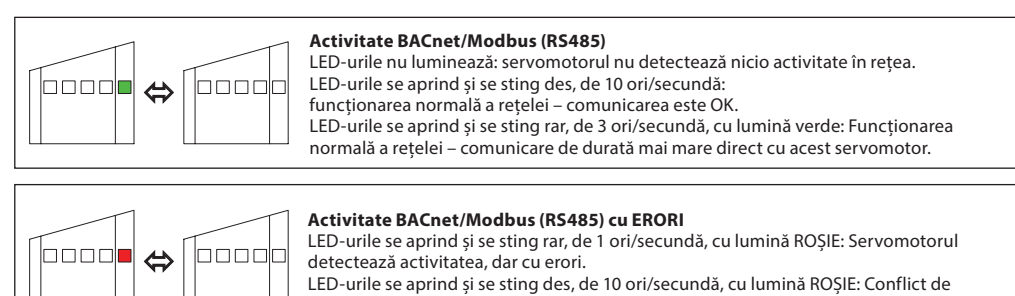

magistrală, este posibil ca un alt aparat să utilizeze aceeași adresă MAC.

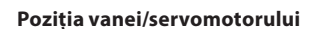

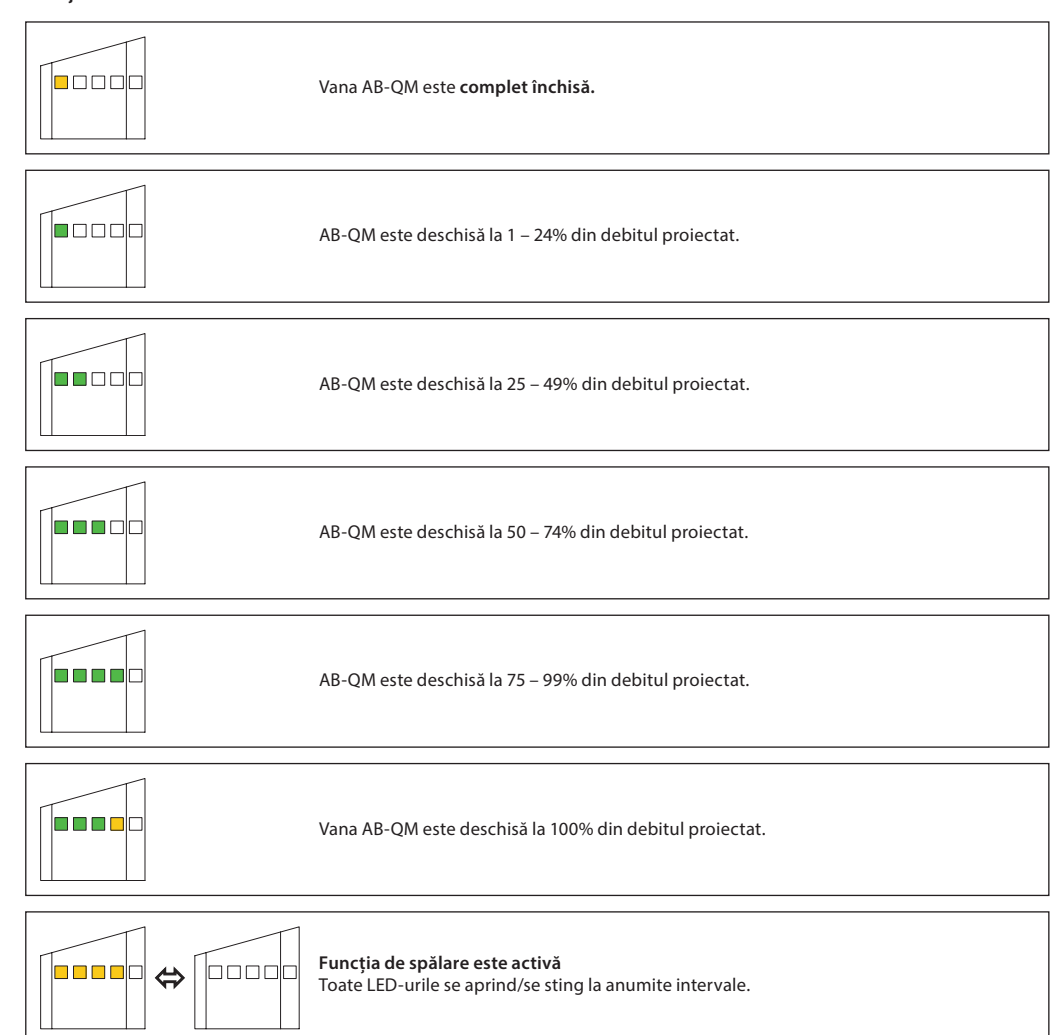

Danfoss

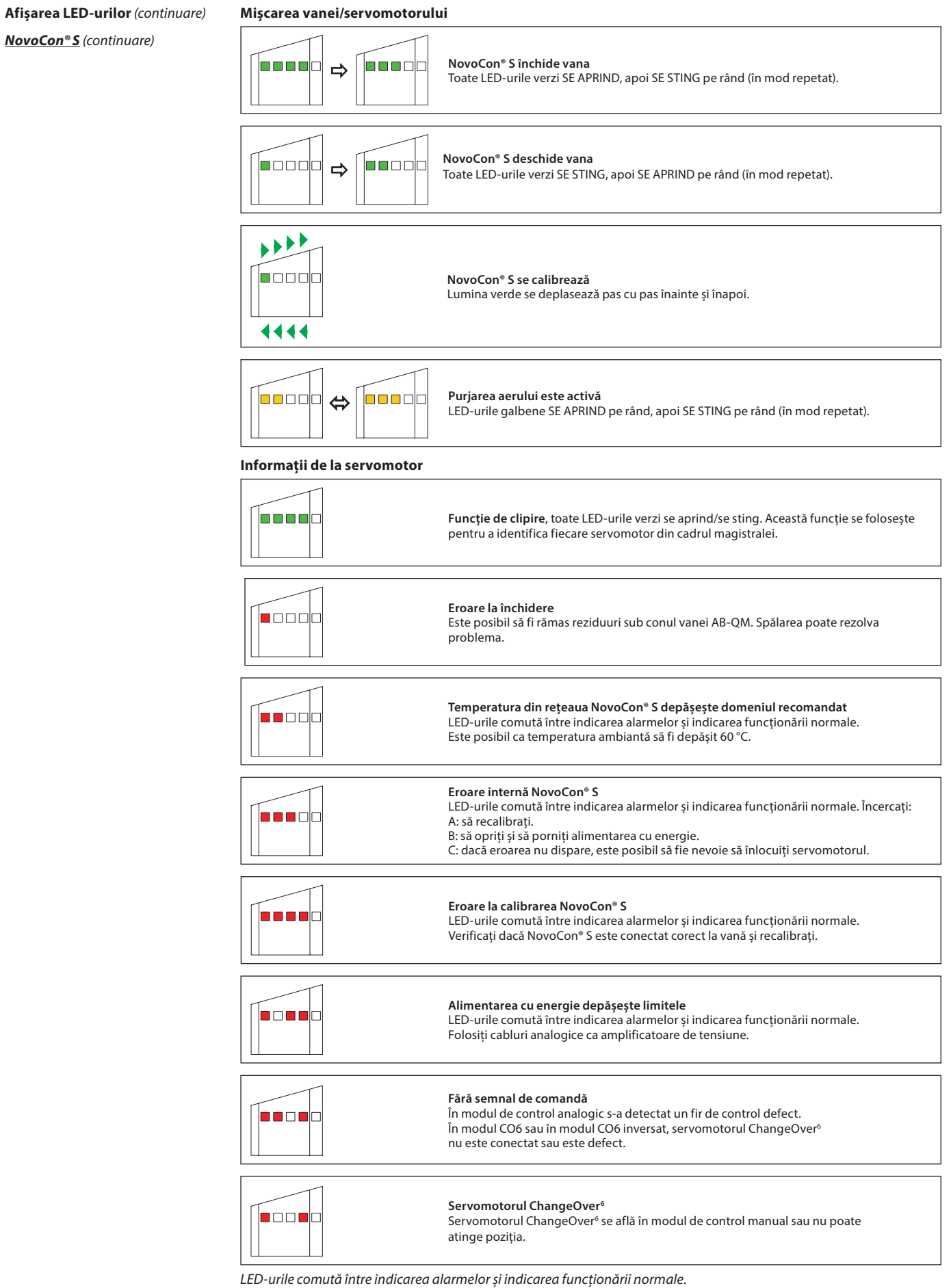

Danfoss

#### **Afișarea LED-urilor** (continuare)

**NovoCon® S** (continuare)

### **Apăsarea butonului de mod în timpul funcționării normale**

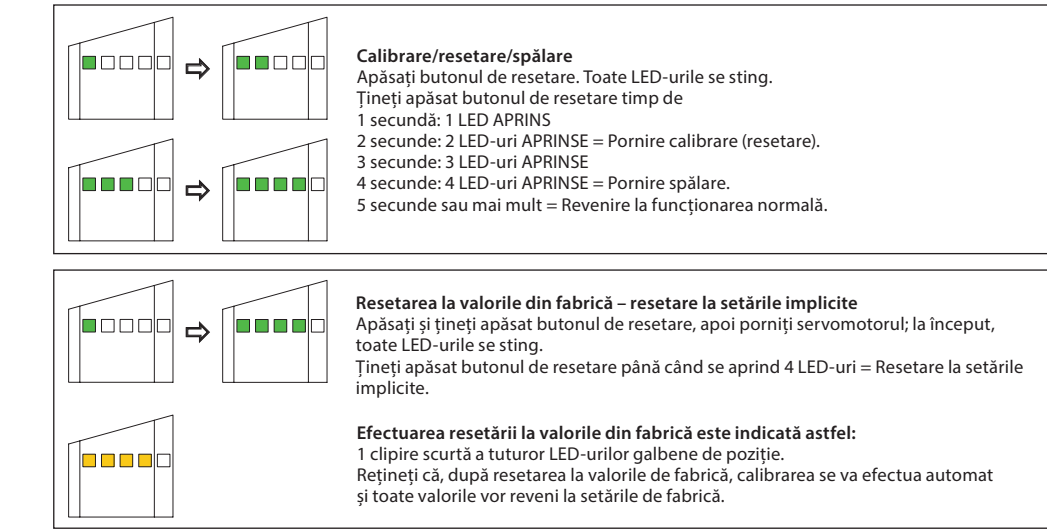

#### **NovoCon® M**

#### **Activitate BACnet/Modbus (RS485)**

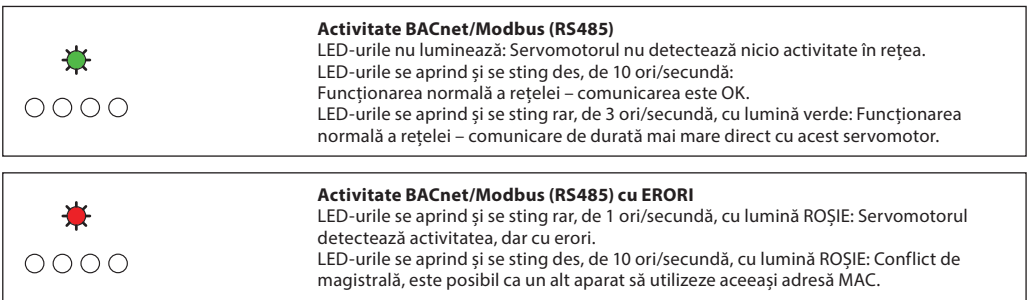

#### **Poziția vanei/servomotorului**

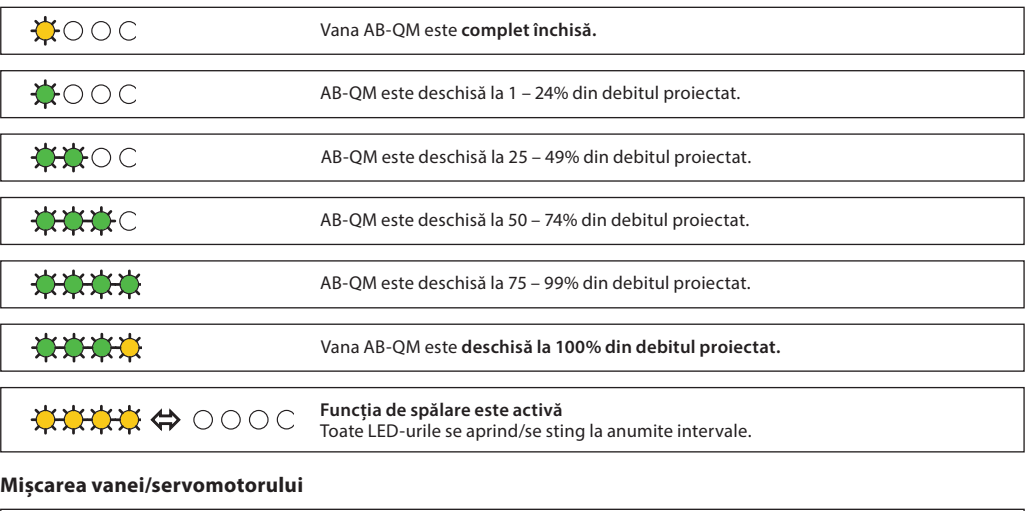

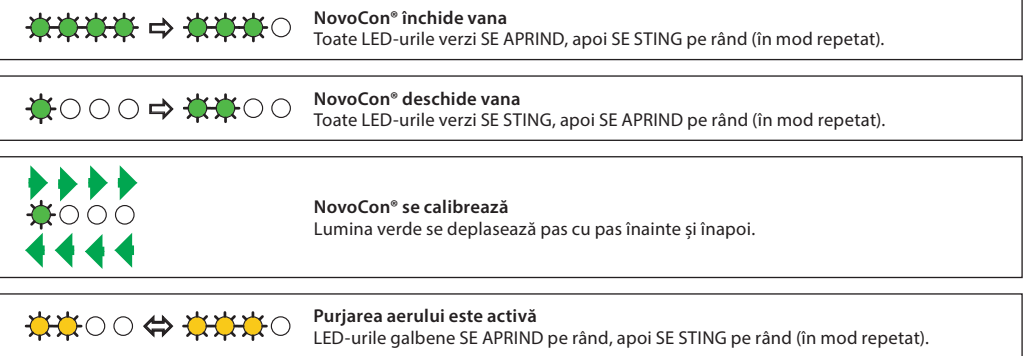

Danfoss

**Afișarea LED-urilor** (continuare) **Informații de la servomotor NovoCon® M** (continuare)

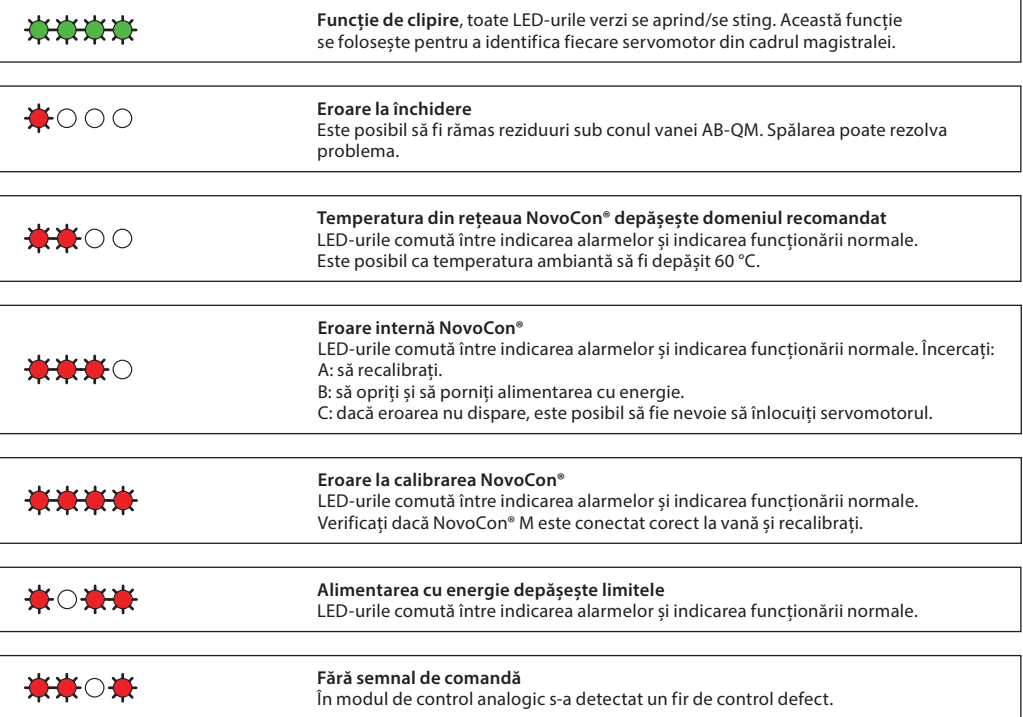

LED-urile comută între indicarea alarmelor și indicarea funcționării normale.

**Apăsarea butonului de mod în timpul funcționării normale**

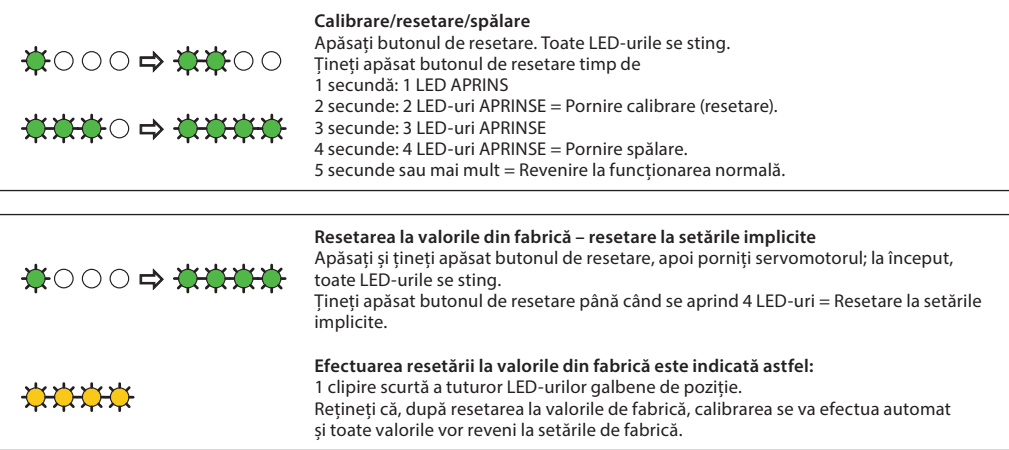

Danfoss

**Afișarea LED-urilor** (continuare)

**NovoCon® L, XL**

### **Activitate BACnet/Modbus (RS485)**

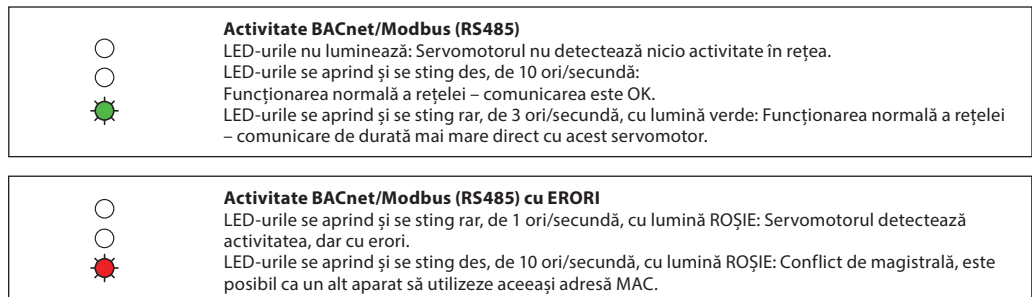

#### **Poziția vanei/servomotorului**

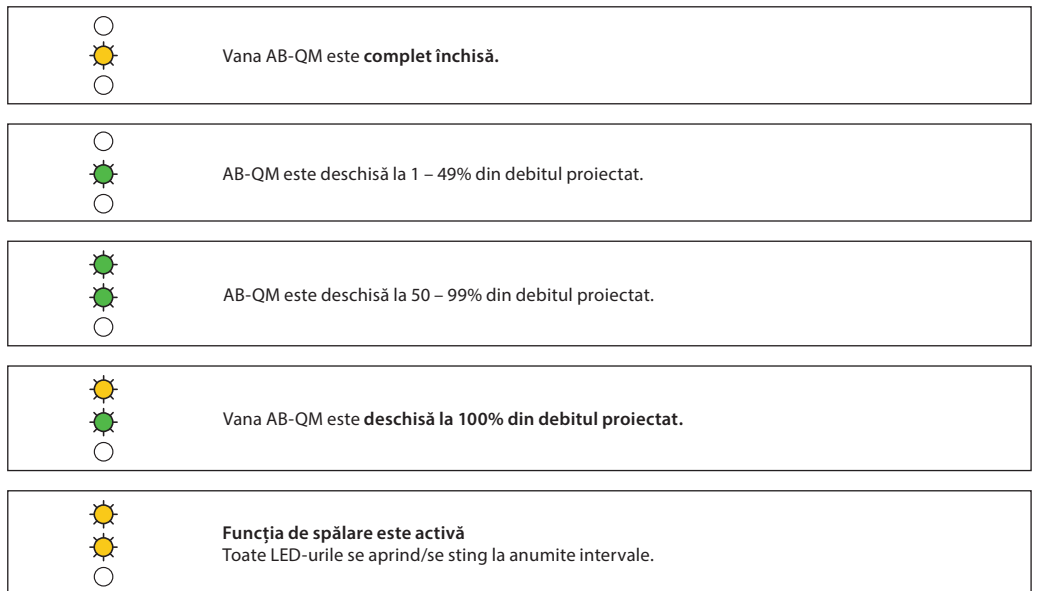

#### **Mișcarea vanei/servomotorului**

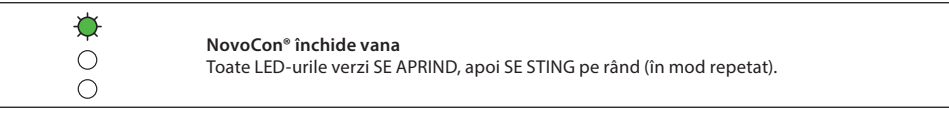

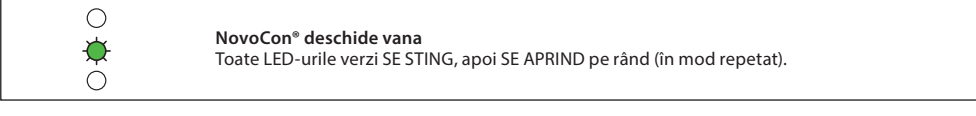

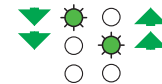

**NovoCon® se calibrează** LED-ul verde clipește alternativ.

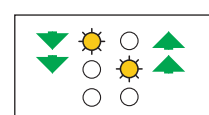

 $\frac{\Delta}{\Phi}$ 

**Purjarea aerului este activă** LED-urile galbene clipesc alternativ.

**Mod standby**

#### **Informații de la servomotor**

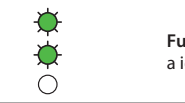

**Funcție de clipire**, toate LED-urile verzi se aprind/se sting. Această funcție se folosește pentru a identifica fiecare servomotor din cadrul magistralei.

**Afișarea LED-urilor** (continuare)

**NovoCon® L, XL** (continuare)

**Informații de la servomotor** (continuare)

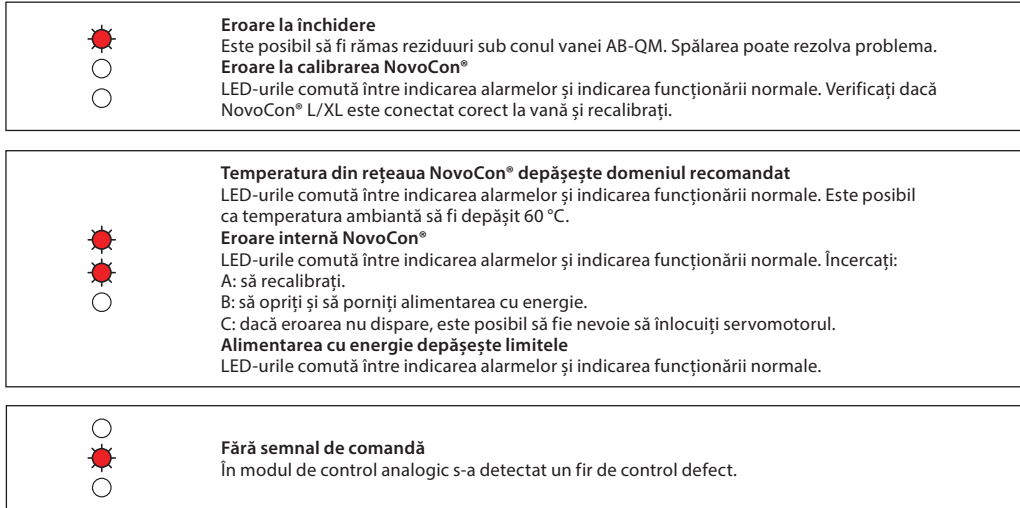

LED-urile comută între indicarea alarmelor și indicarea funcționării normale.

**Apăsarea butonului de mod în timpul funcționării normale**

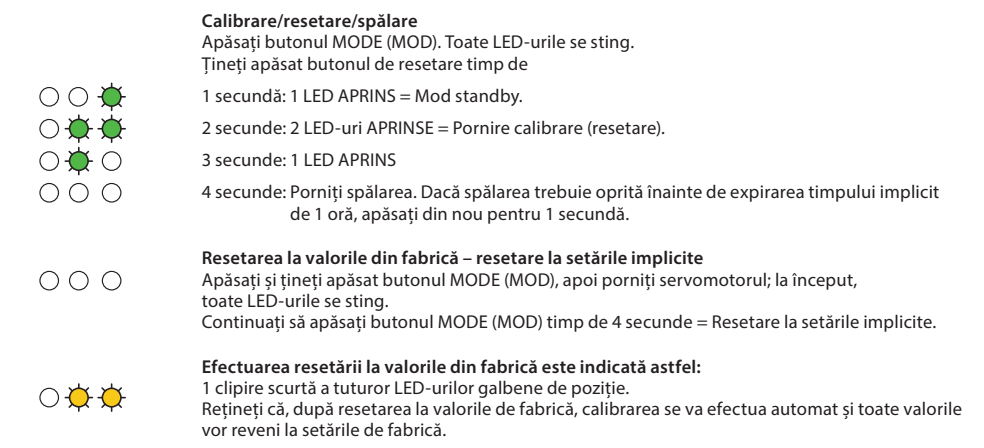

Danfoss

**Principiul de aplicare NovoCon® S I/O**

Când combinați NovoCon® S și cablul NovoCon® I/O sunt posibile numeroase opțiuni.

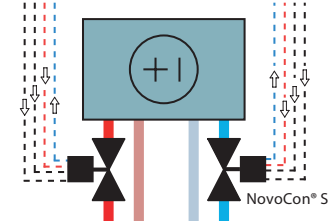

Intrările pe bază de rezistență pot fi, de asemenea, folosite ca intrări cu izolație galvanică pentru detectarea contactului cu fereastra, a comutatorului de condens etc. Conectat: < 900 Ohm. Deconectat: 100 kOhm.

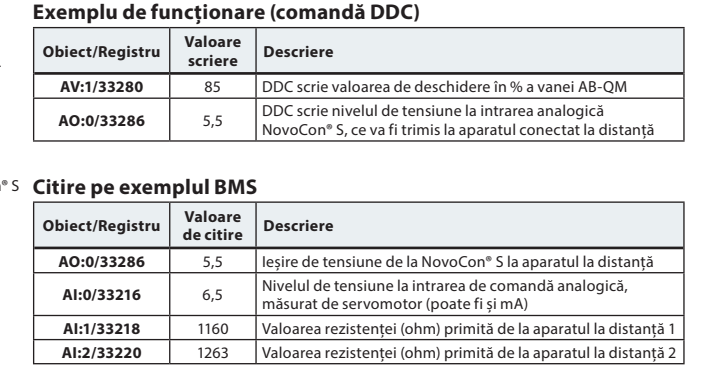

#### **Principiul de aplicare pentru NovoCon® I/O și multiplexoare/relee**

Se pot folosit multiplexoare și relee (convertoare analogic-digital-analogic) în combinație cu NovoCon® S pentru a colecta informații despre sau a controla aparatele de pornire/oprire.

Folosind semnalul de ieșire (AO:0/33286) de 0 – 10 V al NovoCon, releele multiplexorului transformă acest semnal pentru a comuta aparatele în poziția pornit sau oprit; de exemplu, semnalul de 7 V de la NovoCon® S este transformat în interiorul multiplexorului, astfel încât aparat 1 = pornit, aparat 2 = pornit, aparat 3 = oprit. De exemplu, semnalul de 4 V de la NovoCon® S este transformat în multiplexor, astfel încât aparat 1 = pornit, aparat  $2 =$  oprit, aparat  $3 =$  oprit.

Folosind semnalul de intrare (AI:0/33216) de 0 – 10 V al NovoCon primit de la multiplexoare, DDC poate descifra sensul semnalului de tensiune; de exemplu, semnalul de 7 V către NovoCon® S de la multiplexor este descifrat de DDC ca însemnând aparat 1 = pornit, aparat 2 = pornit, aparat 3 = =oprit. Semnalul de 4 V către NovoCon® S de la multiplexor este descifrat de DDC ca însemnând aparat 1 = pornit, aparat 2 = oprit, aparat 3 = oprit.

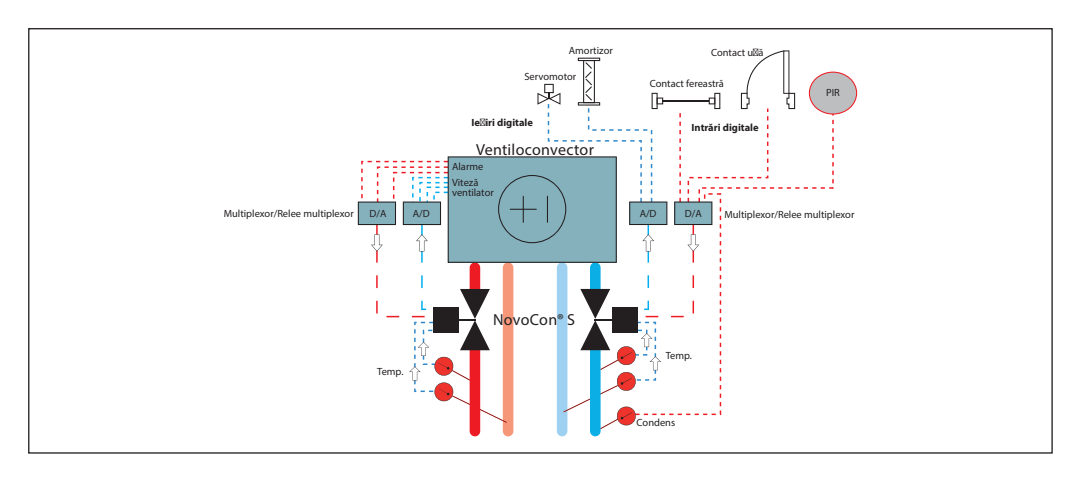

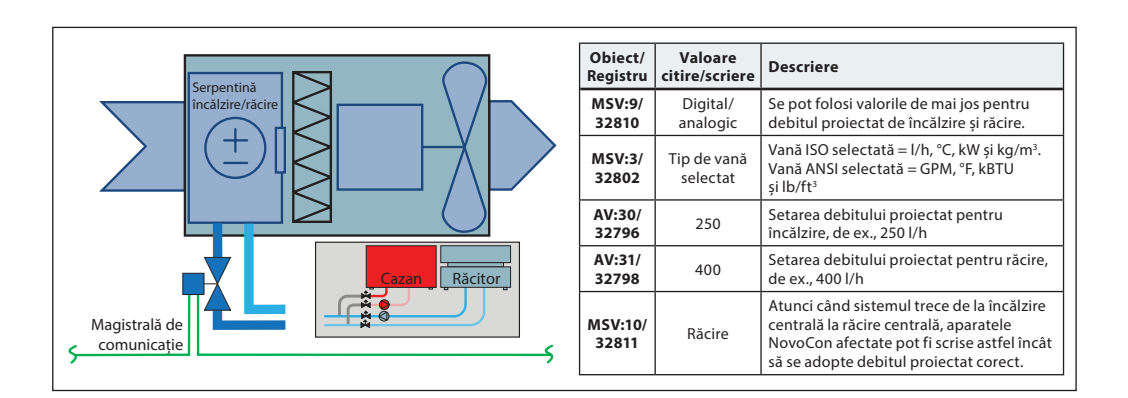

#### **Principiul de aplicare: Comutare instalație centrală – sistem cu 2 conducte**

Danfoss

#### **Principiul de aplicare pentru ChangeOver<sup>6</sup> - sistem cu 4 conducte**

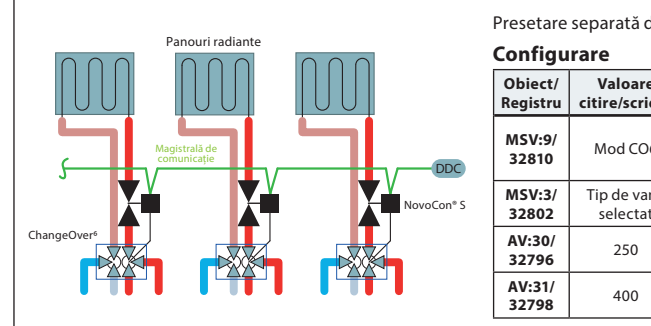

Presetare separată de debit maxim pentru încălzire și răcire

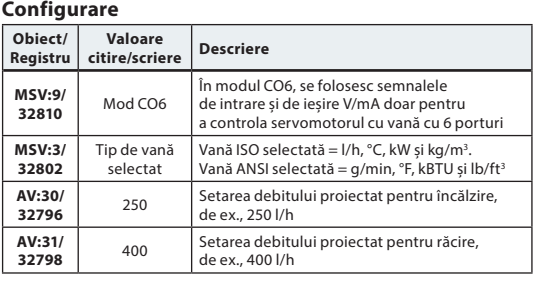

#### **Principiul de aplicare ChangeOver<sup>6</sup> Energy**

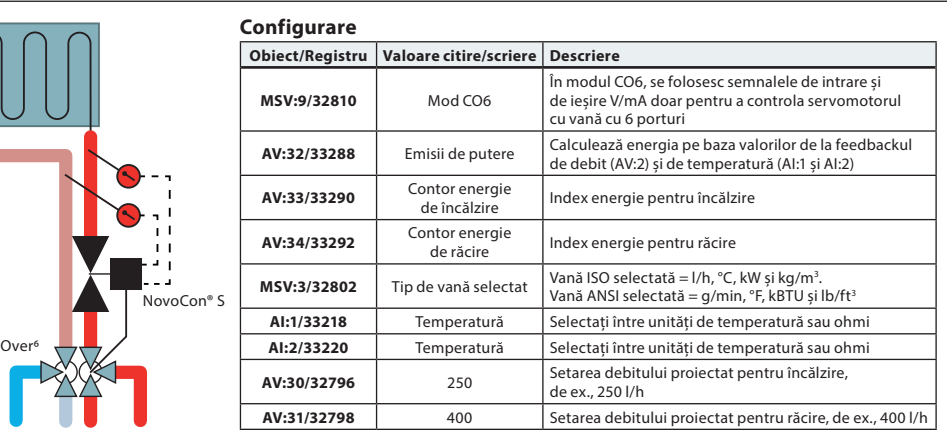

#### **Principiul de aplicare Mod CO6 analogic**

Change

Cu obiectul MSV:9/registrul 32810 starea 7 sau 8, atât NovoCon® S, cât și NovoCon® ChangeOver<sup>6</sup> pot fi controlate de o singură ieșire de tensiune de la un regulator de cameră.

NovoCon® S poate fi particularizat pentru a corespunde cu valorile de tensiune de la ieșirea oricărui regulator de cameră atât pentru comutare, cât și pentru controlul debitului. Acest lucru se face prin configurarea obiectului AV:50 – 53/registrului 32848 – 32854.

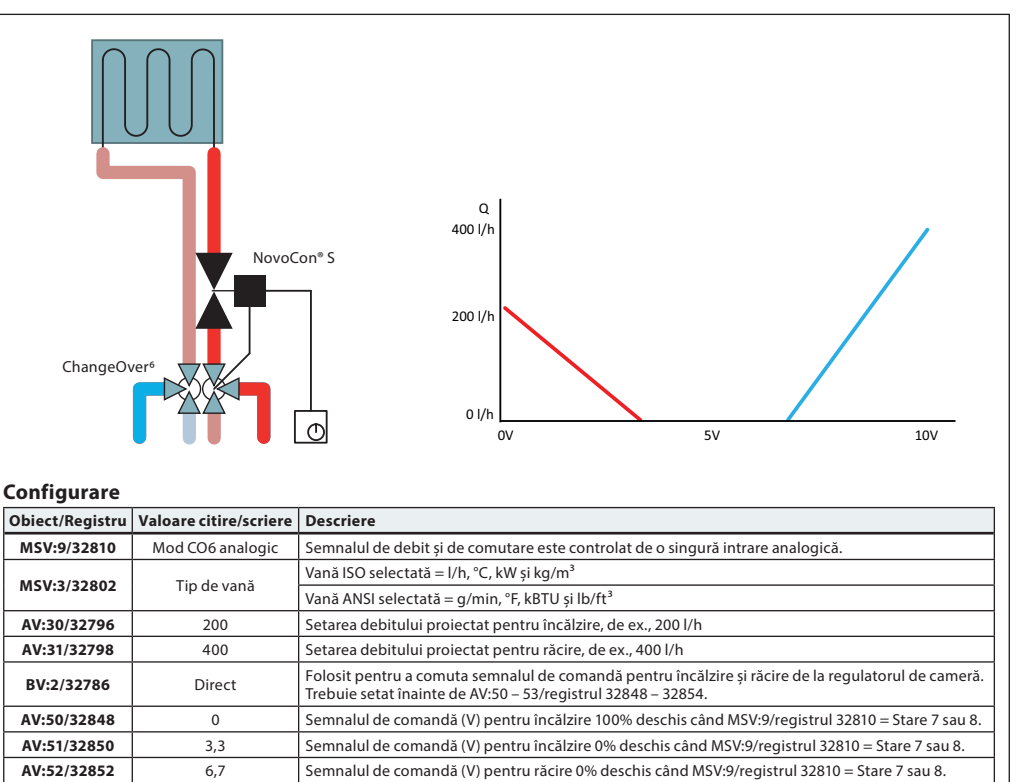

**AV:53/32854** 10 Semnalul de comandă (V) pentru răcire 100% deschis când MSV:9/registrul 32810 = Stare 7 sau 8.

Danfoss

#### **Principiul de aplicare Mod CO6 analogic** (continuare)

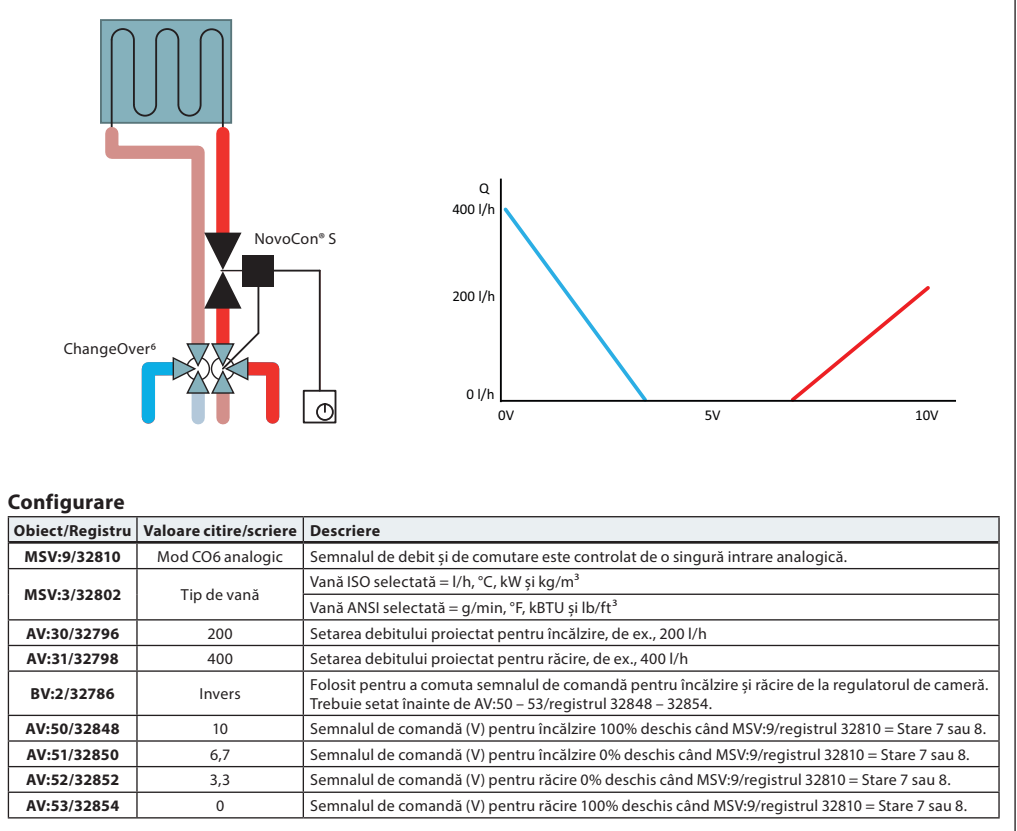

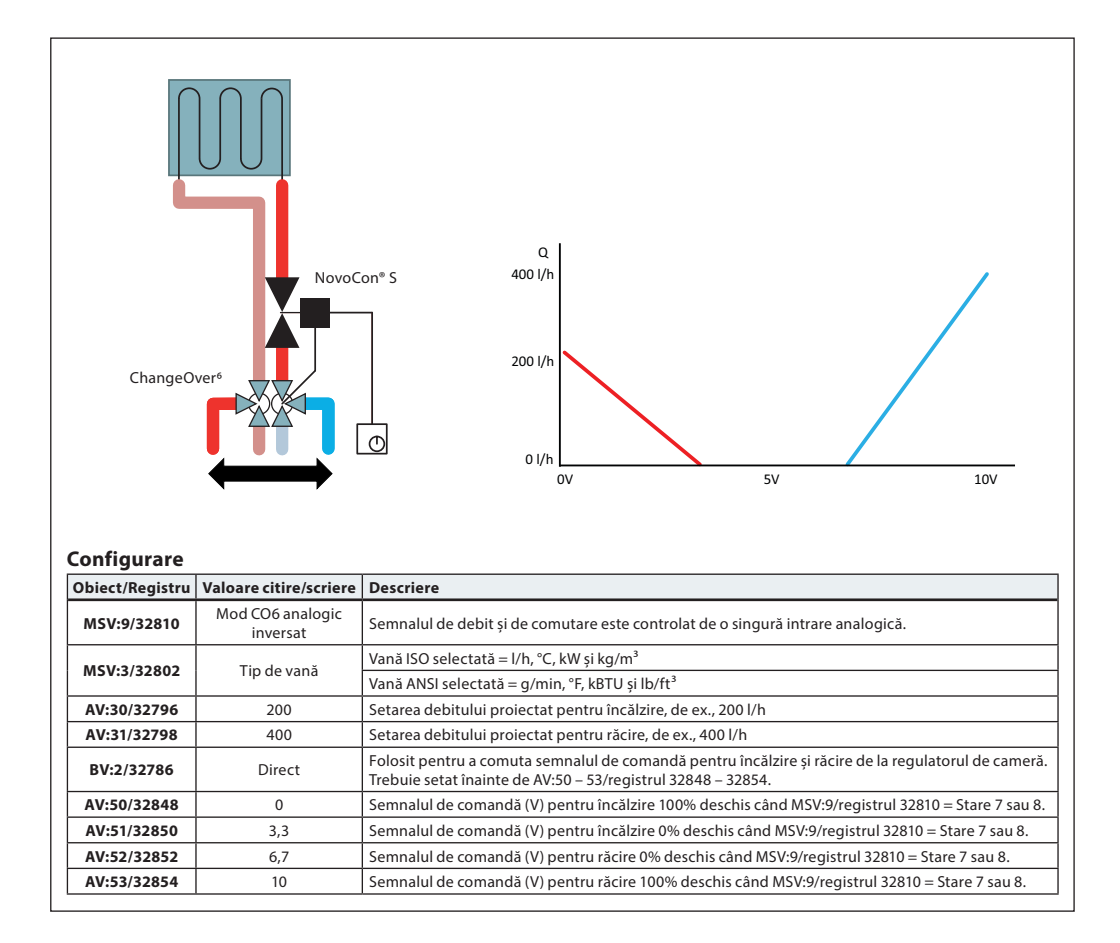

#### **Principiul de aplicare Mod CO6 analogic** (continuare)

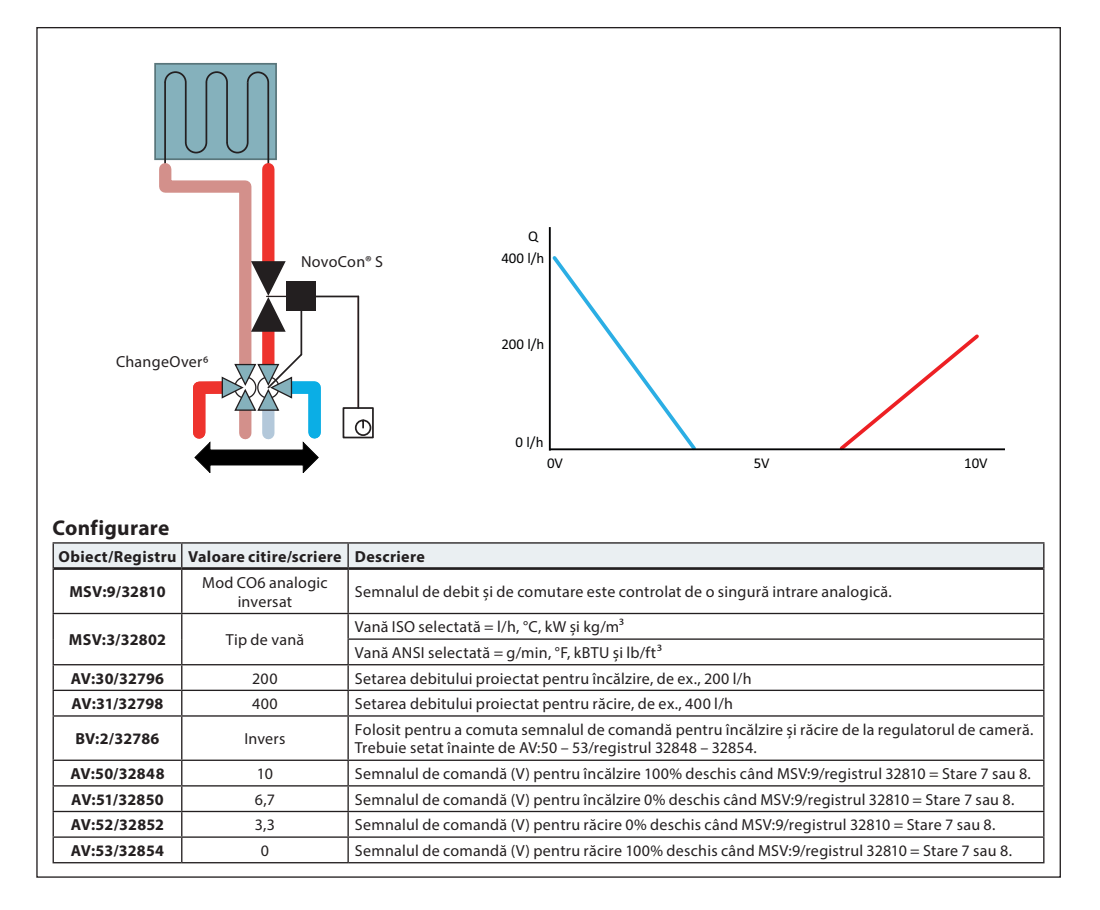

**Principiul de aplicare ChangeOver<sup>6</sup>**

#### The ChangeOver<sup>6</sup> este o vană cu 6 porturi, cu un servomotor rotativ care comută debitul între încălzire și răcire. Vana AB-QM de reglare și echilibrare independentă de presiune cu servomotor se folosește pentru a echilibra sistemul și a controla debitul prin modulație. Dacă se utilizează NovoCon® S pentru controlul debitului, atât NovoCon® S, cât și servomotorul NovoCon® ChangeOver<sup>6</sup> sunt reprezentate în rețeaua magistralei de comunicație și nu necesită I/O fizic pentru a realiza controlul.

#### **Cerințe antiblocare:**

Pentru a reduce riscul de blocare a robinetului cu obturator sferic din cauza calității apei, vana trebuie să fie rotită parțial cel puțin o dată la 7 zile. Aceasta este o setare implicită din fabrică și este gestionată de obiectul MSV:11/registrul 32812.

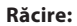

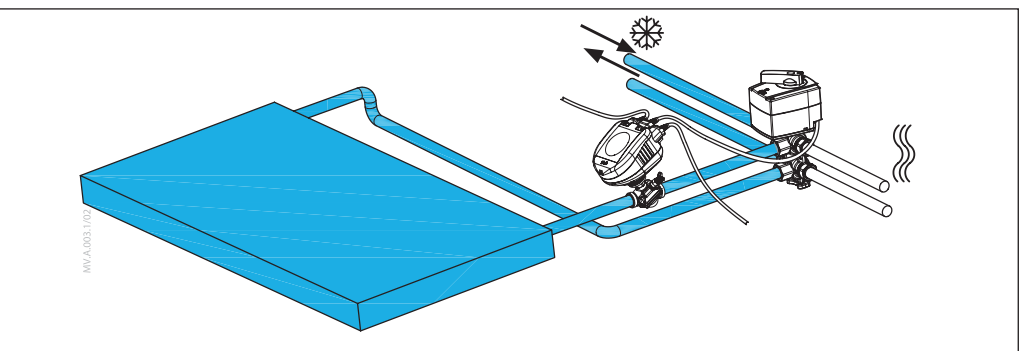

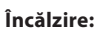

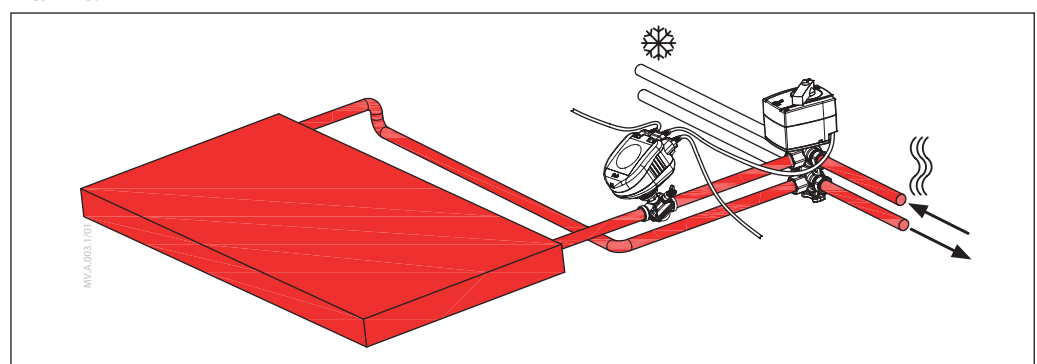

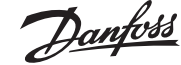

Danfoss

#### **Fără amestec și închidere**

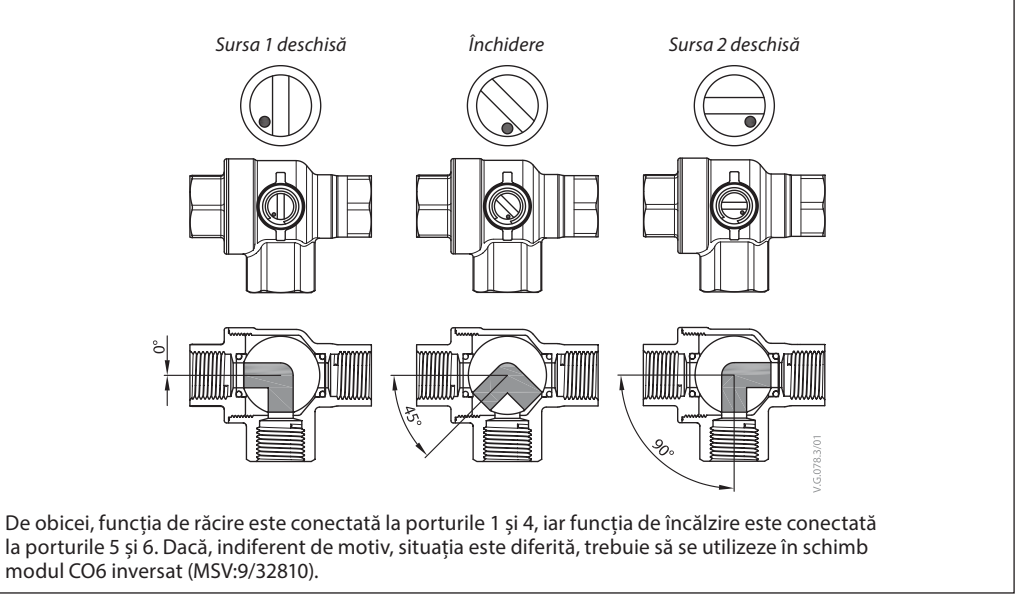

Spre deosebire de alți robineți cu obturator sferic, CO6 include o funcție de închidere. Această funcție trebuie folosită numai în timpul întreținerii, nu și pe durata de funcționare. Aceasta înlocuiește necesitatea folosirii a patru robineți cu obturator sferic.

Comanda de închidere se poate executa numai dacă valoarea de referință a debitului (AV:1/33280) este 0.

### **Mod aplicație Stare 3: Mod CO6**

De obicei, funcția de răcire este conectată la porturile 1 și 4, iar funcția de încălzire este conectată la porturile 5 și 6. Dacă acest lucru nu este posibil, acesta poate fi comutat, iar starea **4: Modul CO6 inversat** trebuie să fie selectat.

NovoCon® S și servomotorul ChangeOver<sup>6</sup> comunică cu controlul de tensiune și cu semnalul de poziție. Funcția în întregime poate fi accesată prin comenzi simple către magistrală. Pentru înțelegerea datelor tehnice, consultați explicațiile detaliate de mai jos, referitoare la comunicarea între NovoCon® S și servomotorul ChangeOver<sup>6</sup> .

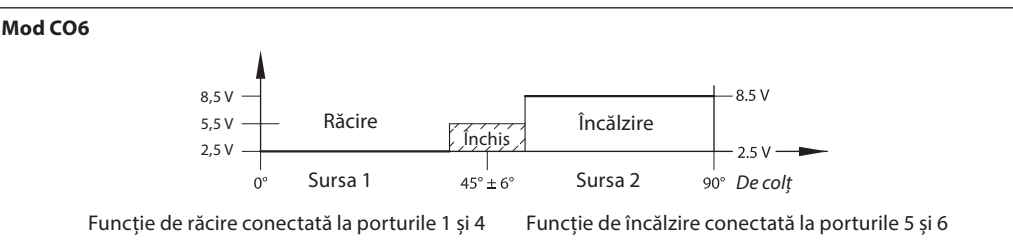

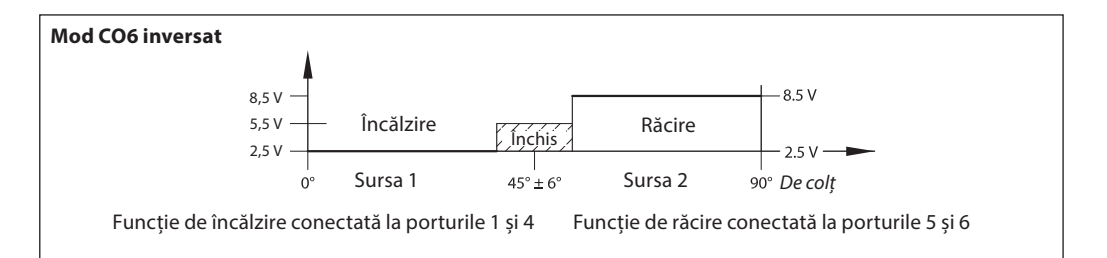

Semnal de la NovoCon® S la servomotorul NovoCon® ChangeOver<sup>6</sup>

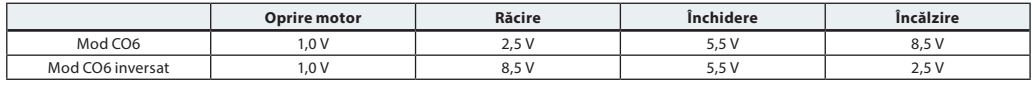

Semnal de poziție de la servomotorul NovoCon® ChangeOver<sup>6</sup>

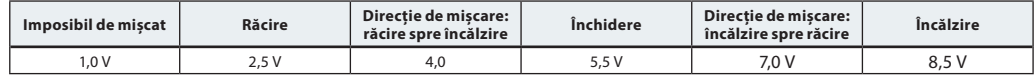

Danfoss

**Utilizarea obiectelor BACnet și a registrelor Modbus**

**– Reglarea debitului proiectat**

**NovoCon® S**

#### **Generalități**

Există setări BACnet și Modbus simple, care sunt esențiale pentru configurația de bază a rețelei NovoCon® în scopul comunicării și controlului. Acestea sunt incluse în obiectele BACnet sau în registrele Modbus cu format zecimal.

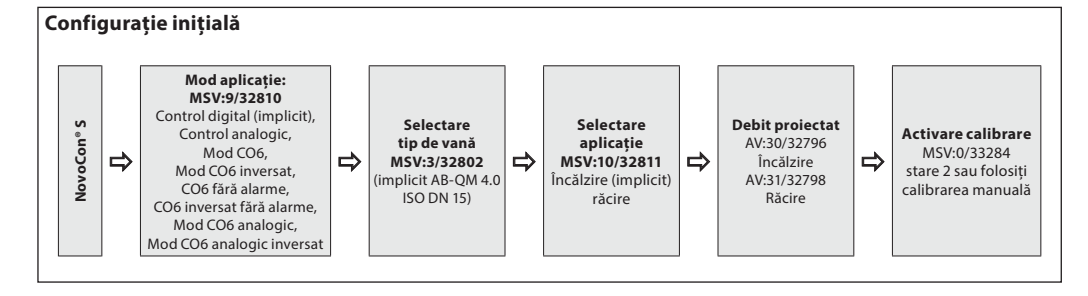

#### NovoCon® M **Mod aplicație: MSV:9/32810** Control digital (implicit), control analogic **Selectare tip de vană MSV:3/32802** (implicit AB-QM NovoCon® DN 40) **Debit proiectat** AV:30/32796 Încălzire AV:31/32798 Răcire  $\Rightarrow$ **Selectare**   $\Rightarrow$  **aplicație aplicație Debit proiectat**<br> **MSV:10/32811**  $\Rightarrow$  **MSV:10/32811**  $\Rightarrow$  **AV:30/32796 n**călzire Încălzire (implicit) răcire **Activare calibrare** MSV:0/33284 stare 2 sau folosiți calibrarea manuală **Configurație inițială**

#### **NovoCon® L, XL**

**NovoCon® M**

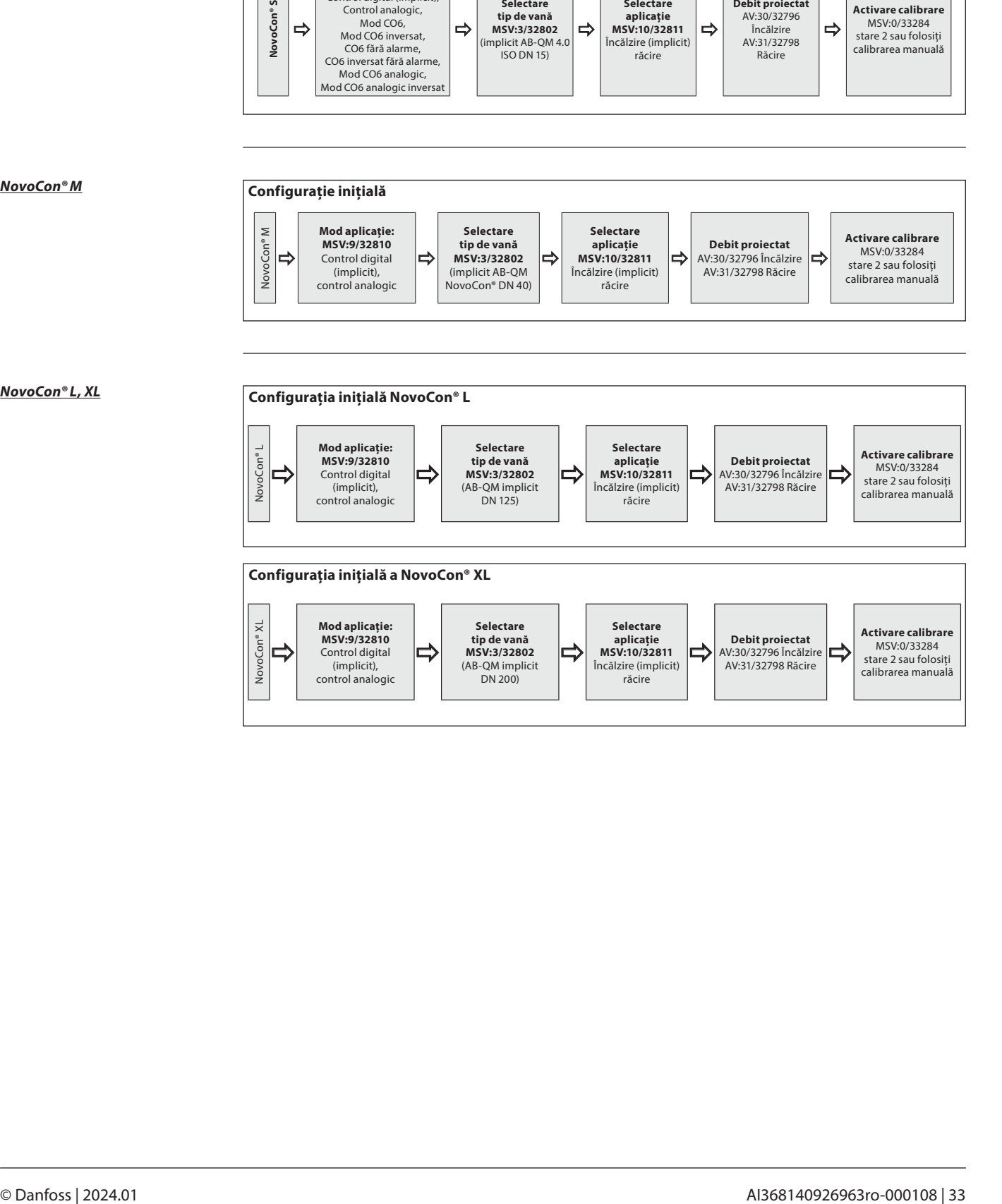

**Utilizarea obiectelor BACnet și a registrelor Modbus**  (continuare)

**– Configurație avansată și caracteristici**

În cazul în care configurația implicită a servomotorului nu este adecvată, trebuie să se acorde atenție specială următoarelor obiecte:<br>MSV·9/32810

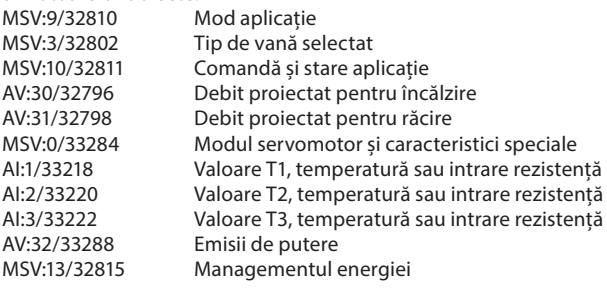

#### **Mod aplicație:**

Modul de aplicație implicit este controlul digital. În acest mod, rețeaua NovoCon® M este controlată prin magistrala de comunicație, iar intrările și ieșirile de tensiune sunt disponibile pentru a conecta alte aparate. De asemenea, în modul de control analogic, NovoCon așteaptă un semnal de comandă analogic.

#### **Selectarea tipului de vană AB-QM:**

După ce ați selectat modul de aplicație (a se vedea mai sus), va trebui să selectați tipul de vană AB-QM pe care va fi montat servomotorul. Acest lucru se realizează cu obiectul MSV:3/32802 Tip de vană selectat. Valoarea actuală a obiectului MSV:3/32802 poate fi setată la valori cuprinse între 1 și 9. Fiecare cifră reprezintă un anumit tip de vană AB-QM, care se regăsește în tabelul: Selectarea tipului de vană. Valoarea implicită pentru MSV:3/32802 este 1, adică vana AB-QM ISO DN 40.

#### **Selectarea și setarea unităților de măsură:**

Dacă este nevoie să modificați unitățile de măsură implicite, acest lucru se va efectua în BACnet prin intermediul proprietății pentru unitățile de măsură ale obiectului sau în obiecte separate, iar în Modbus se va efectua prin intermediul unor registre separate. Pentru mai multe detalii, consultați tabelele privind BACnet și Modbus.

#### **Setarea debitului proiectat:**

Debitul maxim proiectat al sistemului controlat trebuie setat dacă debitul nominal al vanei nu corespunde cu debitul maxim proiectat. Debitul proiectat este setat prin modificarea valorii actuale pentru: • AV:30/32796 Debitul proiectat pentru aplicații de încălzire

• AV:31/32798 Debitul proiectat pentru aplicații de răcire

#### **Măsurătorile de temperatură:**

AI:1/33218 Temperatura T1 sau intrarea de rezistență, AI:2/33220 Temperatura T2 sau intrarea de rezistență și AI:3/33222 Temperatura T3 sau intrarea de rezistență se folosesc pentru a măsura temperatura cu senzori de temperatură. Valoarea de rezistență poate fi afișată și în mod direct, dacă se selectează acest lucru, situație în care aceste intrări vor fi utilizate în alt scop decât pentru măsurarea temperaturii, de exemplu, pentru contacte de fereastră sau pentru alte contacte fără potențial. Circuit închis < 900 Ω, circuit deschis 100 kΩ. **Emisii de putere:**

AV:32/33288 Emisiile de putere se folosesc pentru a indica emisiile actuale de putere hidraulică ale unității terminale, pe baza calculelor obținute de la debitul de apă și diferența de temperatură dintre conductele de tur și retur.

#### **Contor de energie:**

Se contorizează consumul de energie termică fie de răcire, fie de încălzire, apoi se înregistrează în AV:33/33290 sau AV:34/33292. Această funcție este activată și dezactivată cu MSV:12/32814.

#### **Spălarea unui sistem:**

Modul servomotor și caracteristici speciale MSV:0/33284 are o opțiune prin care utilizatorul poate spăla sistemul prin intermediul magistralei de comunicație. Pentru a începe spălarea sistemului, setați MSV:0/33284 la 3, Spălare. După aceea, servomotorul va deschide complet vana AB-QM. Spălarea se va încheia atunci când:

- MSV:0/33284 este setat înapoi la 1 = Funcționare normală;
- alimentarea se realizează în ciclu;
- sau funcția de spălare expiră după 1 oră.
- Când se termină spălarea, servomotorul revine la funcționarea normală.

#### **Purjarea aerului unui sistem:**

Cu MSV:0/33284 puteți să porniți funcția de purjare a aerului în servomotor. Această funcție va deschide și va închide vana AB-QM de câteva ori, contribuind la evacuarea aerului blocat în sistemul hidraulic. Porniți funcția de purjare a aerului setând MSV:0/33284 la 4. Funcția de purjare a aerului va rula fără întrerupere până când va înceta. Atunci starea servomotorului va reveni la funcționarea normală, adică MSV:0/33284 = 1, Normal.

#### **Controlul servomotorului:**

În cursul funcționării normale (control digital) a servomotorului, când se controlează debitul prin vana AB-QM, se folosește obiectul Valoare de referință debit AV:1/33280. Setarea implicită pentru unitatea de măsură Valoarea de referință a debitului este %.

Aceasta este setarea cea mai potrivită, deoarece regulatorul nu trebuie să știe nimic despre setarea Debit proiectat a servomotorului. Semnalul de ieșire de la regulator trebuie să fie configurat pentru a regla de la 0 la 100% debitul proiectat de încălzire AV:30/32796 sau debitul proiectat de răcire AV:31/32798. Se poate folosi, de asemenea, debitul proiectat AV:0/32768.

Pentru a modifica debitul prin vană, valoarea actuală a AV:1/33280 este scrisă în domeniul 0 – 100%. Dacă unitatea de măsură selectată pentru AV:1/33280 trebuie să fie l/h, valoarea de referință pentru debitul prin vană trebuie să fie scrisă în numere întregi care reprezintă l/h. Un exemplu în acest sens poate fi un regulator care scrie valori pentru servomotor în domeniul 0 – 7.500 l/h pentru o vană DN 40.

#### **Alarme și avertizări:**

Problemele legate de sistem pot fi detectate folosind valorile de obiect BACnet BV:10 – BV:24 sau registrul Modbus 33536; pentru mai multe detalii, consultați tabelele pentru BACnet și Modbus.

Danfoss

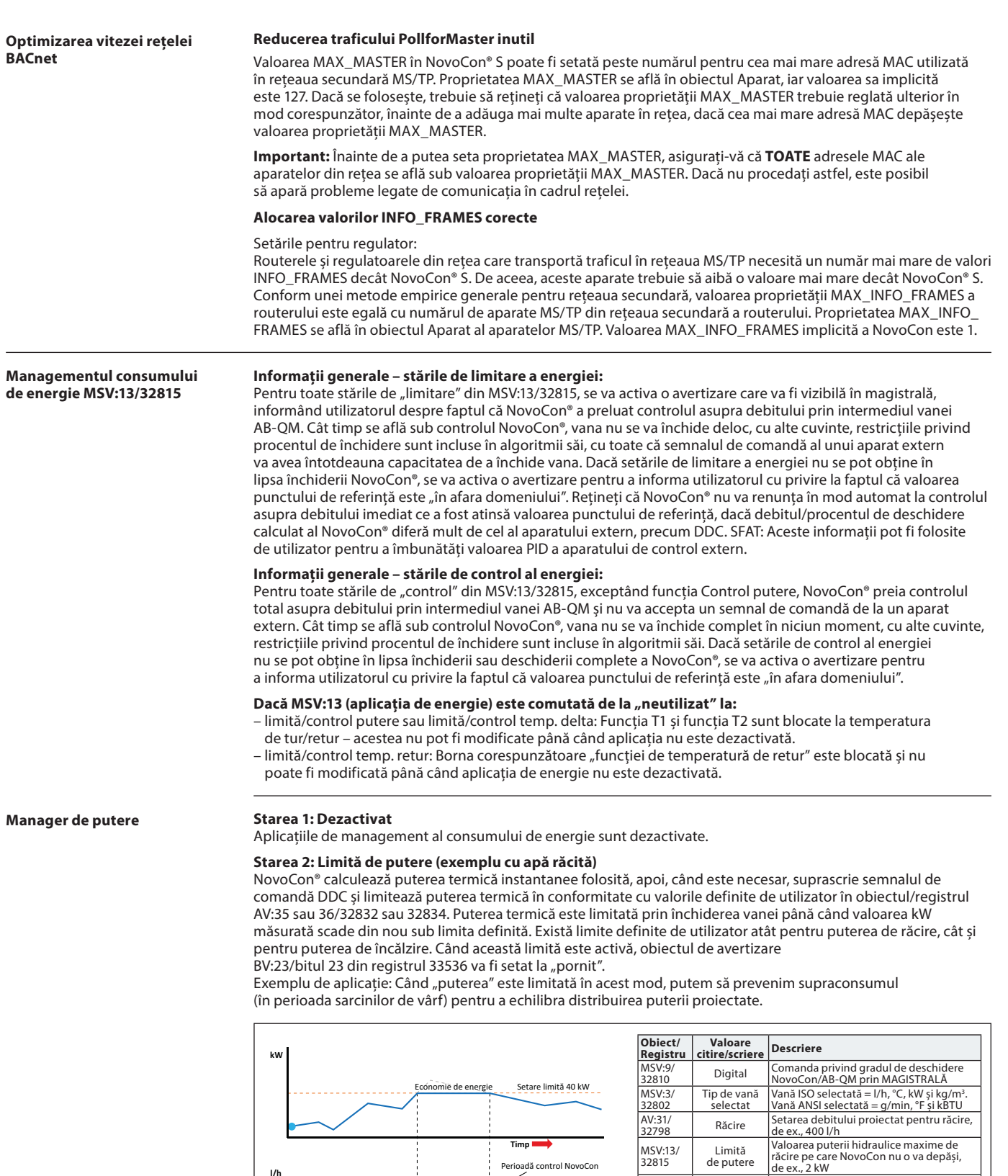

#### **Starea 3: Control putere**

**l/h**

Puterea termică este controlată direct în kW, kBTU sau % și nu în l/h/GPM. Puterea termică prin vană este controlată de valoarea de referință pentru debit AV:1 în kW sau kBTU/h (selectat în MSV:21/32788) și se bazează pe senzorii de debit și temperatură folosiți pentru a calcula puterea consumată. Exemplu de aplicație: stabilirea temperaturii unui spațiu (cum ar fi o hală de depozitare), unde puterea termică se poate seta și menține la valori constante.

AV:36/ 32834

AV:46/ <sup>32862</sup> 10%

Valoare putere max. răcire

**Timp**

Control DDC Control NovoCon ControlDDC

Perioadă control NovoCon

NovoCon trebuie să se asigure că această valoare nu va fi depășită de emisiile de putere calculate, de ex., 4 kW

Debitul minim pentru managementul consumului de energie ca procent din debitul proiectat

Danfoss

**Manager Delta T**

**Managementul consumului de energie MSV:13/32815** (continuare)

#### **Starea 4: Limita minimă pentru Delta T (exemplu cu apa încălzită)**

Când este necesar, NovoCon® suprascrie semnalul de comandă DDC și menține o diferență minimă de temperatură între temperaturile de tur și retur, începând să închidă vana dacă nu este atinsă valoarea setată de utilizator pentru Delta T minimă. În acest fel se asigură în permanență un transfer de putere minim către FCU, indiferent de temperatura pe tur. Această stare se va folosi și în modul CO6 și va aplica valoarea adecvată în modul răcire/încălzire. Pentru încălzire, valoarea Delta T este setată în obiectul/registrul AV:37/32836. În cazul în care condițiile permit ca această limită să fie activă, obiectul de avertizare BV:23/bitul 23 din registrul 33536 va fi setat la "pornit"

Exemplu de aplicație: dacă dorim creșterea eficienței unui cazan/răcitor, putem defini valoarea Delta T minimă în sistem.

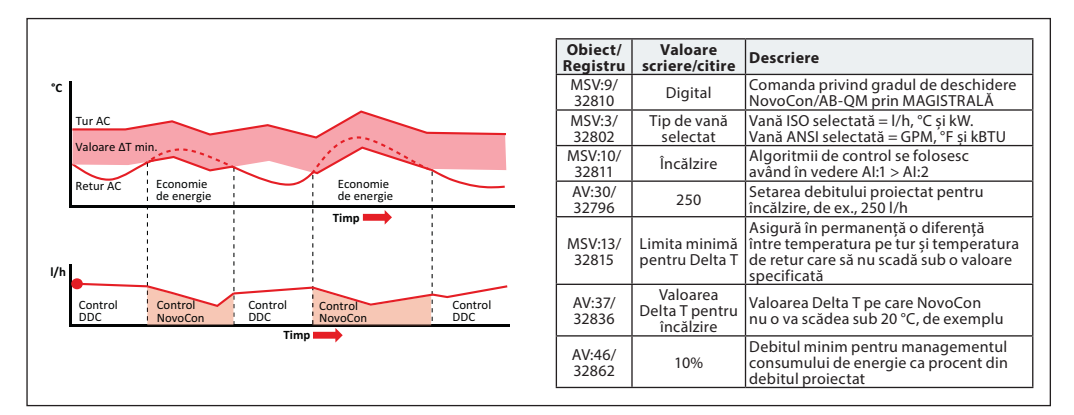

#### **Starea 4: Limita minimă pentru Delta T (exemplu cu apa răcită)**

Exemplu de aplicație: dacă dorim creșterea eficienței unui sistem, putem defini valoarea Delta T minimă în sistem.

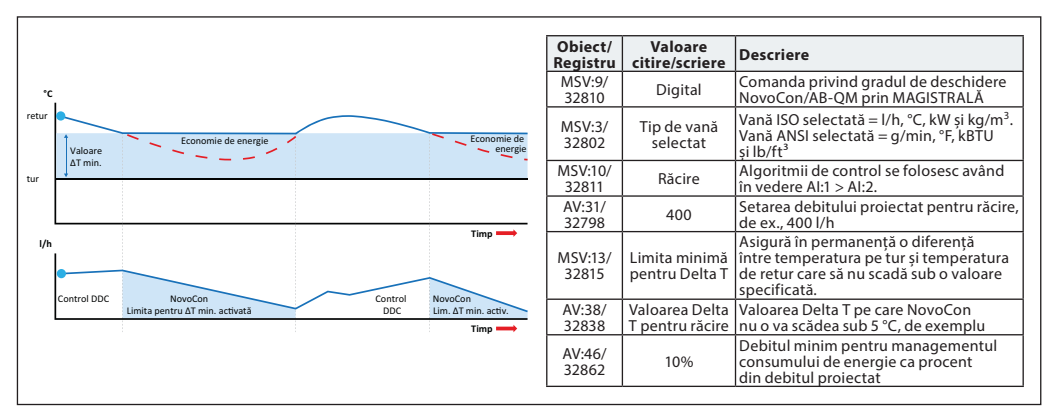

#### **Starea 5: Control Delta T (exemplu cu apă încălzită)**

NovoCon® menține o diferență de temperatură constantă între temperaturile de tur și retur prin deschiderea și închiderea vanei. Dacă temperatura pe tur crește/scade, același lucru se va întâmpla și cu valoarea de referință calculată pentru Delta T pentru temperatura de retur. În acest fel se asigură în permanență o valoare Delta T constantă în FCU, indiferent de temperatura pe tur. Această stare se va folosi și în modul CO6 și va aplica valoarea adecvată în modul răcire/încălzire.

Valoarea Delta T constantă pentru încălzire este configurată în obiectul/registrul AV:37/32836, iar pentru răcire în AV:38/32838.

Exemplu de aplicație: stabilirea temperaturii unui spațiu (cum ar fi o hală de depozitare), unde valoarea Delta T se poate seta și menține la valori constante.

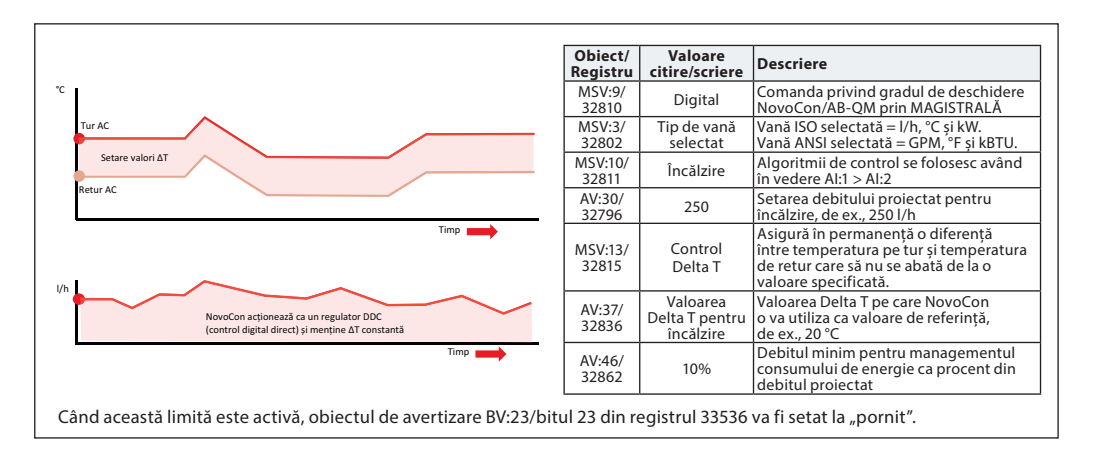

<u> Danfosa</u>

**Managementul consumului de energie MSV:13/32815** (continuare)

#### **Starea 6: Limită T retur (exemplu cu apa răcită)**

NovoCon® asigură temperatura de retur minimă setată în registrul/obiectul AV:40/32842. Această funcție se va utiliza în special pentru aplicațiile de răcire, în care temperatura de retur este mai mare decât temperatura pe tur. NovoCon® suprascrie semnalul de comandă DDC, când este activat, și menține o temperatură de retur minimă, începând să închidă vana dacă nu este atinsă valoarea setată de utilizator pentru temperatura de retur minimă. În cazul în care condițiile permit ca această limită să fie activă, obiectul de avertizare BV:23/bitul 23 din registrul 33536 va fi setat la "pornit". Exemplu de aplicație:

Pentru a crește eficiența răcitorului și a asigura temperatura pe tur adecvată pentru sistemele de răcire, putem specifica o temperatură de retur minimă pentru a evita reducerea COP și sindromul valorii Delta T scăzute.

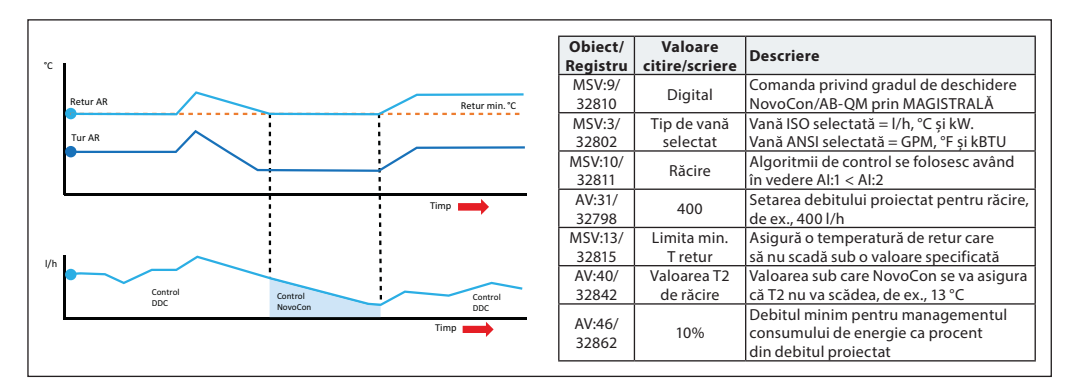

#### **Starea 6: Limită T retur (exemplu cu apa încălzită)**

NovoCon® asigură temperatura de retur maximă setată în registrul/obiectul AV:39/32840. Această funcție se va utiliza în special pentru aplicațiile de încălzire, în care temperatura de retur este mai mică decât temperatura pe tur. NovoCon® suprascrie semnalul de comandă DDC, când este activat, și menține o temperatură de retur maximă, începând să închidă vana dacă nu este atinsă valoarea setată de utilizator pentru temperatura de retur maximă. În cazul în care condițiile permit ca această limită să fie activă, obiectul de avertizare BV:23/bitul 23 din registrul 33536 va fi setat la "pornit".

Exemplu de aplicație: sistemele de încălzire care necesită o temperatură de retur maximă pentru generarea unei surse eficiente de încălzire, precum cazanele în condensație și pompele de încălzire.

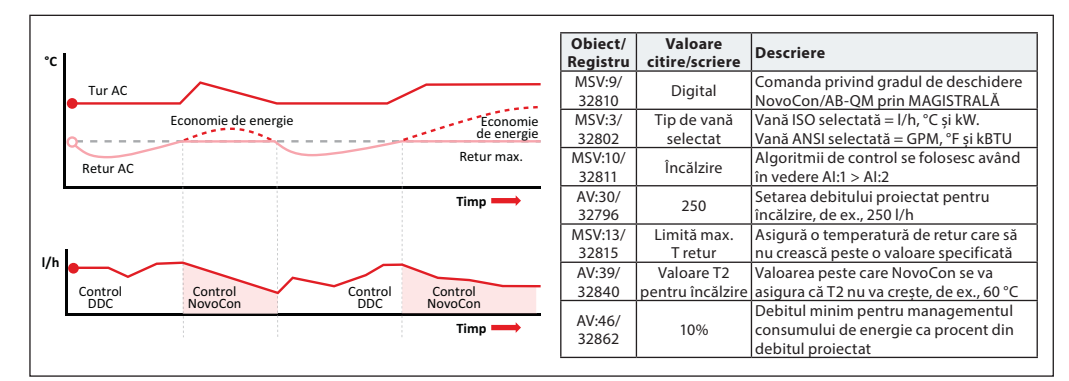

#### **Starea 7: Control T retur (exemplu cu apă încălzită)**

Valoarea T2 constantă pentru temperatura de retur este setată în obiectul/registrul AV:39/32840 (Încălzire) sau AV:40/32842 (Răcire). NovoCon® menține o temperatură de retur constantă prin modularea vanei pe baza unei bucle PID interne în NovoCon®. Dacă temperatura pe tur crește/scade, punctul de referință pentru T retur va rămâne neschimbat. În acest fel se va asigura o temperatură de retur constantă înapoi la sursa de energie. Exemplu de aplicație: când dorim să folosim apa de retur pentru utilizări secundare, precum preîncălzirea unei unități AHU (unitate de tratare a aerului) sau a unei unități terminale autonome, în care valoarea T2 se folosește pentru a menține valoarea punctului de referință pentru temperatură.

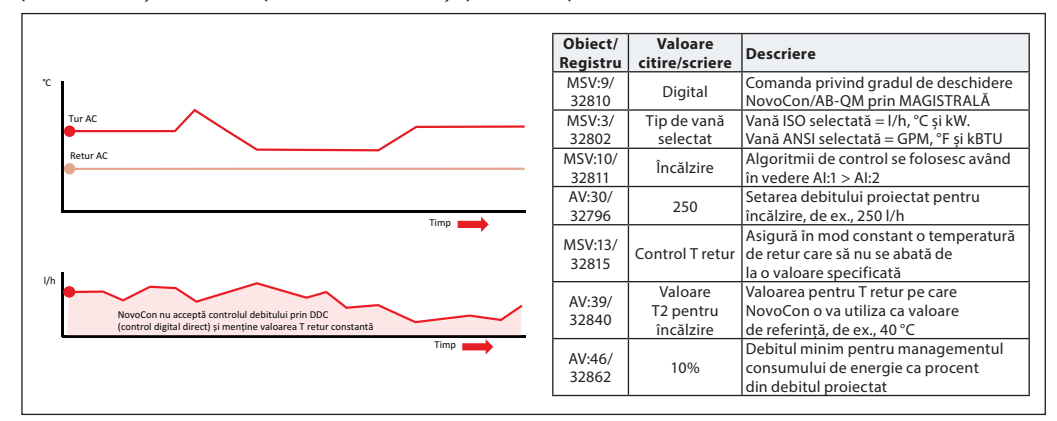

Danfoss

### **Managementul**

**consumului de energie MSV:13/32815** (continuare)

#### **Starea 8: Reglare temperatură T3**

NovoCon asigură reglarea autonomă a temperaturii cu senzor de cameră (T3). Datorită acestei funcții, NovoCon acționează ca un aparat independent și utilizează T3 pentru măsurarea temperaturii.

#### **NovoCon S:**

Puteți conecta senzorul la conexiunea de intrare analogică de pe NovoCon S. Trebuie să fie un senzor activ, cu semnal de tensiune (0 – 10 V) sau de curent (0 – 20, 4 – 20 mA). Pe MSV:1/32800 trebuie să selectați tipul de semnal de la senzor (0 – 10 V, 0 – 5 V, 0 – 20 mA, 4 – 20 mA etc.).

#### **NovoCon M, L & XL :**

Senzorul pentru controlul temperaturii camerei trebuie să fie pe intrarea T3.

#### **Configurări comune:**

În Comandă și stare aplicație, trebuie selectată starea 8. Starea 8 (valoarea MSV:13/32815) înseamnă că NovoCon va controla temperatura la senzorul T3.

Domeniul senzorului de temperatură măsurată trebuie setat la AV:55/3 2866 și AV:56/32868 (limită inferioară și limită superioară).

Punctele de referință pentru temperaturile dorite sunt în obiectele AV:39/32840 (încălzire) și AV:40/reg:32842 (răcire). Nu uitați să alegeți aplicația corectă (MSV:10/32811): Încălzire sau răcire, deoarece acest lucru este important pentru procesul de reglare.

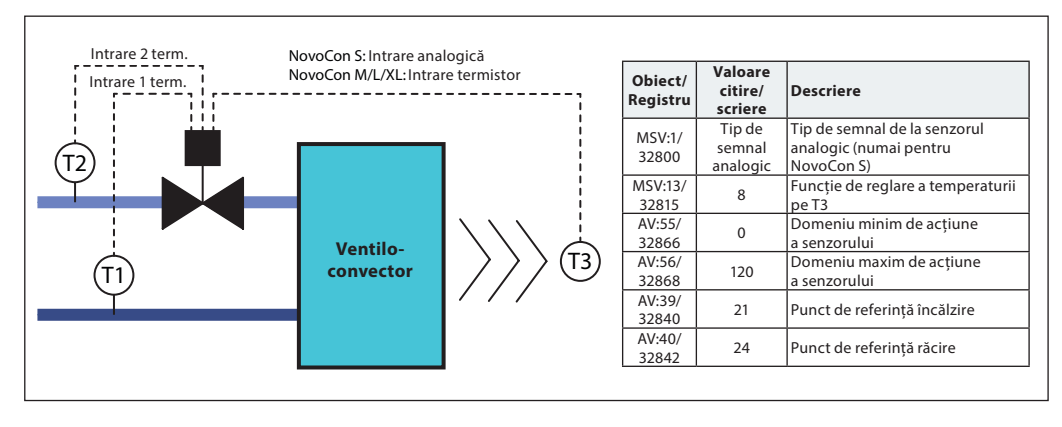

#### **Punerea în funcțiune/ conectarea senzorului de debit la:**

**NovoCon® S**

NovoCon® S acceptă conectarea senzorului de debit direct la cablul NovoCon® I/O. Senzorul de debit trebuie conectat la terminalul AI și AO. NovoCon trebuie setat la modul digital (MSV:9/32810 = 2), funcționalitatea de ieșire setată la Inactiv (BV:3/32817 = 0) și valoarea de ieșire (AO:0/33286 = 10) la 10 V. De asemenea, trebuie să selectați AI (MSV:41/32821) pentru a conecta senzorul de debit.

Pentru a obține valoarea corectă a senzorului de debit, este foarte important să setați valoarea corectă a litrilor per impuls pe NovoCon® (AV:43/32864). De obicei, acest lucru este specificat în fișa cu specificații pentru senzorul de debit. Dacă dorim să folosim senzorul de debit pentru a calcula energia, trebuie să setăm și registrul MSV12/32814\*.

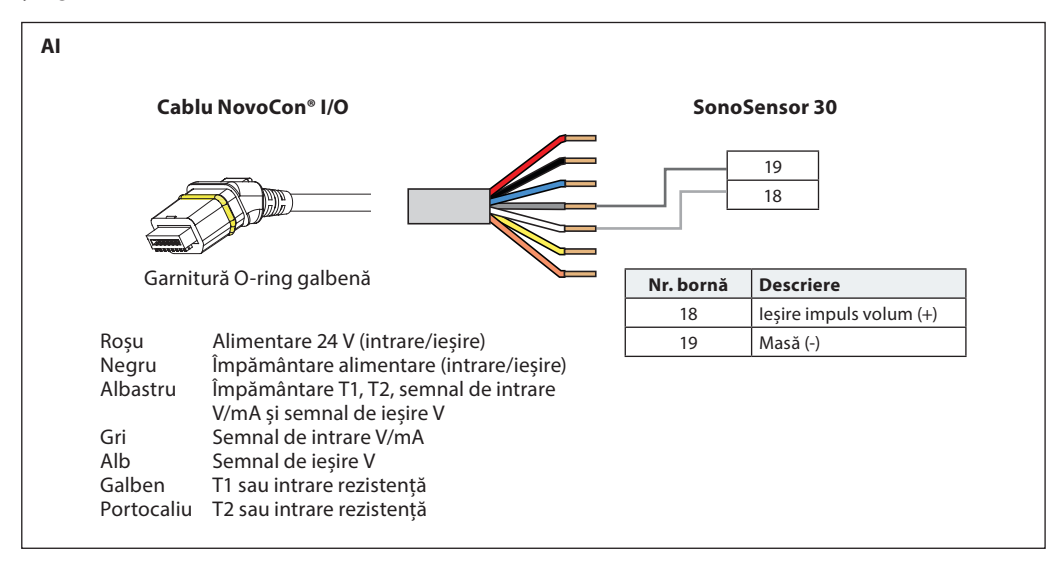

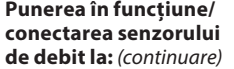

**NovoCon® S** (continuare)

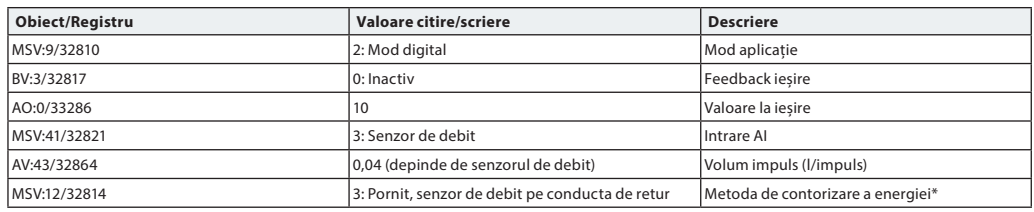

\*Metoda de contorizare a energiei

MSV:12/32814

**Starea 1:** Oprit

NovoCon® S nu calculează energia. **Starea 2:** Pornit, debit indicat

NovoCon® S calculează energia pe baza diferenței de temperatură dintre T1 și T2 și utilizând debitul indicat. **Starea 3:** Pornit, senzor de debit pe conducta de retur

NovoCon® S calculează energia pe baza diferenței de temperatură dintre T1 și T2 și a debitului de la senzorul de debit instalat pe conducta de retur.

**Starea 4:** Pornit, senzor de debit pe conducta de alimentare

NovoCon® S calculează energia pe baza diferenței de temperatură dintre T1 și T2 și a debitului de la senzorul de debit instalat pe conducta de alimentare.

#### **Punerea în funcțiune/ conectarea senzorului de debit la:** (continuare)

**NovoCon® M**

NovoCon® M acceptă conectarea senzorului de debit direct la intrările NovoCon®. Senzorul de debit trebuie să fie conectat la bornele T3 și GND. Prin urmare, MSV:44/32824 trebuie schimbat la valoarea 3. În acest caz, intrarea T3 va detecta impulsuri în locul temperaturii.

Pentru a obține valoarea corectă a senzorului de debit, este foarte important să setați valoarea corectă a litrilor per impuls pe NovoCon® (AV:43/32864). De obicei, acest lucru este specificat în fișa cu specificații pentru senzorul de debit. Dacă dorim să folosim senzorul de debit pentru a calcula energia, trebuie să setăm și registrul MSV12/32814\*.

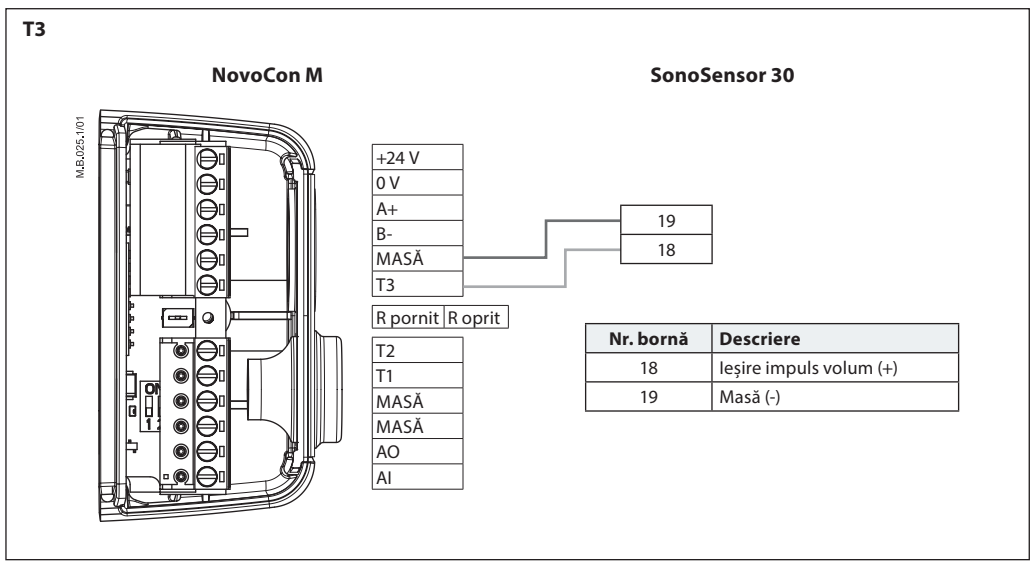

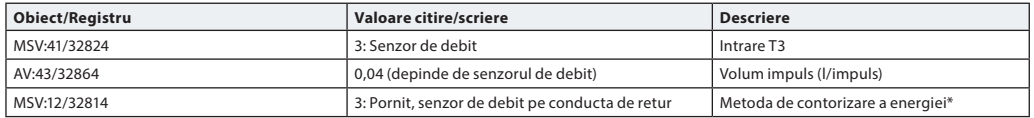

\*Metoda de contorizare a energiei

MSV:12/32814

**Starea 1:** Oprit

NovoCon® M nu calculează energia.

**Starea 2:** Pornit, debit indicat

NovoCon® M calculează energia pe baza diferenței de temperatură dintre T1 și T2 și utilizând debitul indicat. **Starea 3:** Pornit, senzor de debit pe conducta de retur

NovoCon® M calculează energia pe baza diferenței de temperatură dintre T1 și T2 și a debitului de la senzorul de debit instalat pe conducta de retur.

**Starea 4:** Pornit, senzor de debit pe conducta de alimentare

NovoCon® M calculează energia pe baza diferenței de temperatură dintre T1 și T2 și a debitului de la senzorul de debit instalat pe conducta de alimentare.

Danfoss

**Punerea în funcțiune/ conectarea senzorului de debit la:** (continuare)

**NovoCon® L, XL**

NovoCon® L/XL acceptă conectarea senzorului de debit direct la intrările NovoCon®. Senzorul de debit trebuie să fie conectat la bornele T3 și GND. Prin urmare, MSV:44/32824 trebuie schimbat la valoarea 3. În acest caz, intrarea T3 va detecta impulsuri în locul temperaturii.

Pentru a obține valoarea corectă a senzorului de debit, este foarte important să setați valoarea corectă a litrilor per impuls pe NovoCon® (AV:43/32864). De obicei, acest lucru este specificat în fișa cu specificații pentru senzorul de debit. Dacă dorim să folosim senzorul de debit pentru a calcula energia, trebuie să schimbăm și registrul MSV12/32814\*.

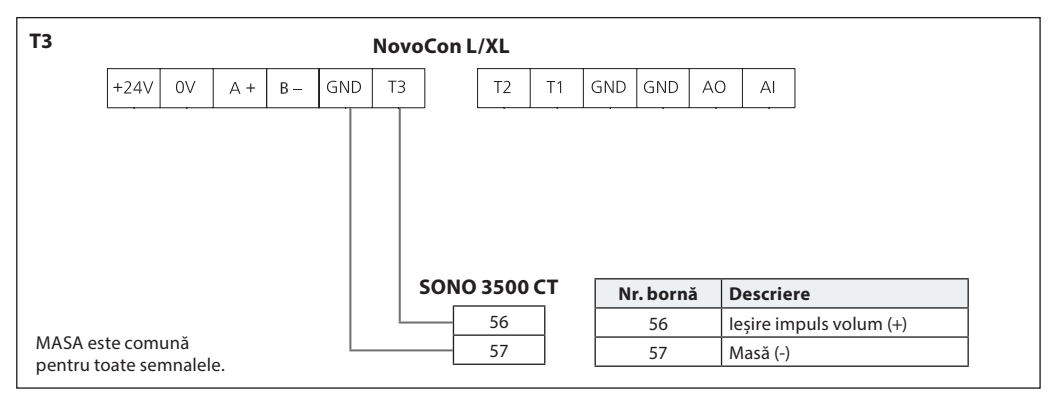

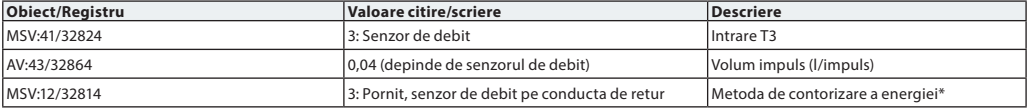

#### **\*Metoda de contorizare a energiei**

MSV:12/32814

**Starea 1:** Oprit

NovoCon® L/XL nu calculează energia.

**Starea 2:** Pornit, debit indicat

NovoCon® L/XL calculează energia pe baza diferenței de temperatură dintre T1 și T2 și utilizând debitul indicat. **Starea 3:** Pornit, senzor de debit pe conducta de retur

NovoCon® L/XL calculează energia pe baza diferenței de temperatură dintre T1 și T2 și a debitului de la senzorul de debit instalat pe conducta de retur.

**Starea 4:** Pornit, senzor de debit pe conducta de alimentare

NovoCon® L/XL calculează energia pe baza diferenței de temperatură dintre T1 și T2 și a debitului de la senzorul de debit instalat pe conducta de alimentare.

#### **Setări pentru senzorul de debit (NovoCon S/M/L/XL):**

**Dacă borna de intrare ohmică T1 sau T2 pentru senzorul de debit este utilizată sau dezactivată:** aplicația pentru energie nu poate fi comutată la limită/control putere sau la limită/control temp. delta,

dar poate fi comutată pe limită/control temp. retur. Ultima opțiune depinde dacă funcția de temperatură de retur este selectată la cealaltă bornă, care nu este

utilizată pentru conectarea senzorului de debit.

### **Dacă funcția bornei de intrare analogică este utilizată pentru senzorul de debit sau este dezactivată, următoarele moduri de aplicație din MSV:9 nu sunt disponibile:**

1: Control analogic – AI utilizat pentru semnalul de comandă<br>3: Mod CO6 – AI utilizat pentru starea CO6

3: Mod CO6 <sup>–</sup> <sup>2</sup> – Al utilizat pentru starea CO6<br>4: Mod CO6 inversat – Al utilizat pentru starea CO6

4: Mod CO6 inversat – AI utilizat pentru starea CO6<br>7: Mod CO6 analogic – - AI utilizat pentru semnalul d - AI utilizat pentru semnalul de comandă

8: Mod CO6 analogic inversat – AI utilizat pentru semnalul de comandă

Cu alte cuvinte, MSV:9 nu poate fi comutat în modurile "Control analogic" sau în modurile CO6 cu excepția modului 5 și 6 (CO6 fără alarme).

#### Dacă se utilizează modul aplicație MSV:9 în "Control analogic" sau în combinație cu CO6 cu excepția **stărilor 5 și 6 (CO6 fără alarme):**

Funcția bornei AI este blocată la starea 2 "Intrare analogică (tensiune sau curent)" și nu poate fi modificată.

Danfoss

NovoCon® nu trebuie să fie conectat după sau simultan cu alte aparate BACnet. NovoCon® se va adapta apoi automat la viteza Baud din rețeaua sa.

#### **Viteză Baud automată Viteza Baud MSV:6/32804 trebuie să fie setată la 1 (implicit).**

Dacă NovoCon® observă activitate în magistrală în interval de 45 de secunde de la pornire, va adopta viteza Baud folosită în rețea de celelalte aparate BACnet. Dacă servomotorul nu observă activitate în rețea în acest interval, va genera un token pe care îl va trimite la viteza Baud implicită de 38.400 bps.

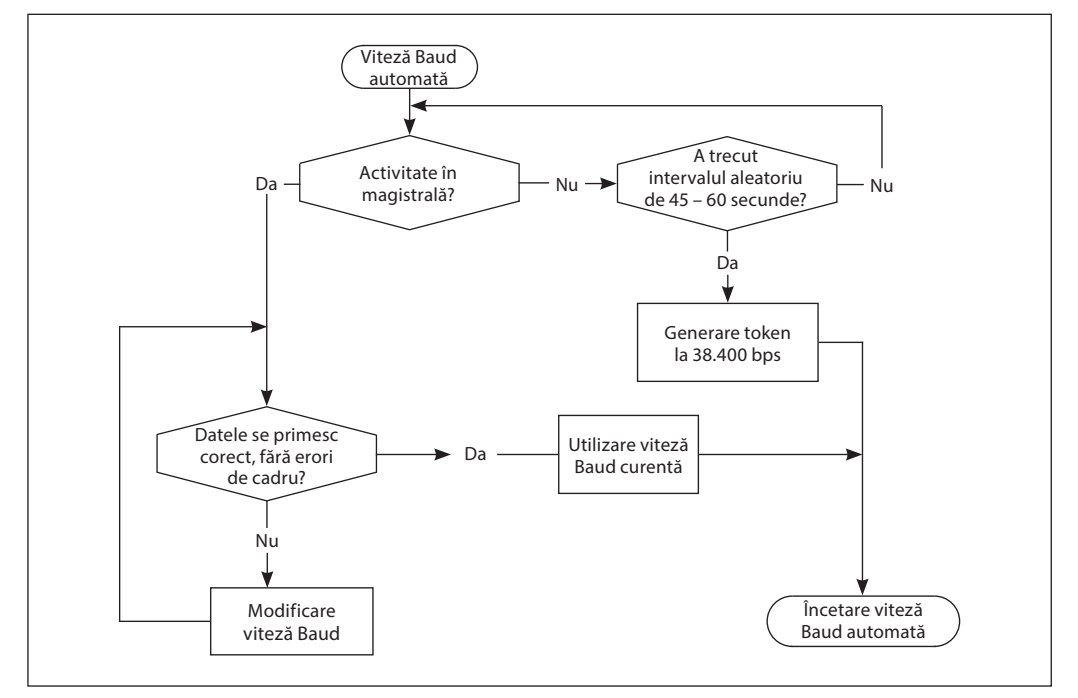

#### **Autoadresare MAC – numai BACnet**

**Parametrul Metodă de atribuire adresă MAC MSV:5 trebuie să fie setat la 1 (implicit).** Servomotorul NovoCon® observă adresele MAC ocupate din rețeaua secundară și atribuie automat

servomotorului o adresă MAC disponibilă numai la prima pornire. Presupunând că adresa nu a fost deja selectată manual cu ajutorul comutatoarelor DIP. Dacă se produce un conflict între adresele MAC, se activează funcția de autoadresare MAC. Această funcție va iniția o nouă căutare a unei adrese MAC disponibile. Când se găsește o adresă MAC disponibilă, se va trimite o notificare "I am" (Exist) prin BACnet. Rețineți că este posibil să nu se atribuie de fiecare dată adrese MAC consecutive.

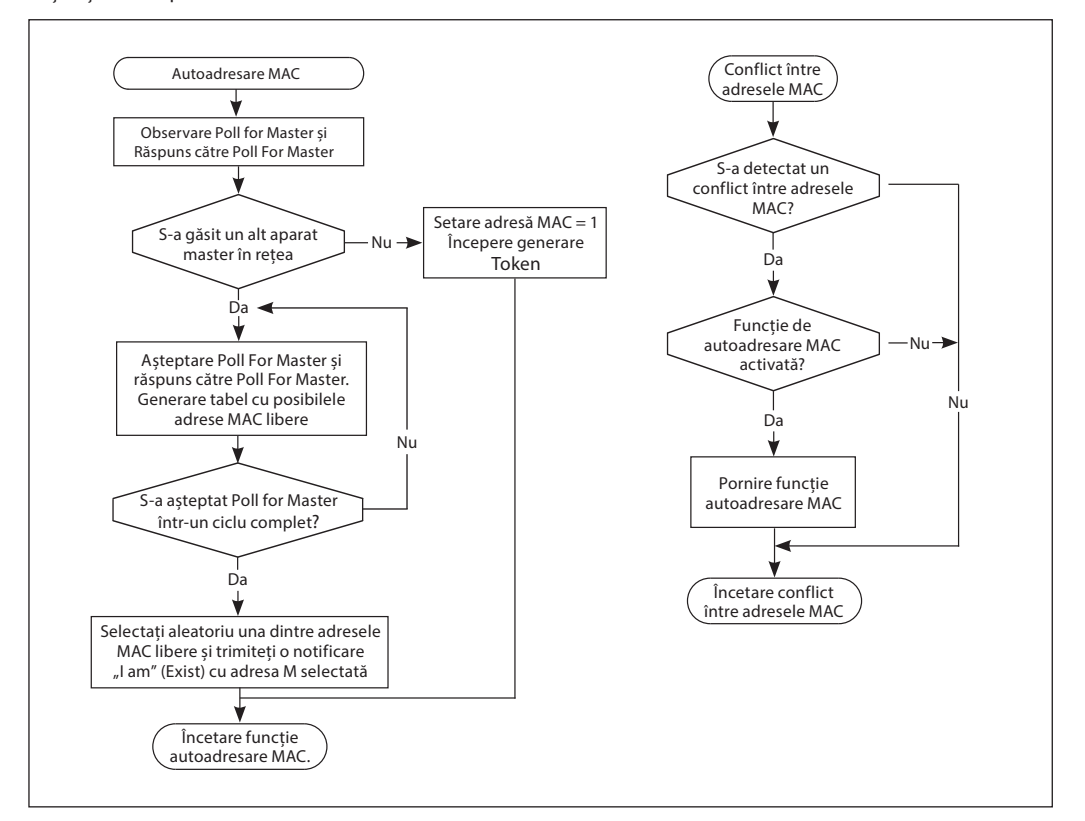

Danfoss

### **Obiecte BACnet – Valoare analogică**

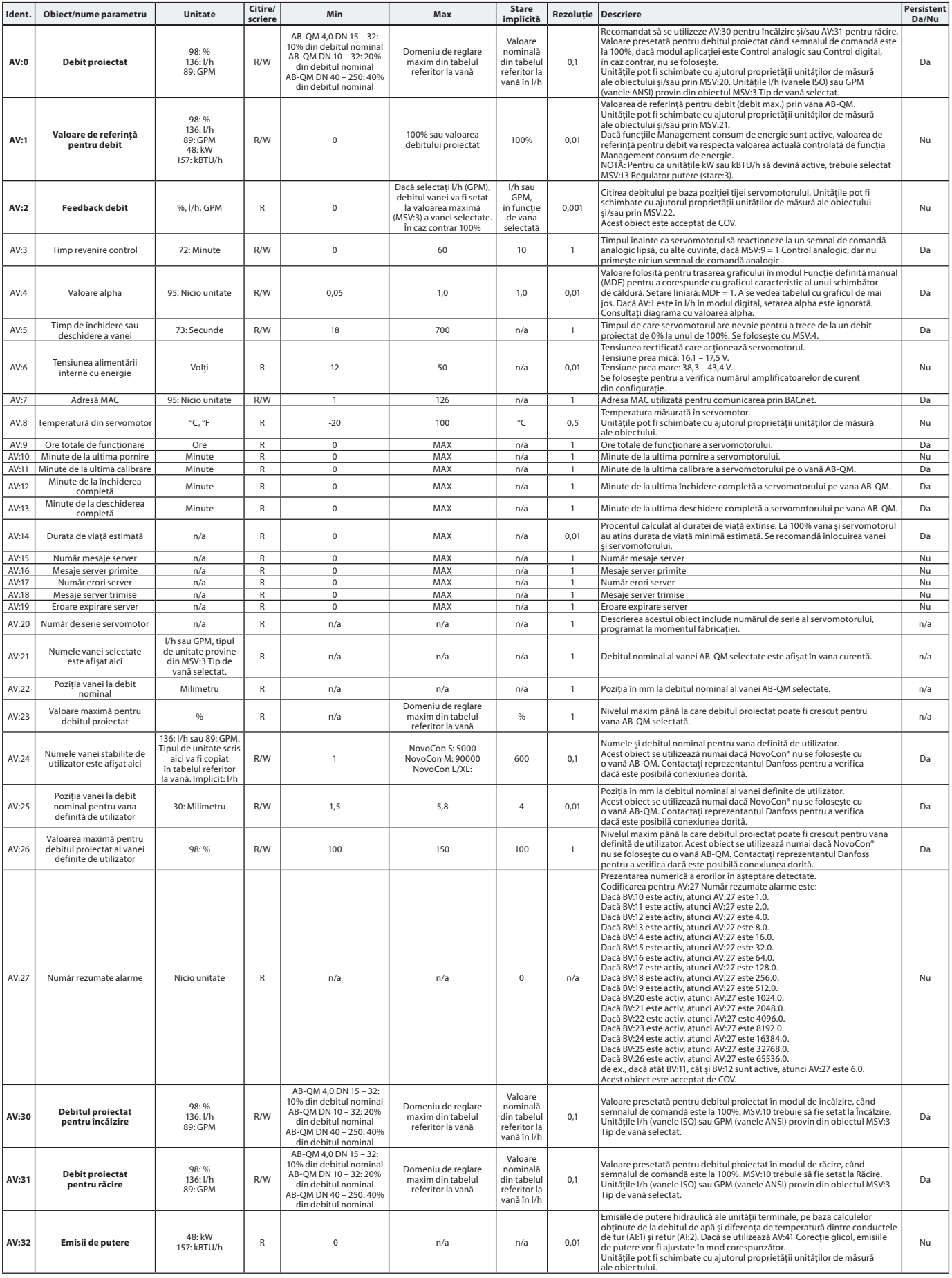

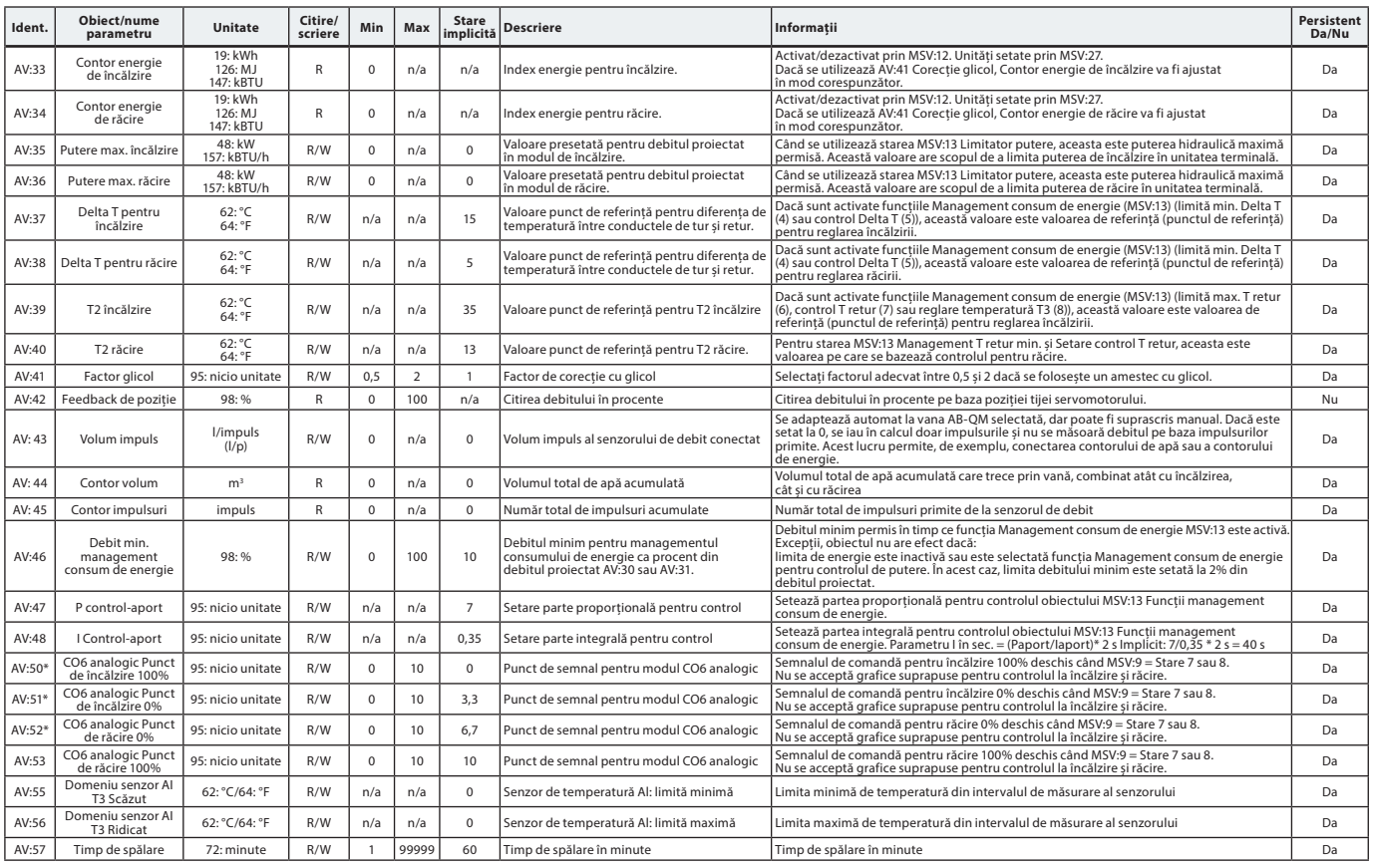

#### **Obiecte BACnet – Valoare analogică** (continuare)

\* Numai pentru NovoCon S

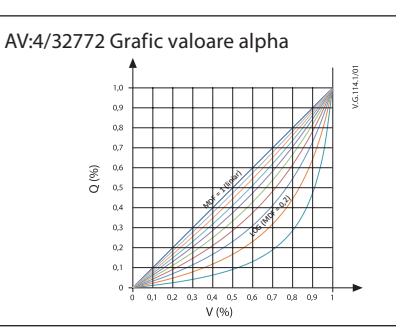

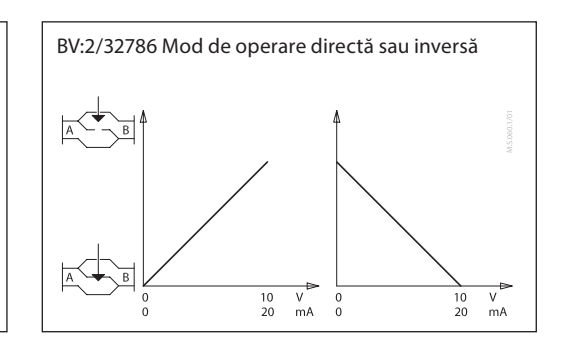

Danfoss

#### **Ident. Obiect/nume parametru Modul servomotor și caracteristici speciale Citire/ Fext stare Stare Stare implicită Descriere Persistent Da/nu MSV:0** R/W 1: Normal<br>
2: Calibrare<br>
3: Flush <sup>11</sup><br>
1: 0 – 5 V c.c.<br>
2: 0 – 10 V c.c.<br>
3: 2 – 10 V c.c.<br>
4: 5 – 10 V c.c. 4: Purjare aer <sup>2)</sup><br>5: Alarmă 4: Purjare aer<sup>2)</sup> | 1: Normal | Indică modul actual al servomotorului. Funcțiile de calibrare,<br>5: Alarmă Da, cu excepția stărilor 3, 4 și 5 MSV:1 Tip și domeniu pentru semnalul de comandă analogic R/W 5: 2 – 6 V c.c. 6: 6 – 10 V c.c. 7: 0 – 20 mA 8: 4 – 20 mA 2: 0 – 10 V c.c. Folosit pentru a selecta tipul și domeniul intrării pentru Da<br>
Da MSV:2 Lipsă semnal analogic sau acțiune la resetarea alimentării R/W : Nicio acțiun 2: ÎNCHIS 3: DESCHIS 4: 50% din debitul proiectat 1: Nicio acțiune Poziție după lipsa semnalului analogic sau poziție după resetarea alimentării în modul digital. Da **MSV:3** Tip de vană selectat R/W "Selectarea tipului de vană". Legat de tipul NovoCon Acesta este tipul de vană AB-QM pe care servomotorul este configurat să îl controleze. Da MSV:4 Viteză servomotor R/W 1: 3 s/mm 2: 6 s/mm 3: 12 s/mm 4: 24 s/mm 5: Timp constant 4: 24 s/mm Timpul de care servomotorul are nevoie pentru a se deplasa<br>1 mm sau, alternativ, o funcție specificată cu timp constant<br>6 se vedea AN:5).<br>Domeniul valorii Timp constant este de 18 – 700 de secunde<br>Metodă folosită pentru a Da MSV:5 Metodă de atribuire adresă MAC R/W 1: Setări comutator DIP sau autoadresare 2: Configurația utilizatorului prin BACnet sau autoadresare 1: Setări comutator DIP sau toadresar Da MSV:6 Viteză Baud R/W 1: Detectare viteză Baud automată 2: 9.600 bps 3: 19.200 bps 4: 38.400 bps 5: 57.600 bps 5. 57.000 bps<br>6: 76.800 bps : 115.200 bps 1: Detectare viteză Baud automată Viteza Baud folosită pentru comunicarea prin BACnet. Da MSV:7 Control LED R/W 1: Mod LED normal 2: Numai afișare alarme 3: Toate LED-urile STINSE 4: Clipire 1: Mod LED Utilizat pentru a selecta afișajul cu LED-uri necesar.  $\vert$  Da **Obiecte BACnet – Valoare stări multiple**

<sup>1)</sup> Deschide complet vana pentru timpul setat în obiectul AV: 57 sau până când este selectată o stare nouă. 2) Deschide și închide vana de 5 ori la viteză maximă.

Danfoss

#### **Obiecte BACnet – Valoare stări multiple** (continuare)

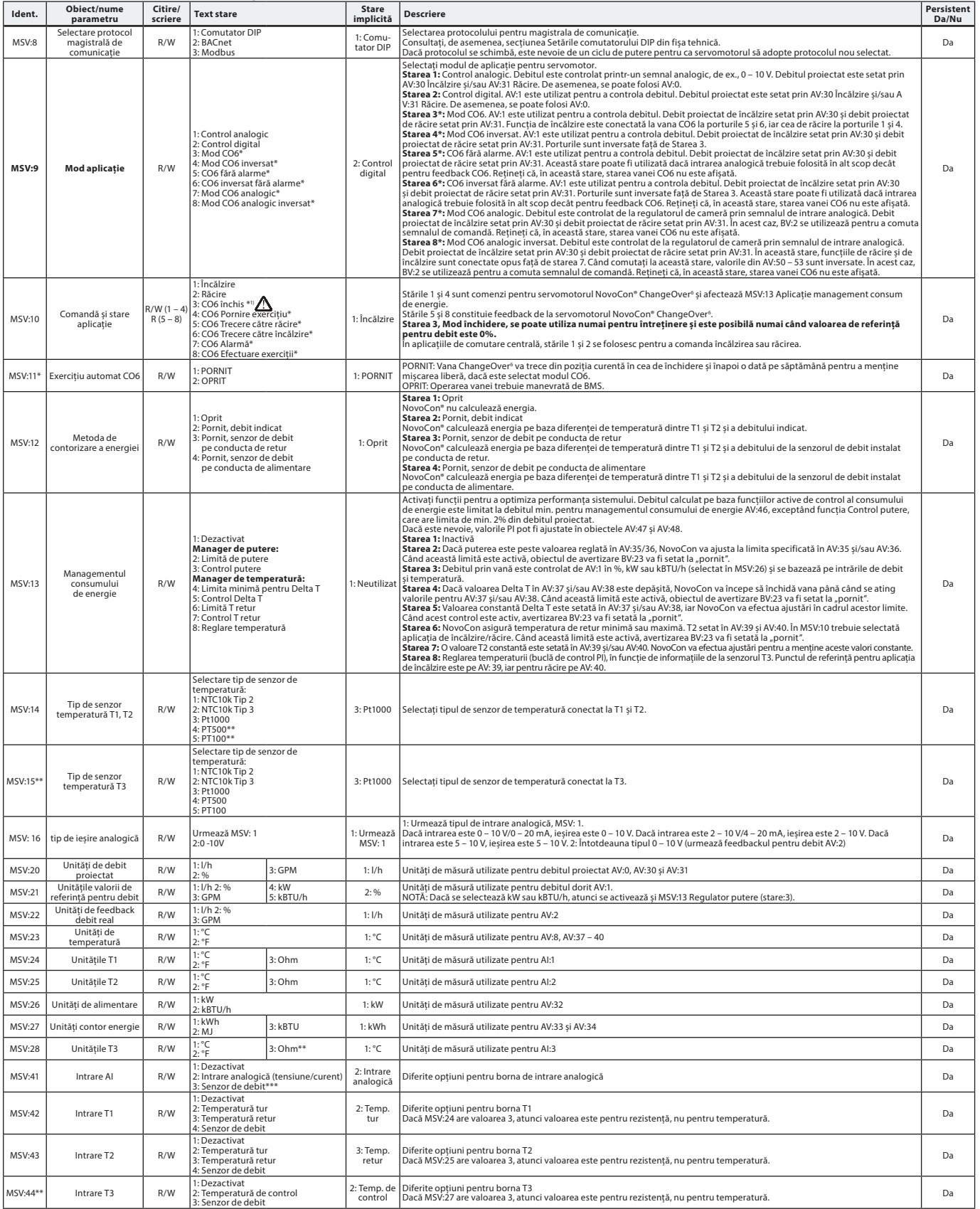

\* Numai pentru NovoCon S \*\* Numai pentru NovoCon M, L/XL

\*\*\* Nu este adecvat pentru NovoCon M, L/XL.

" Comanda (AV:1) cu valoarea de referință pentru debit zero închide vana AB-QM, prin urmare, nu va exista nici încălzire, nici răcire. Nu folosiți funcția de închidere pentru întreținere<br>avanei CO6 în acest scop.

**Funcția de închidere a vanei CO6 trebuie folosită numai pentru întreținere și numai dacă temperatura apei din unitatea terminală este egală cu temperatura ambiantă sau dacă unitatea terminală nu este montată. Modificarea temperaturii apei în interiorul unei serpentine închise poate duce la creșterea presiunii și la posibila deteriorare a unității terminale.**

### **Obiecte BACnet – Valoare binară**

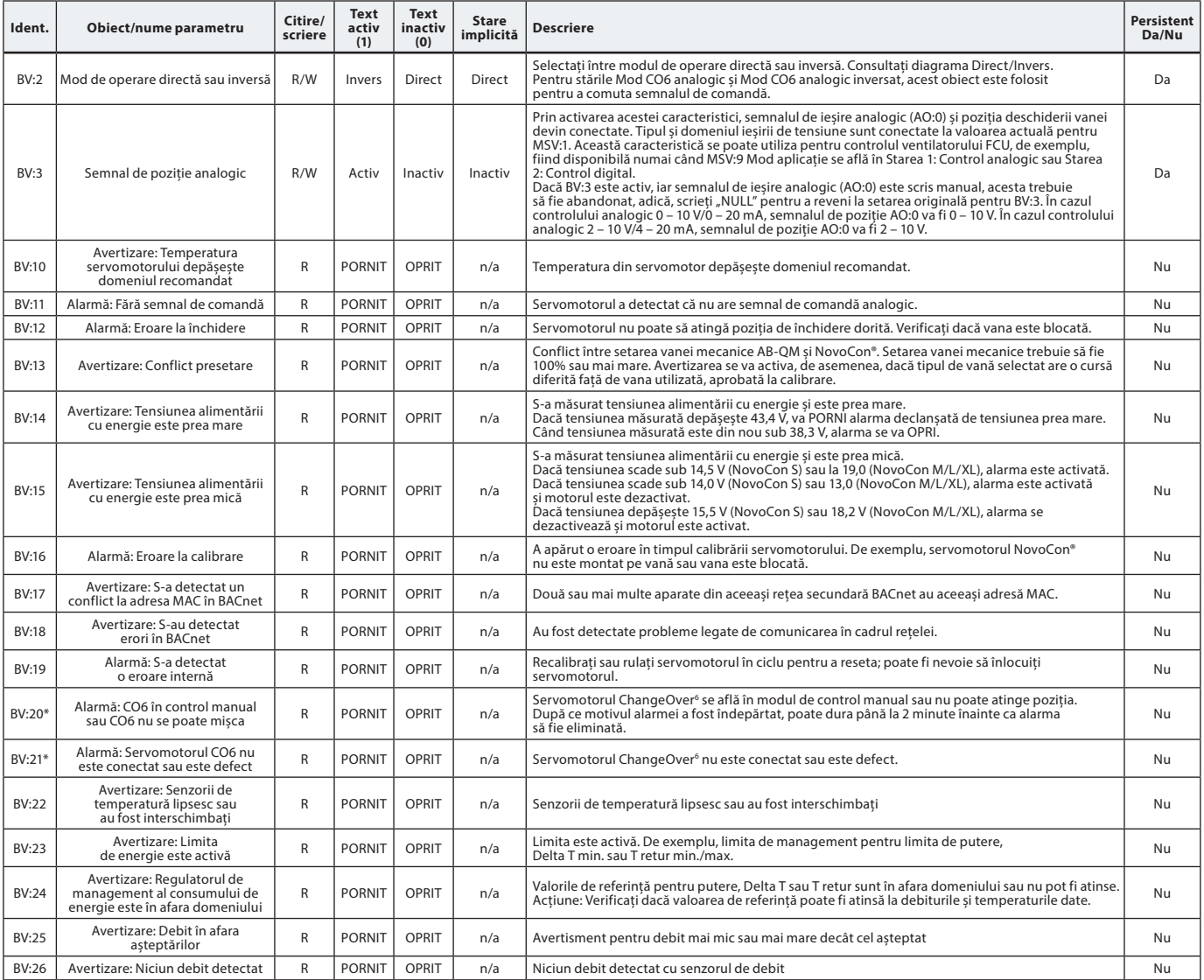

\* Numai pentru NovoCon S

**Obiecte BACnet – Obiect Aparat** Listă cu anumite proprietăți importante selectate pentru obiectul Aparat.

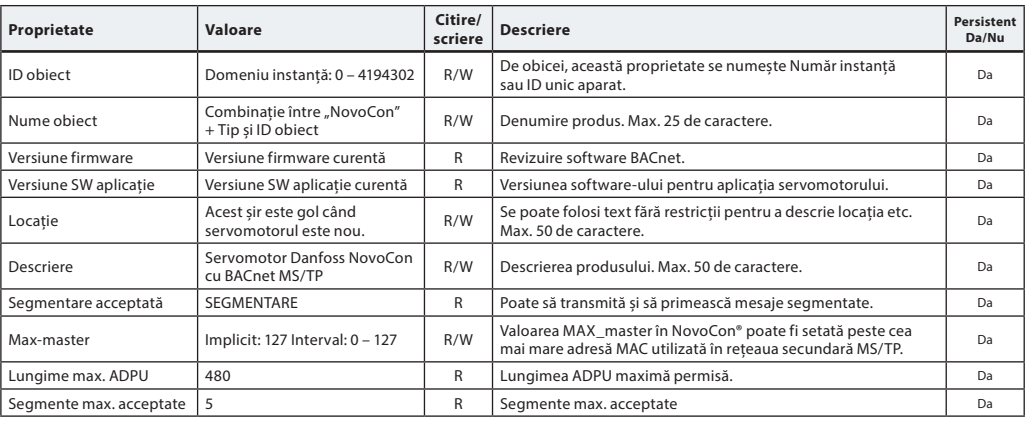

Danfoss

Danfoss

#### **Obiecte BACnet – Intrare analogică Ident. Obiect/nume**

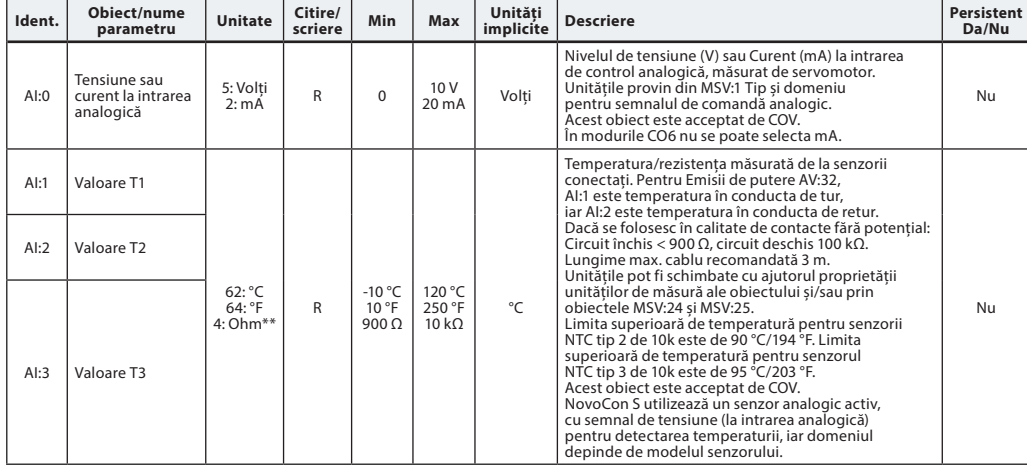

\*\* Numai pentru NovoCon M, L/XL

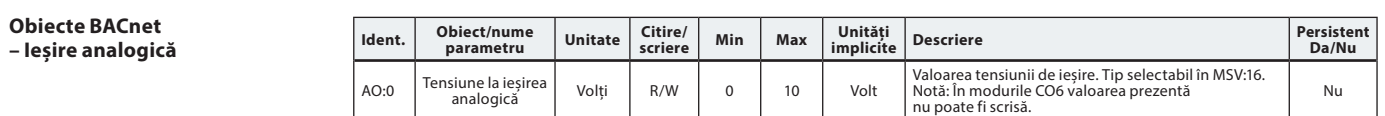

### **Obiecte BACnet**

**– Clasă de notificare**

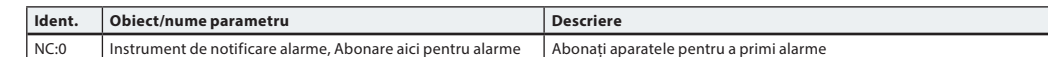

NC:0 este un obiect unde alte aparate BACnet se pot abona pentru a fi informate direct de la acest aparat dacă o alarmă sau o avertizare este activată sau eliminată. Maximum 4 aparate se pot abona la acest serviciu. Aparatele abonate la acest obiect vor fi informate dacă vreo avertizare sau alarmă de la BV:10 la BV:24 este activată sau eliminată.

Dacă se va folosi clasa de notificări NC:0 pentru a anunța modificările cu starea Avertizări și Alarme (BV:10 – BV:24), trebuie să vă abonați la notificări pentru întreaga zi și pentru toată săptămâna: de la 00:00:00:00 la 23:59:59:99 și pentru toate cele 7 zile ale săptămânii. Acest lucru este necesar deoarece servomotorul nu are ceas integrat, de aceea, nu va putea gestiona notificările referitoare la timp.

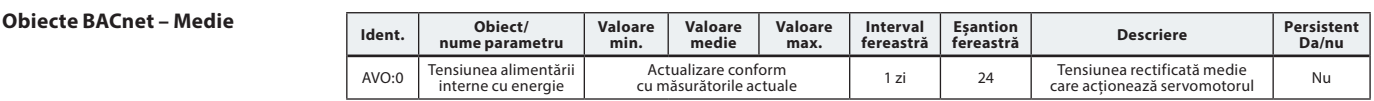

#### $S$ **erviciile BIBBs BACnet**

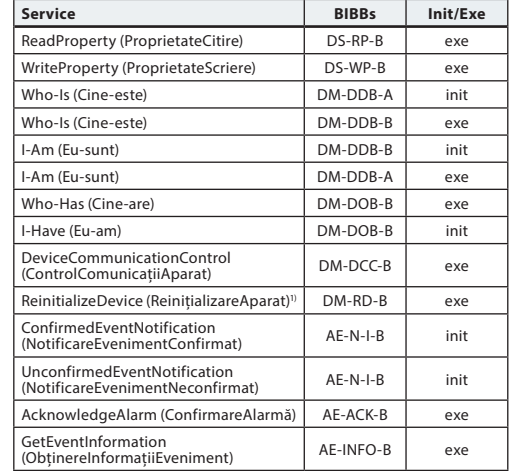

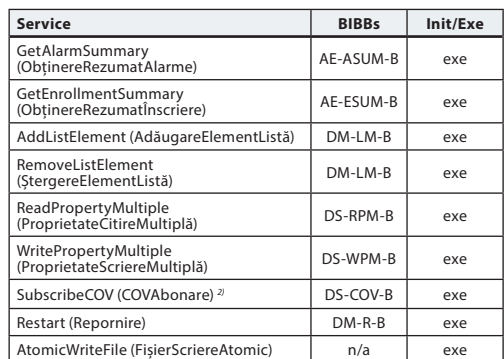

1) NovoCon® acceptă resetarea la cald în BACnet (ciclu putere) și resetarea la rece (resetare la valorile din fabrică). Rețineți că, după resetarea la rece/la valorile de fabrică, calibrarea se va

efectua automat și toate setările vor reveni la valorile de fabrică. 2) COV se implementează pentru următoarele: Intrările analogice AI:0, AI:1 și AI:2 și pentru valorile analogice AV:2 și AV:27.

### **Registre Modbus – Configurare**

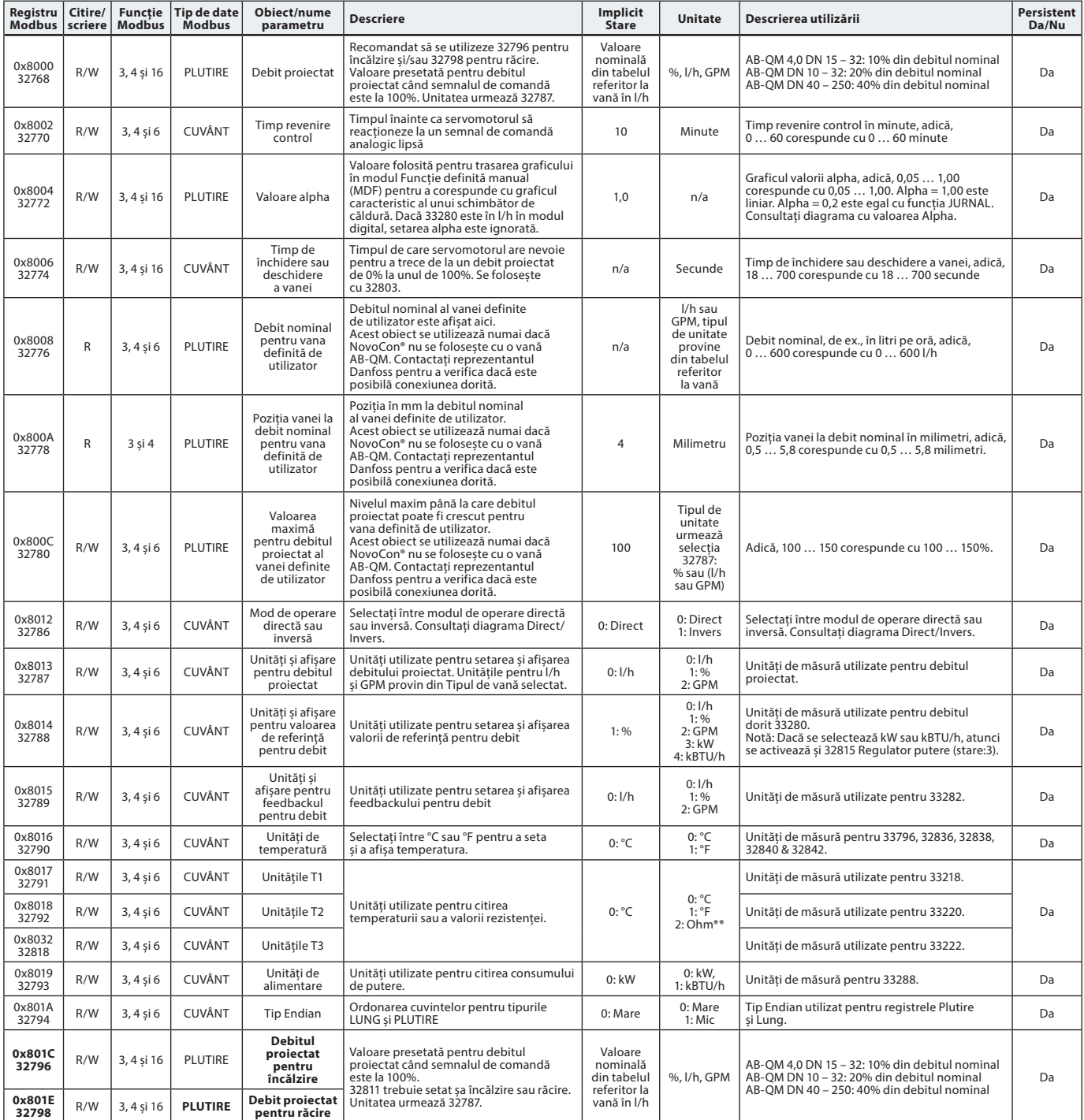

\*\* Numai pentru NovoCon M, L/XL

Danfoss

Danfoss

**Registre Modbus – Configurare** (continuare)

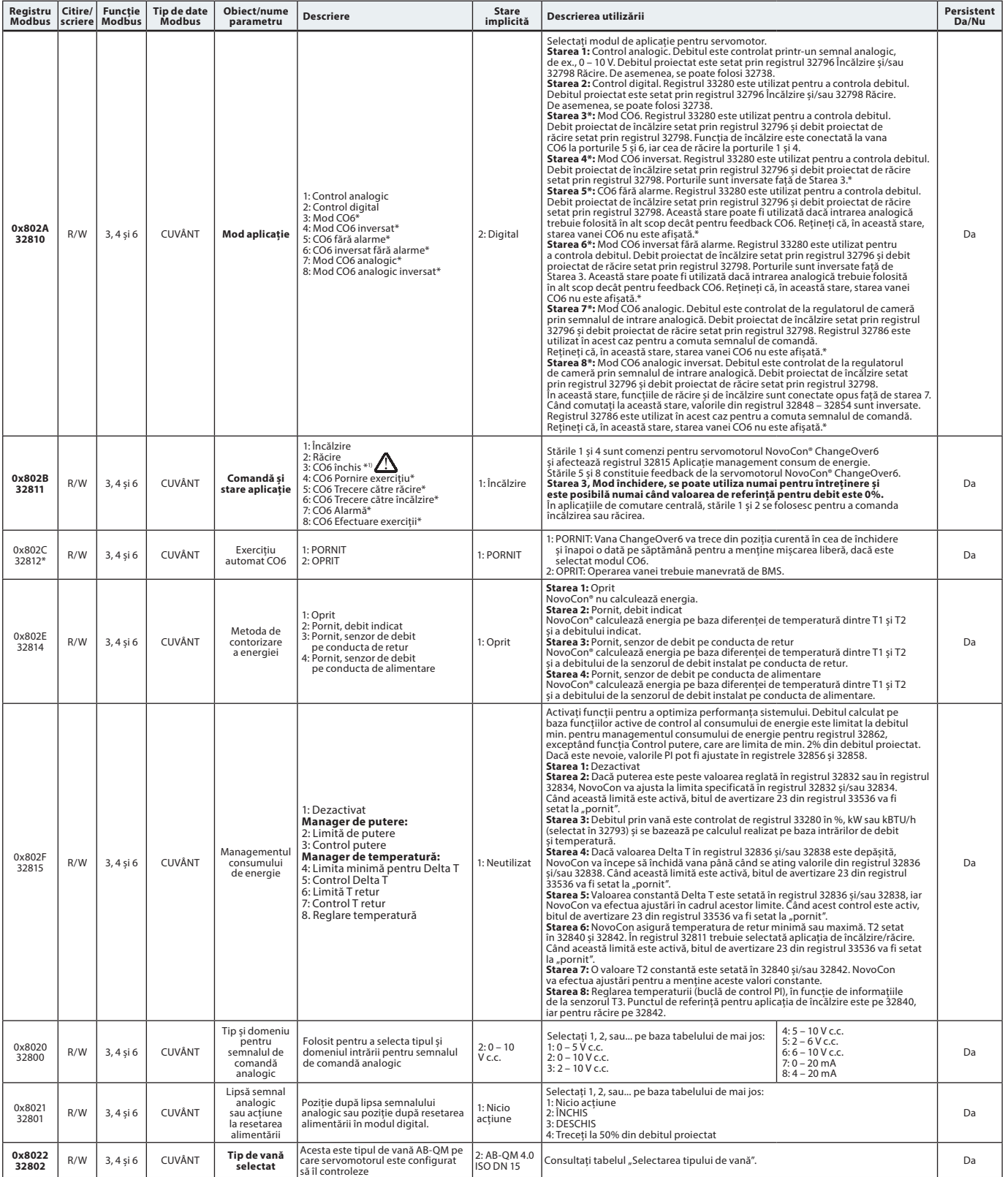

\* Numai pentru NovoCon S

1) Comanda (33280) cu valoarea de referință pentru debit zero închide vana AB-QM, prin urmare, nu va exista nici încălzire, nici răcire. Nu folosiți funcția de închidere pentru întreținere CO6 în acest scop.

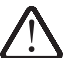

**Funcția de închidere a vanei CO6 trebuie folosită numai pentru întreținere și numai dacă temperatura apei din unitatea terminală este egală cu temperatura ambiantă sau dacă unitatea terminală nu este montată. Modificarea temperaturii apei în interiorul unei serpentine închise poate duce la creșterea presiunii și la posibila deteriorare a unității terminale.**

Danfoss

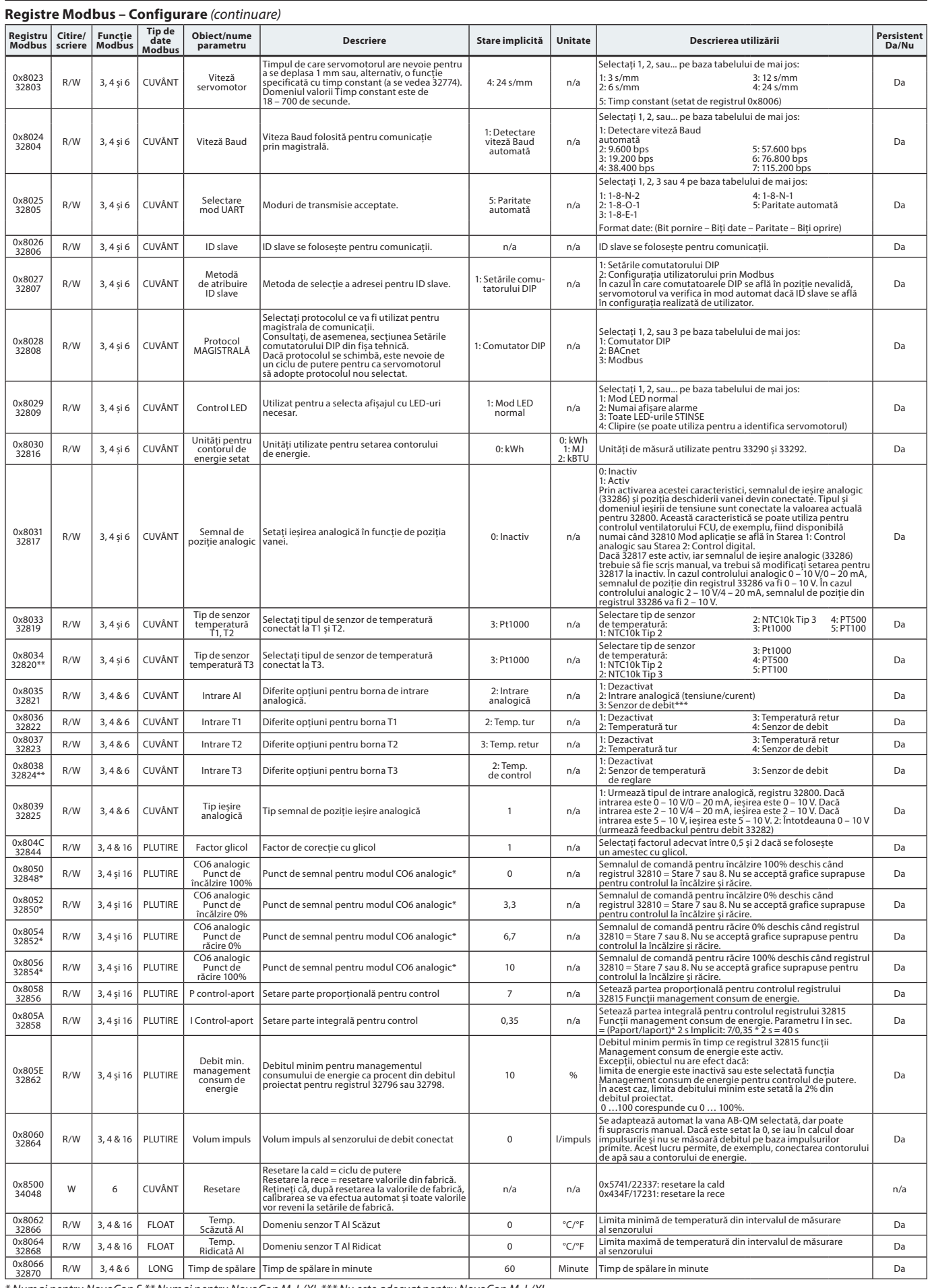

\* Numai pentru NovoCon S \*\* Numai pentru NovoCon M, L/XL \*\*\* Nu este adecvat pentru NovoCon M, L/XL.

Danfoss

### **Registre Modbus – Funcționare**

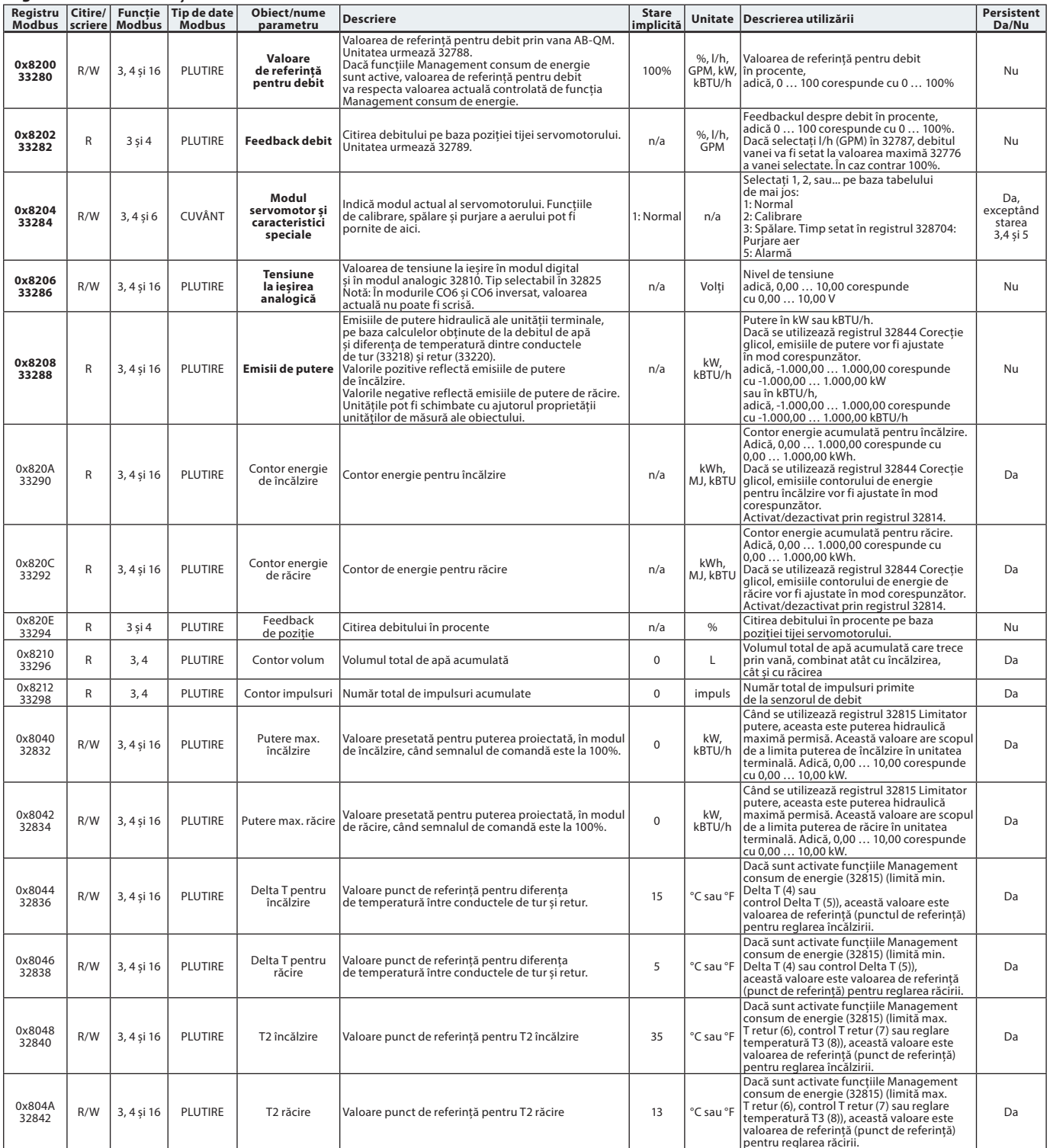

### **Registre Modbus – Informații**

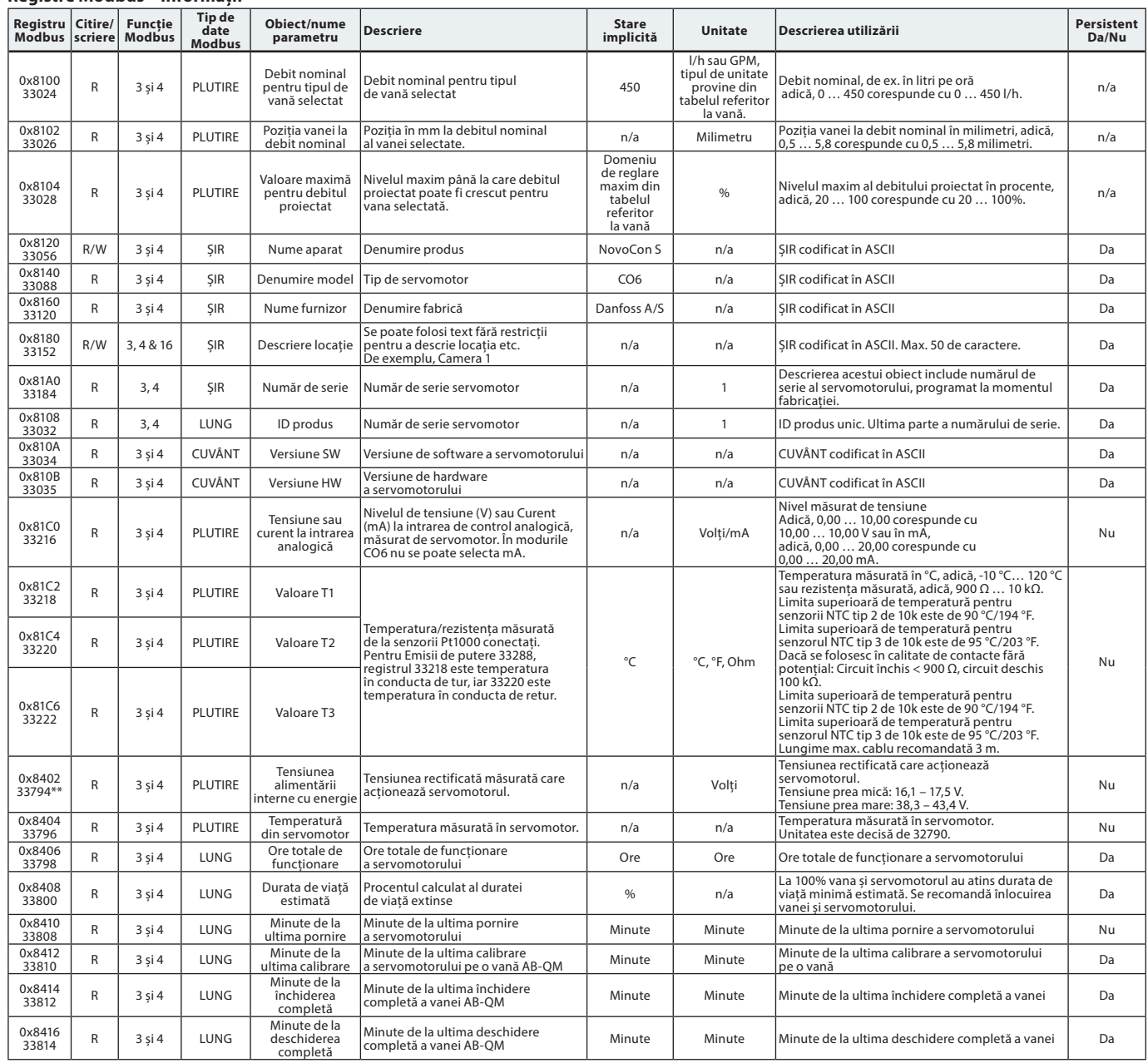

\* Numai pentru NovoCon S \*\* Numai pentru NovoCon M, L/XL

Danfoss

Danfoss

### **Alarme și avertizări**

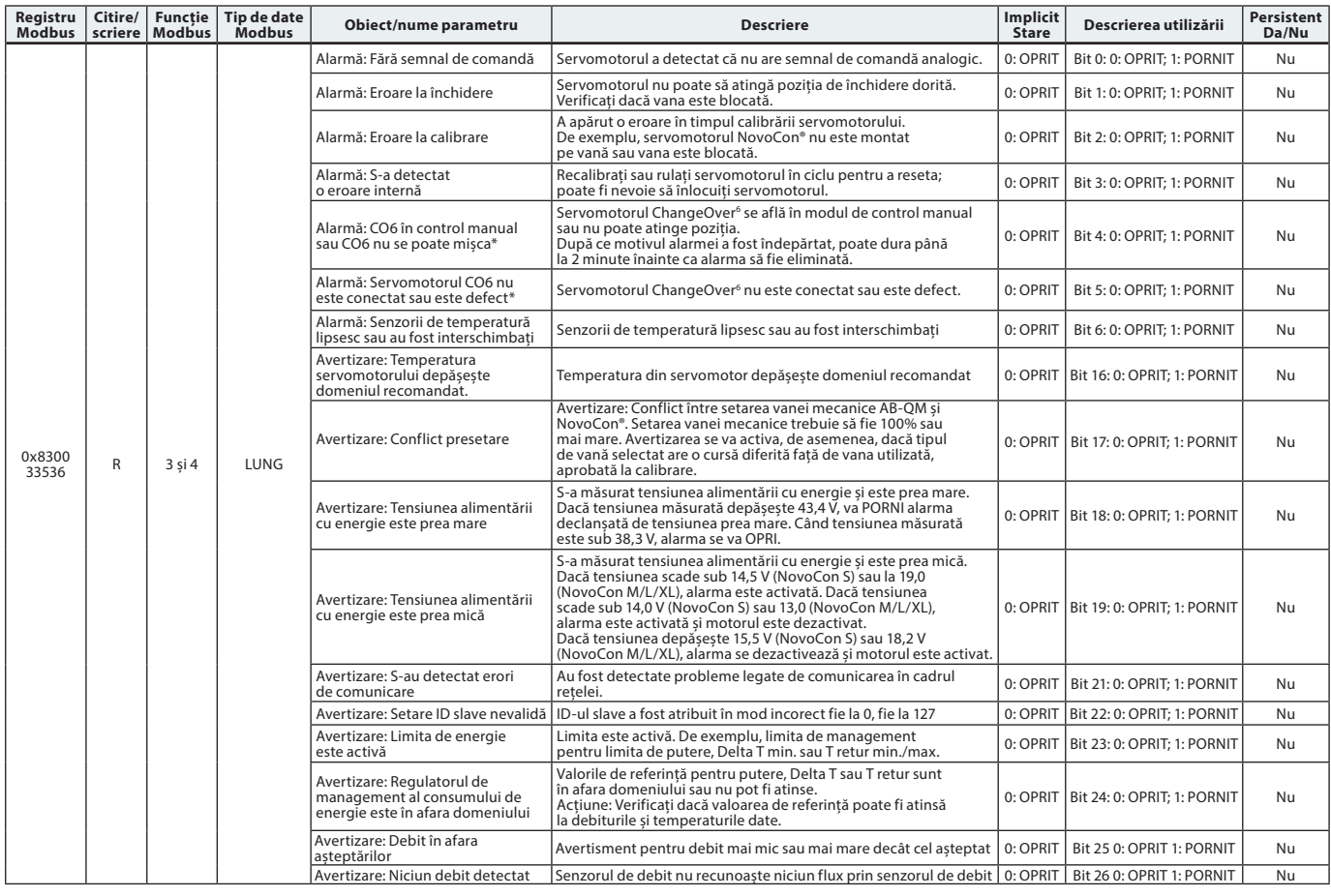

\* Numai pentru NovoCon S

### **Actualizare firmware**

#### **Actualizare manuală** Prin BACnet MS/TP

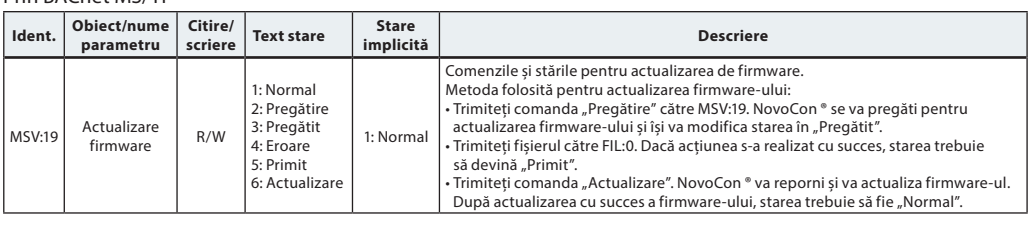

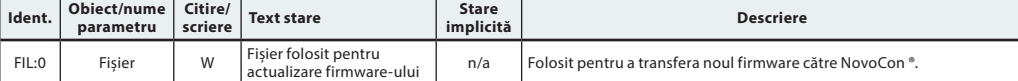

#### Utilizarea Modbus RTU

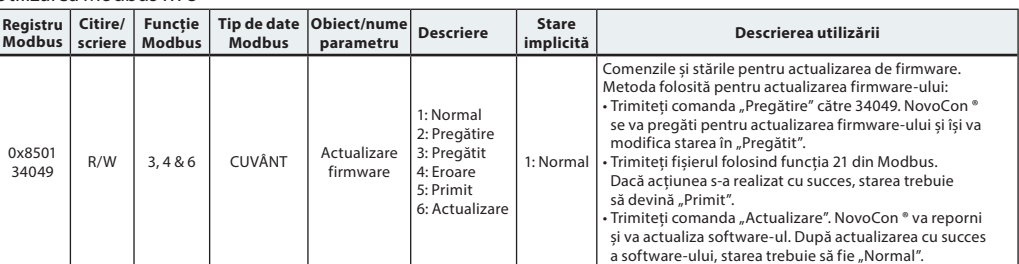

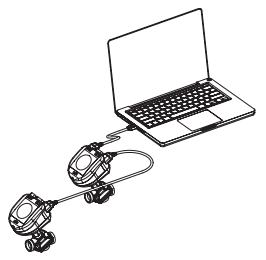

Dacă folosiți funcția 21 (0x15) pentru a actualiza firmware-ul în NovoCon®, va trebui să efectuați încărcarea în secțiuni mai mici din cauza limitelor Modbus privind dimensiunea fișierului; pentru mai multe detalii, consultați standardul pentru Modbus.

Modbus acceptă transmiterea către și actualizarea mai multor servomotoare NovoCon® prin trimiterea firmware-ului către Slave ID 0. Însă, fiecare servomotor NovoCon® trebuie să fie pregătit înainte de încărcarea firmware-ului.

**Instrumentul de configurare Danfoss NovoCon**® Cu ajutorul instrumentului de configurare Danfoss veți realiza cu ușurință configurarea, punerea în funcțiune și actualizarea firmware-ului. Consultați manualul de funcționare separat.

#### **Selectarea tipului de vană**

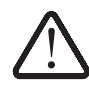

Valorile pentru debit sunt valabile în cazul aplicațiilor pe bază de apă. Pentru amestecurile cu glicol, utilizați un factor de corecție.

#### **NovoCon® S**

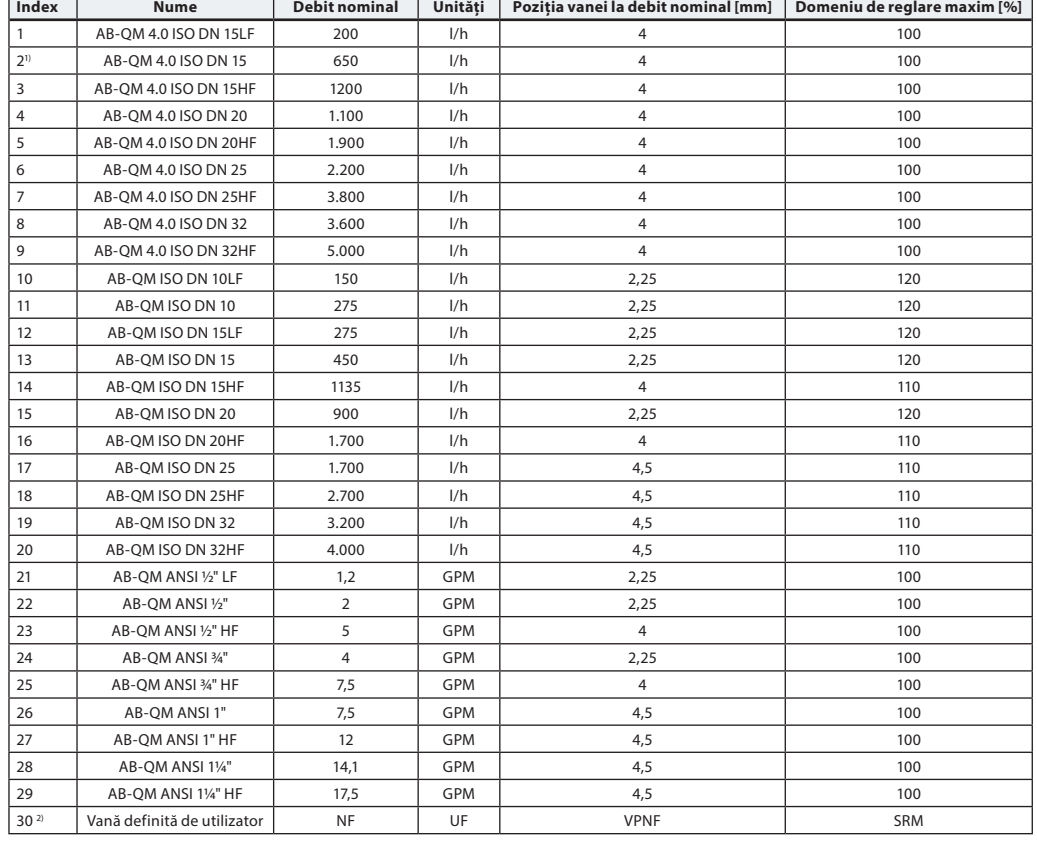

1) Implicit

2) Parametrul "Vană definită de utilizator" se folosește numai dacă NovoCon® S nu se utilizează cu o vană AB-QM. Contactați reprezentantul Danfoss pentru a verifica dacă este posibilă conexiunea dorită.<br>Dacă este selectată o vană ANSI, unitățile pentru debit și temperatură se modifică implicit din I/h în GPM, din Celsius în Fahrenheit și viceversa dacă este

selectată o vană ISO.

#### **NovoCon® M**

**Index Nume Debit nominal Unități Poziția vanei la debit nominal [mm] Domeniu de reglare maxim [%]** 1 AB-QM NovoCon DN 40 PN 16 3TP 7.500 l/h 10 100 100 2 AB-QM NovoCon DN 50 PN 16 3TP 12.500 | I/h | 10 | 100 3 AB-QM NovoCon DN 65 PN 16 3TP 20.000 l/h 15 100 4 AB-QM NovoCon DN 65 PN 16 3TP HF 25.000 | I/h | 15 | 100 5 AB-OM NovoCon DN 80 PN 16 3TP 28.000 l/h 15 15 100 6 AB-QM NovoCon DN 80 PN 16 3TP HF 40.000 l/h 15 100 7 AB-OM NovoCon DN 100 PN 16 3TP 38.000 l/h 15 100 8 AB-QM NovoCon DN 100 PN 16 3TP HF 59.000 l/h 15 100  $9^{2)}$ Vană definită de utilizator  $\begin{vmatrix} 1 & 1 & 1 \\ 1 & 1 & 1 \\ 1 & 1 & 1 \end{vmatrix}$  UF VPNF SRMax

" Implicit<br><sup>2)</sup> Parametrul "Vană definită de utilizator" se utilizează numai dacă NovoCon® M nu se folosește cu o vană AB-QM NovoCon®. Contactați reprezentantul Danfoss pentru a verifica dacă este posibilă conexiunea dorită.

#### **NovoCon® L, XL**

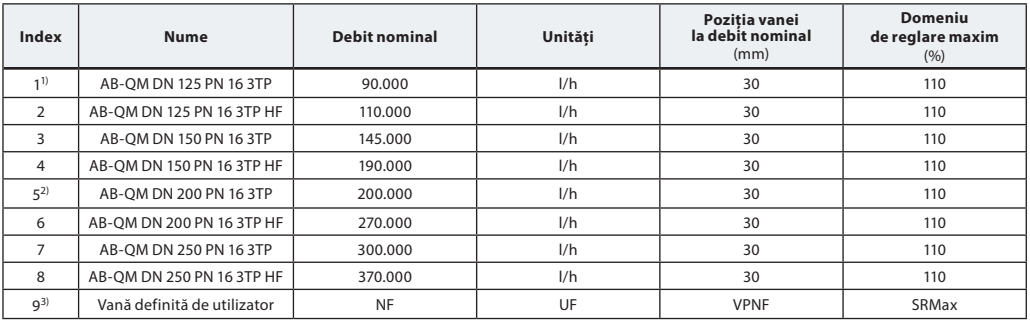

<sup>1)</sup> Vană implicită pentru NovoCon® L (vanele cu nr. 5 – 8 nu pot fi selectate).<br><sup>3)</sup> Vană implicită pentru NovoCon® XL (vanele cu nr. 1 – 4 nu pot fi selectate).<br><sup>3)</sup> Parametrul "Vană definită de utilizator" se folosește

<u>Danfoss</u>

#### **Senzori de temperatură Descrierea funcțiilor**

**NovoCon® S**

Senzorul este alcătuit dintr-un element de platină, a cărui rezistență se modifică proporțional cu temperatura.

Senzor Pt 1.000 ohmi (1.000 ohmi la 0 °C). Senzorul este ajustat și îndeplinește cerințele de toleranță ale EN 60751 Clasa B. Precizia măsurătorii de temperatură este de aproximativ 0,5° în domeniul de funcționare caracteristic. Este puțin probabil ca deviația ambilor senzori să se cumuleze în timpul calculării valorii ΔT. De aceea, se estimează că precizia de măsurare a valorii ΔT este de 0,5° dacă senzorii sunt montați corect. Nu se recomandă folosirea unor cabluri pentru senzorii de temperatură mai lungi de 3 m, din cauza riscului de apariție a interferențelor electromagnetice. Dacă se folosesc cabluri lungi sau subțiri, poate fi necesar să se efectueze o compensare a citirii temperaturii în sistemul BMS.

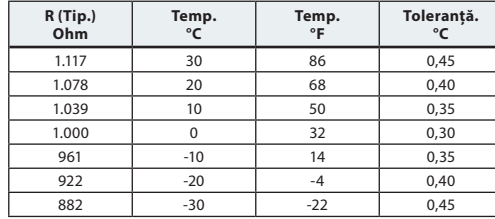

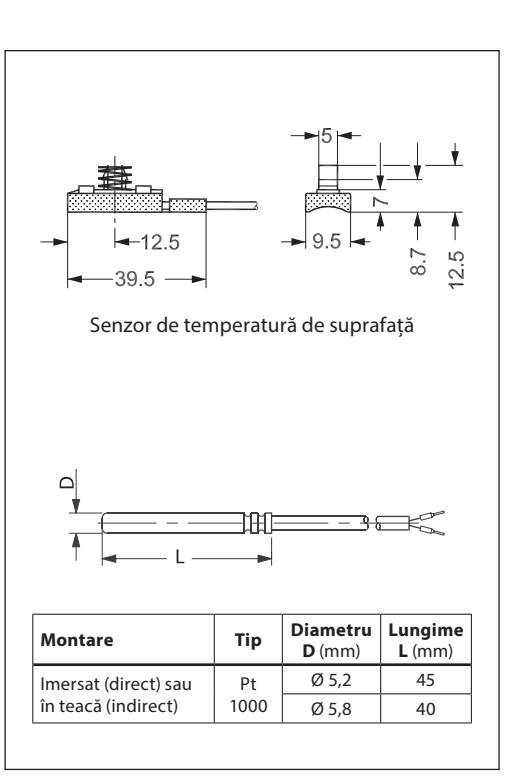

#### Servomotor de mare precizie, cu reglare prin modulație și conexiune la magistrala de comunicație (BACnet MS/TP și Modbus RTU) folosită pentru controlul vanelor de reglare și echilibrare, independente de presiune, de tip AB-QM DN 10 – 250. Semnal de comandă digital: BACnet MS/TP, Modbus RTU. Semnal de comandă analogic:  $0 - 10$  V/2 – 10 V, 0 – 20 mA/4 – 20 mA. Conexiune directă la servomotorul cu robinet cu obturator sferic cu 6 porturi, cu semnal de feedback de poziție <sup>1)</sup> Conexiune directă la 2 senzori PT1000 de suprafață/imersați și la citirile de emisii de putere<sup>2</sup> I/O conexiune directă: 2 rezistente, AO și AI<sup>3)</sup> Funcțiile servomotorului pot fi accesate de la distanță prin magistrala de comunicație: – Presetarea debitului proiectat – Spălarea vanei și a unității terminale – Raportarea intrinsecă a alarmelor de eroare la închidere – Declanșarea alarmei dacă servomotorul CO6 cu robinet cu obturator sferic și 6 porturi este blocat, în modul de control manual sau deconectat 1) – Citiri de temperatură de tur și retur, citiri de emisii de putere  $2$ ) – Contor de energie (kWh, MJ, kBTU) 2) – Declanșarea alarmei la deconectarea senzorilor de temperatură și a celor pentru valorile ridicate/scăzute pentru DeltaT 2) – Setarea caracteristicilor alpha – Selecția vitezei de 3/6/12/24 s/mm – Selecția timpului de deschidere/închidere de la 18 s la 700 s – Autoadresare MAC (numai BACnet) – Detectarea automată a vitezei Baud – Citirea debitului pe baza cursei măsurate în l/h Interschimbabilitate eu.bac aprobată în combinație cu vana PIBCV Tensiune de alimentare: 24 V c.c./c.a. 50/60Hz Precizia poziției axului: ±0,05 mm Cabluri: cabluri de conectare fără halogeni, cu lungimi de 1,5 m, 5 m și 10 m Senzori de temperatură: conectați 2x Pt1000 suprafață sau imersați 1,5 m lungime 64 de servomotoare pot fi conectate la aceeași rețea Acceptă serviciul BACnet de comutare a valorii (Change of Value – COV) Acceptă actualizările firmware-ului de la distanță Clasa IP: 54 Cursă: 7 mm Aparat cu magistrală de comunicație BACnet MS/TP validat de BACnet Testing Laboratories (BTL) Funcție de control manual Instrument de configurare disponibil pentru a realiza cu ușurință configurarea, punerea în funcțiune și actualizările firmware-ului Instrument de punere în funcțiune disponibil pentru adresare, parametrizare și punere în funcțiune continuă prin activare hidraulică 1) Aplicație CO6 2) Aplicație pentru energie 3) Aplicație I/O de la distanță **Text ofertă NovoCon® S**

Danfoss

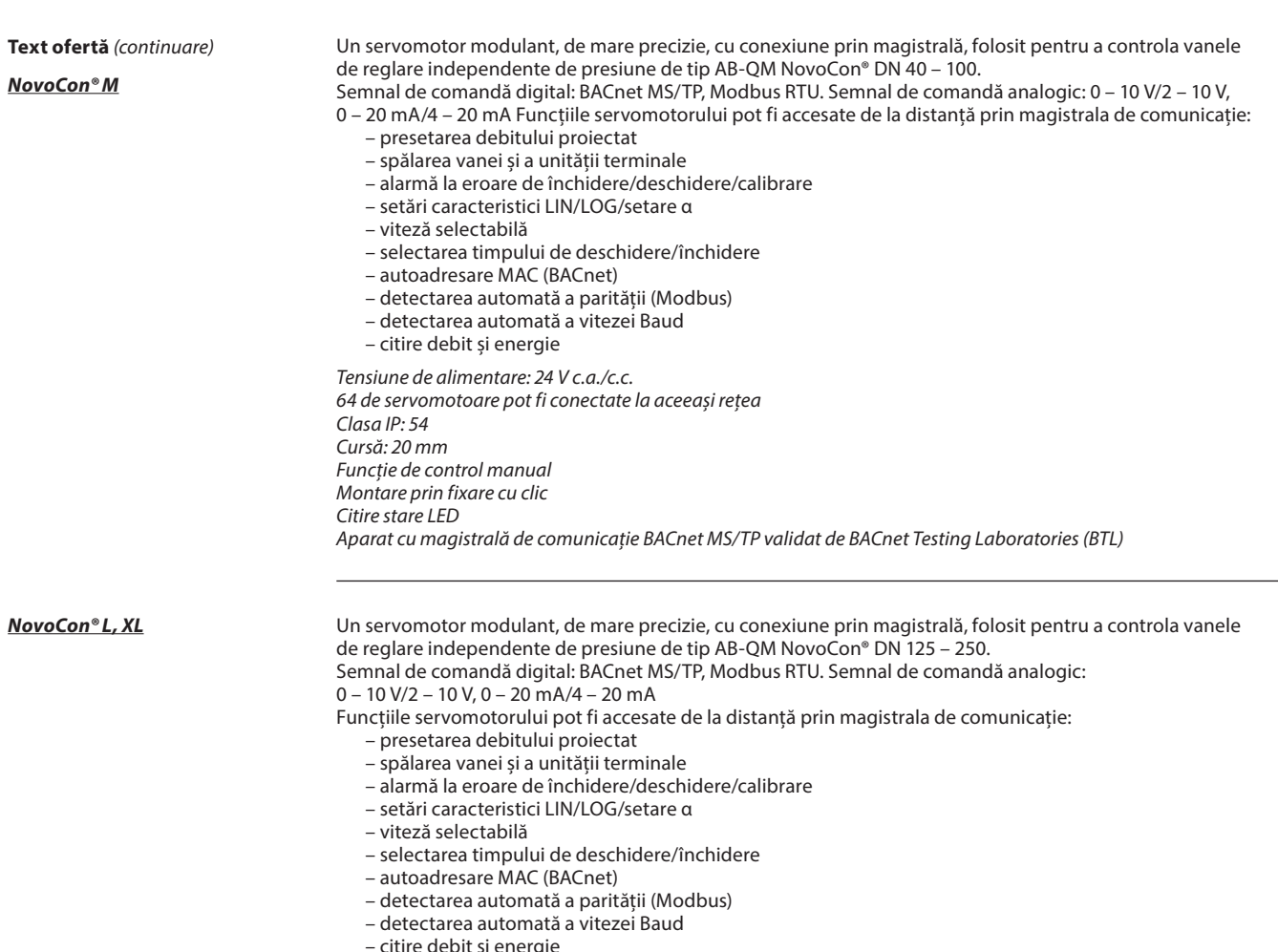

- citire debit și energie
- Funcție de siguranță în NovoCon® L SU/SD. Arc pentru urcare sau arc pentru coborâre pentru vanele AB-QM DN125 – 150.

Tensiune de alimentare: 24 V c.a./c.c. 64 de servomotoare pot fi conectate la aceeași rețea Clasa IP: 54 Cursă: 50 mm Funcție de control manual Citire stare LED

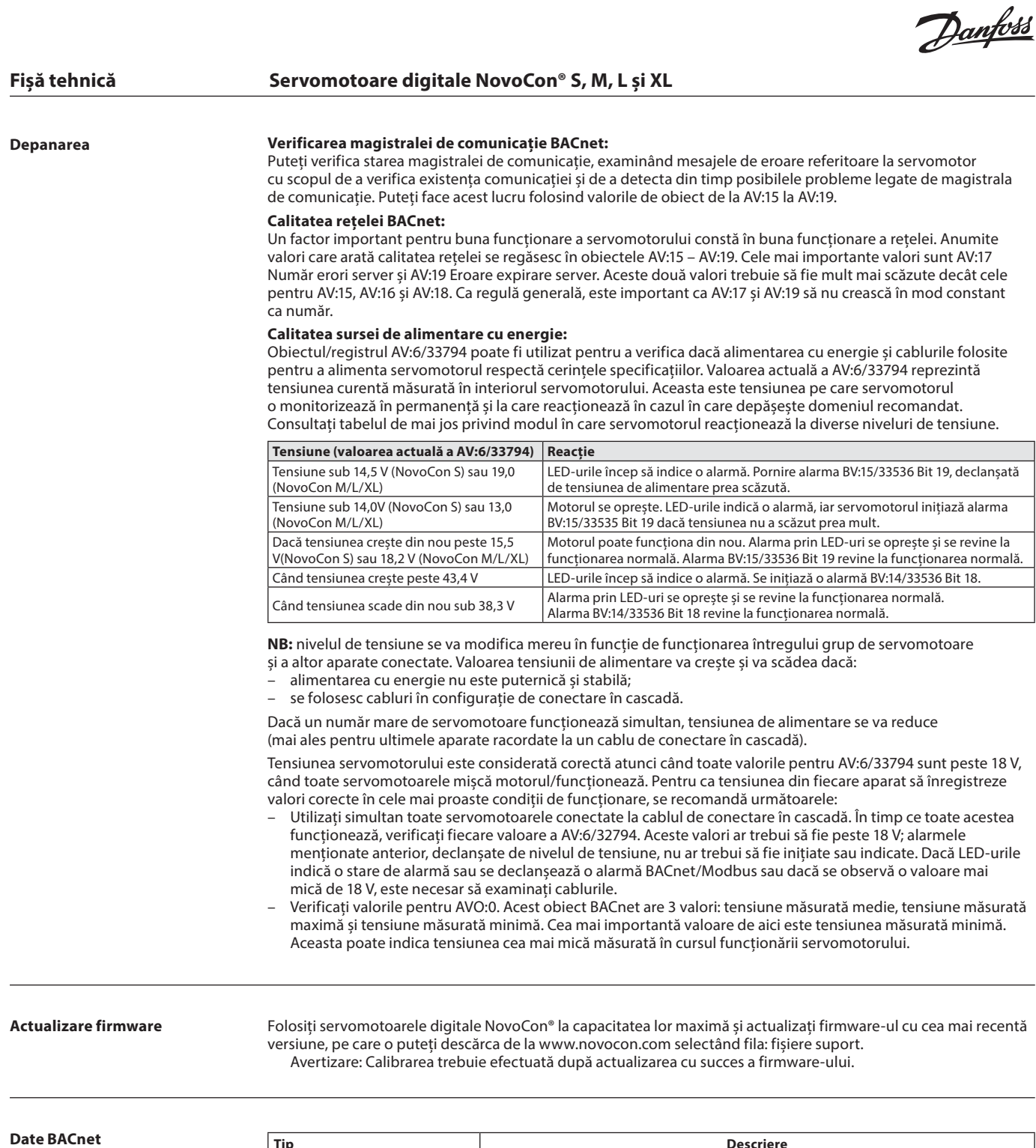

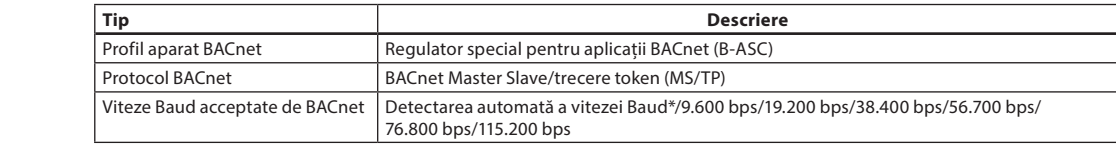

### **Date Modbus RTU**

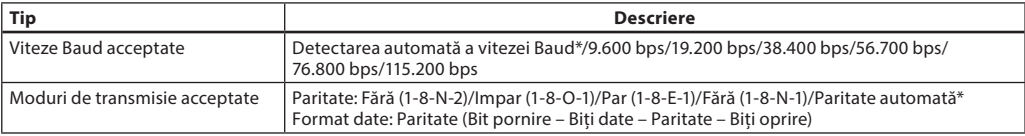

\* Implicit

Danfoss

### **Funcţionare manuală**

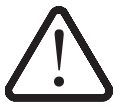

**Funcționarea mecanică și electrică nu trebuie să aibă loc în același timp!**

Servomotoarele poate fi poziționate manual când sunt în modul standby sau când nu există alimentare cu energie (mecanic).

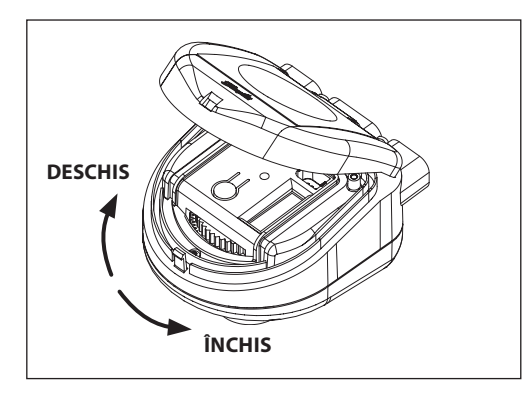

#### **NovoCon® S**

#### **Funcționare manuală mecanică**

Funcționarea manuală este posibilă atunci când NovoCon nu este alimentat cu energie. Capacul NovoCon trebuie ridicat pentru a ajunge la transmisia manuală. Angrenajul rotativ spre stânga va deschide vana montată, iar rotirea spre dreapta o va închide.

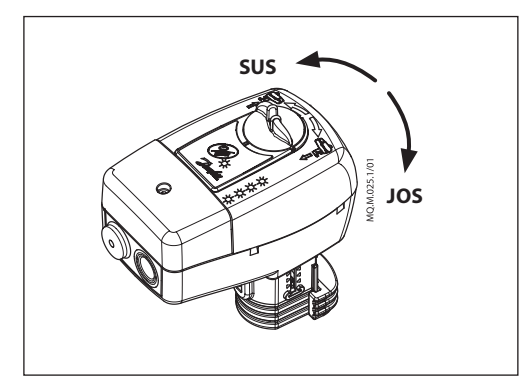

### **NovoCon® M**

**Funcționare manuală mecanică** Funcționarea manuală este posibilă atunci când NovoCon nu este alimentat cu energie. Butonul rotit spre stânga va ridica axul vanei în SUS, iar rotit spre dreapta va împinge axul în JOS.

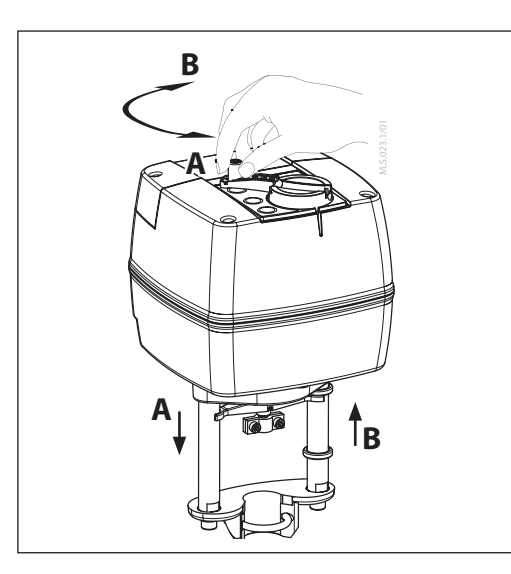

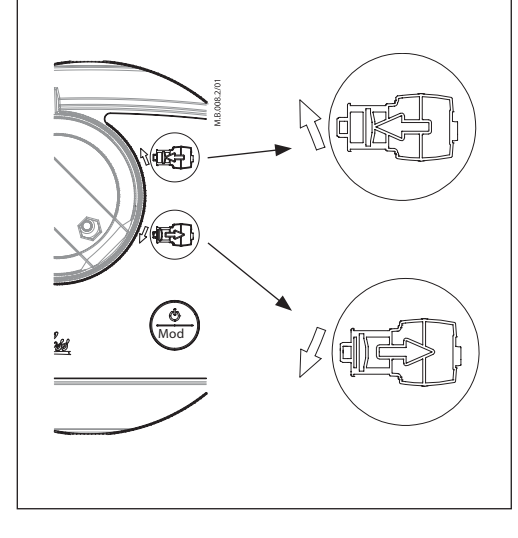

#### **NovoCon® L, XL**

### **Funcționare manuală mecanică**

Servomotorul are un buton și o manivelă în partea superioară a carcasei, care permit poziționarea manuală a servomotorului. **Utilizați funcționarea manuală mecanică numai atunci când alimentarea este deconectată.**

#### **Funcționare manuală electrică**

Servomotoarele sunt prevăzute cu două butoane în partea superioară a carcasei, care sunt utilizate pentru poziționare manuală electrică (sus sau jos) dacă servomotorul este în modul standby. Mai întâi, apăsați butonul MODE (MOD) până când servomotorul intră în modul standby (LED-ul roșu se aprinde). Prin apăsarea butonului superior  $\overline{u}$ , tija va fi extinsă, iar prin apăsarea butonului inferior **de di**ția va fi retrasă.

Danfoss

### **Dimensiuni**

**NovoCon® S**

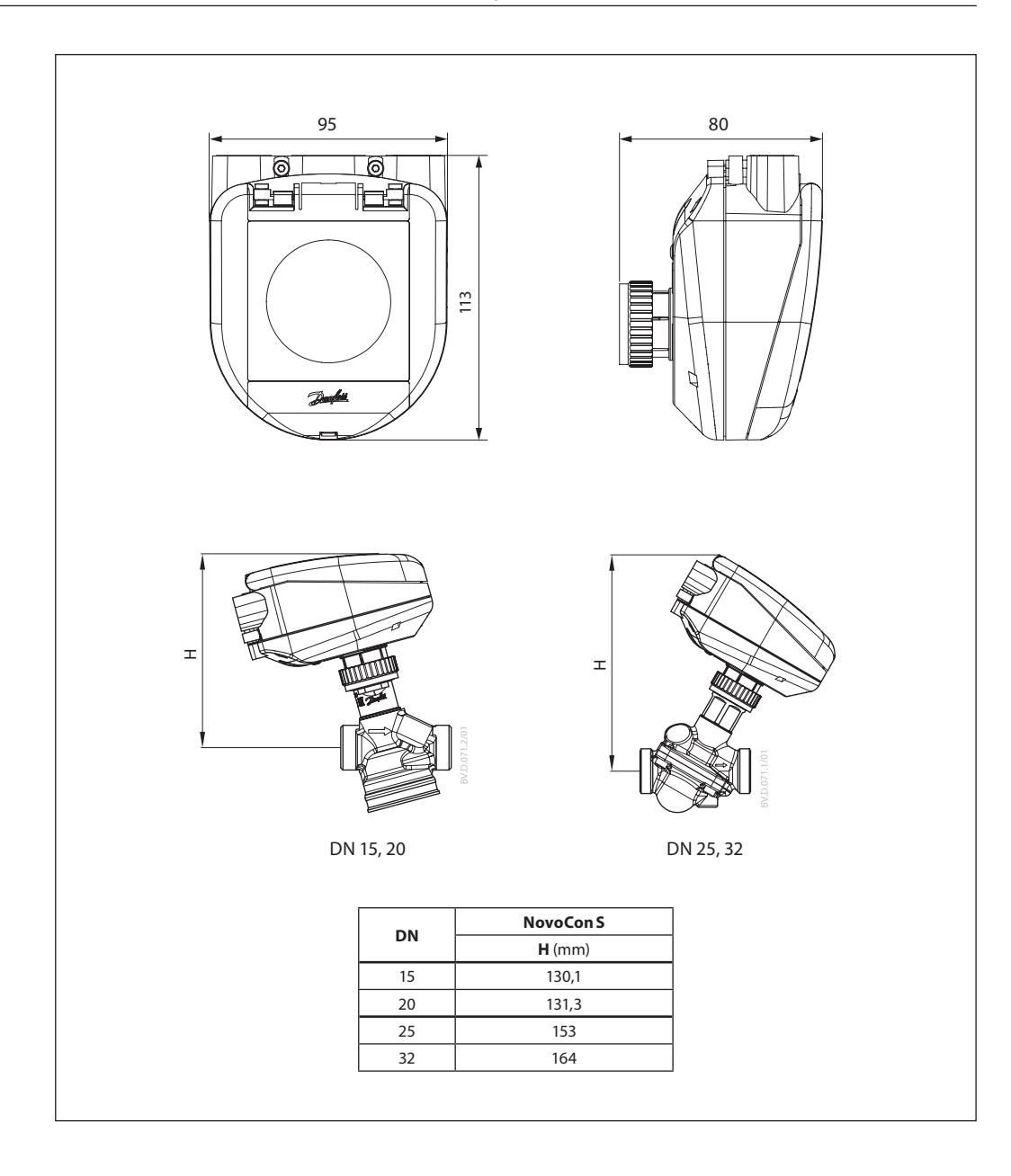

Danfoss

**Dimensiuni** (continuare)

**NovoCon® M**

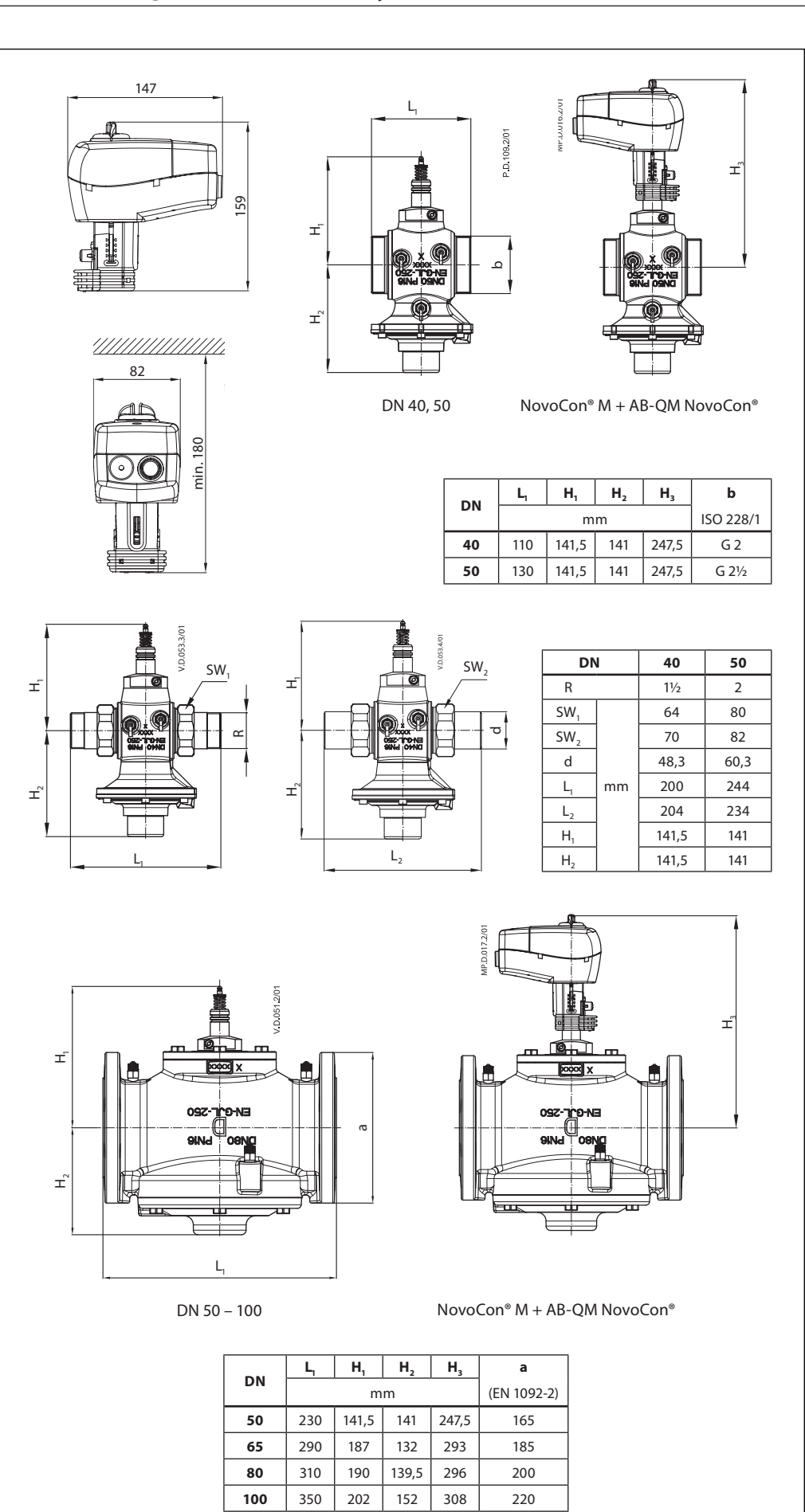

Danfoss

**Dimensiuni** (continuare)

**NovoCon® L, XL**

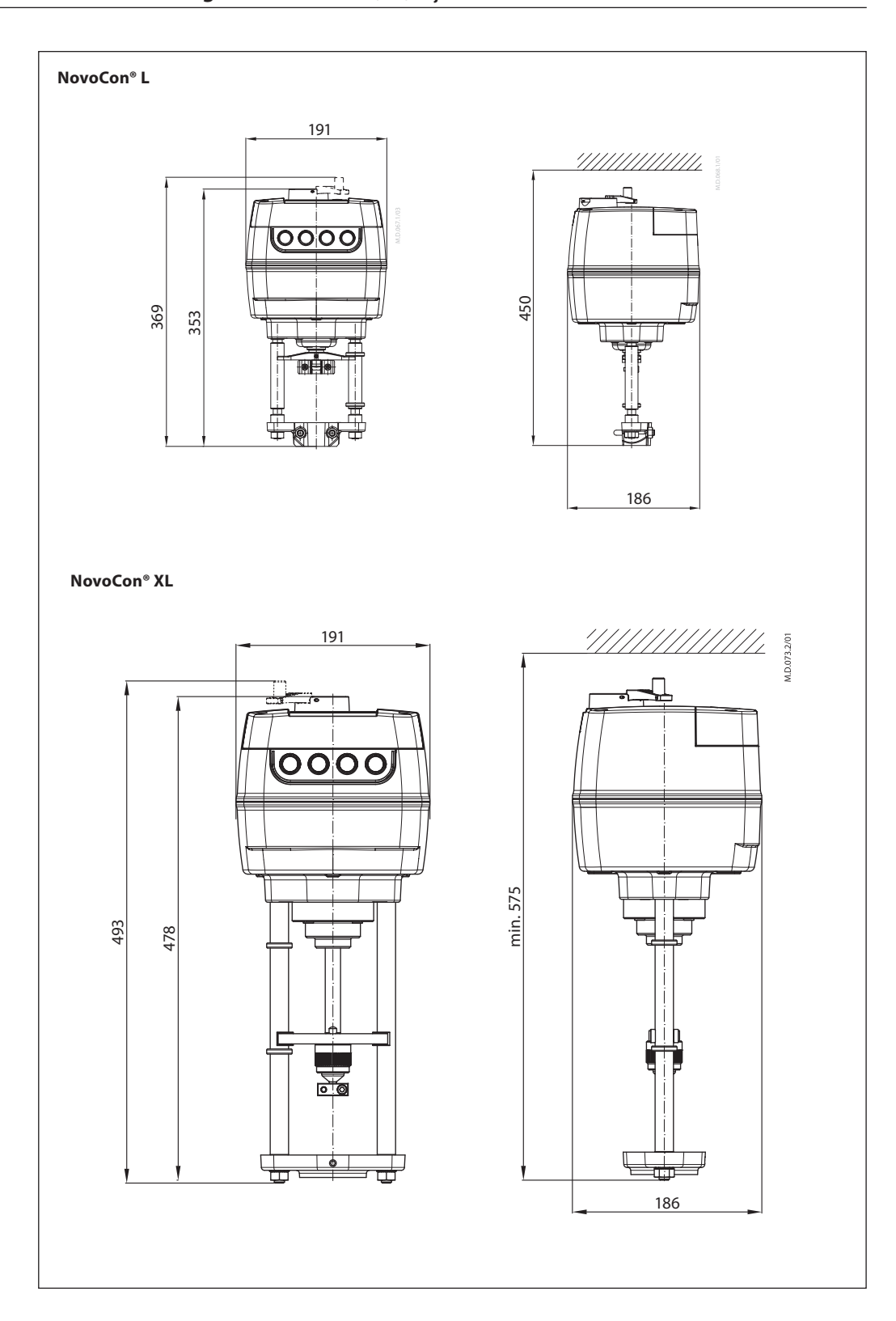

Danfoss

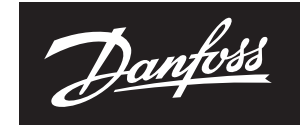

ENGINEERING **TOMORROW** 

**S.C. Danfoss SRL** 

Bd. Tudor Vladimirescu nr. 22, Green Gate Office Building, et. 10 · Sector 5, 050883 - București, Romania Nr. Inreg. Registrul Comertului: J40/9253/2020 · C.U.I.: RO8127710

Climate Solutions · danfoss.ro · +40 31 630 98 88 · suport-ro@danfoss.com

Orice informații, inclusiv, dar fără a se limita la informații despre selectarea produsului, despre aplicația sau utilizarea acestuia, despre designul, greutatea, dimensiunile, capacitatea produsului sau orice alte date te